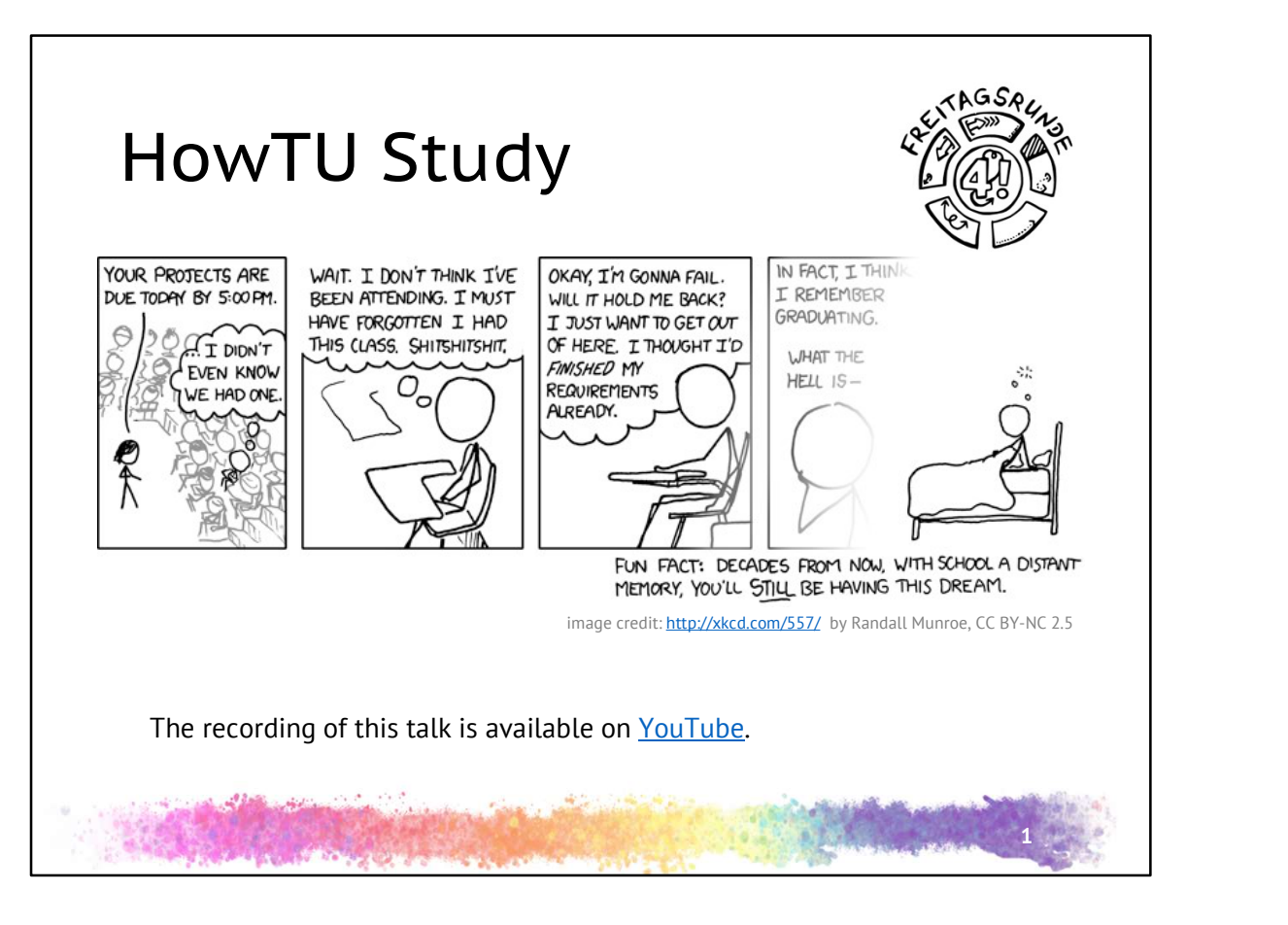

waiting screen

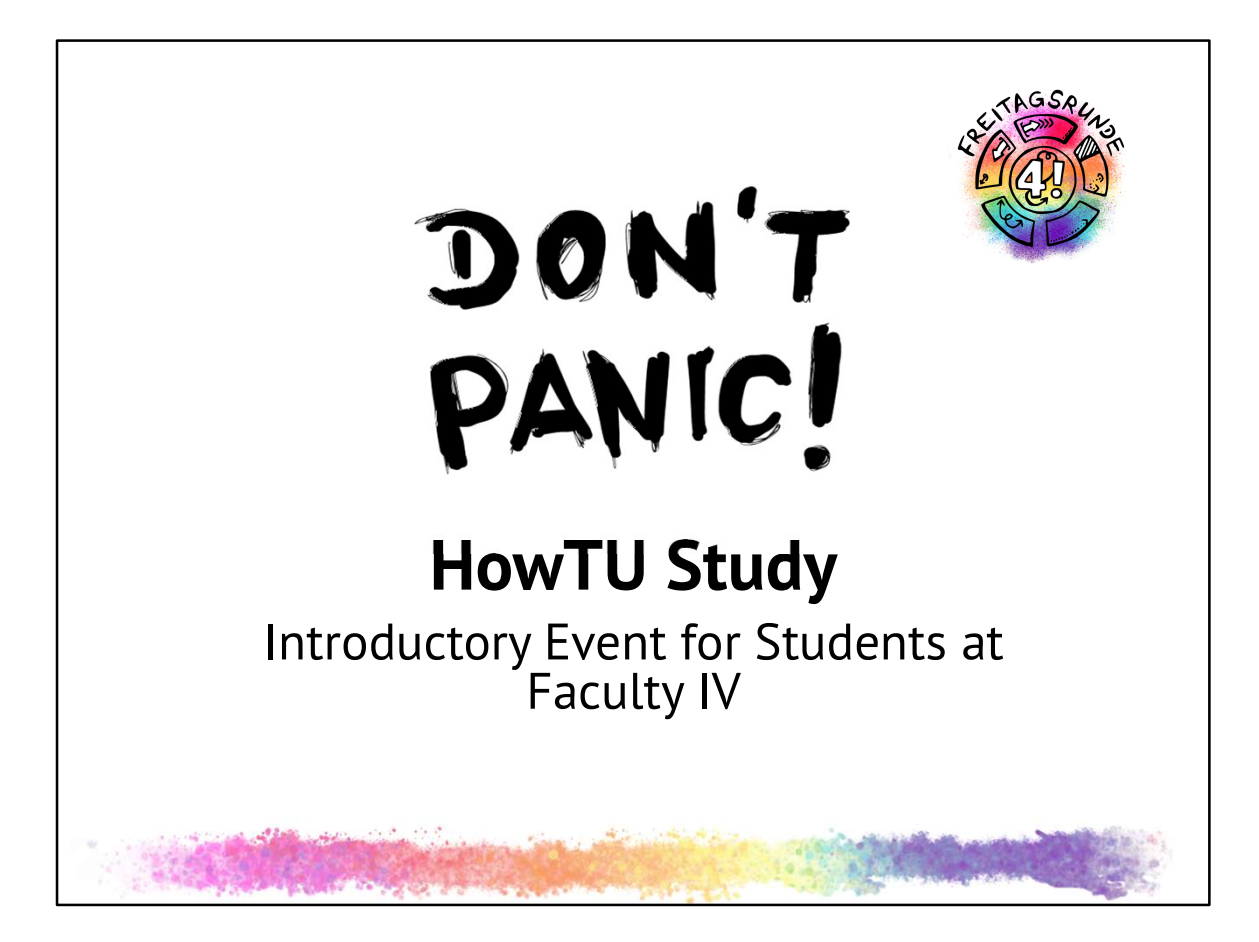

## title page

- \* Introduction of presenters and moderators
- Who we are
	- Student initiative Freitagsrunde
	- Students, that are getting actively involved
	- University politics and more
	- You'll see us around a bunch more this week (and later on)
- Why are we doing this?
	- To give you the best possible start to your time here

Links: www.freitagsrunde.org info@freitagsrunde.org

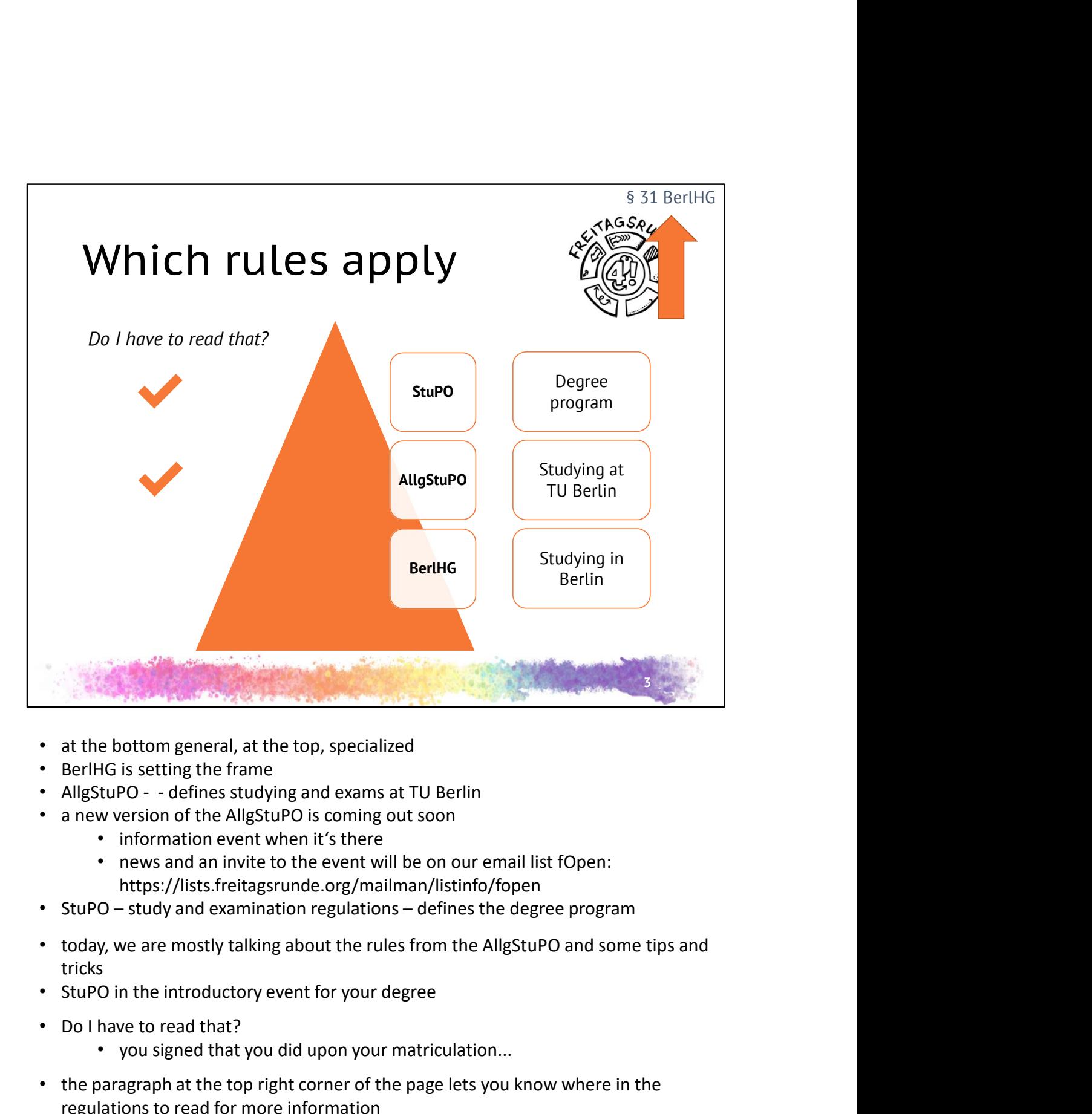

- at the bottom general, at the top, specialized
- 
- 
- - information event when it's there
	- news and an invite to the event will be on our email list fOpen: https://lists.freitagsrunde.org/mailman/listinfo/fopen
- 
- tricks e bottom general, at the top, specialized<br>+G is setting the frame<br>turbo - - defines studying and exams at TU Berlin<br>turbo - - defines studying and exams at TU Berlin<br>• intors://lists.freitagsrunde.org/maliman/listino/fopen by the setting the frame<br>is setting the frame<br>po---defines studying and exams at TU Berlin<br>information over twhen it's there<br>information even twhen it's there<br>news and an invite to the event will be on our email list fOpen
- 
- Do I have to read that?
	- you signed that you did upon your matriculation...
- the paragraph at the top right corner of the page lets you know where in the regulations to read for more information
	-

AllgStuPO German version : https://www.studsek.tu-<br>berlin.de/fileadmin/ref6/DateienIA1/Gesetze\_und\_Verordnungen/AllgStuPO\_<br>sung\_06082015.pdf<br>AllgStuPO English version: https://www.studsek.tu-<br>berlin.de/fileadmin/ref6/Datei berlin.de/fileadmin/ref6/DateienIA1/Gesetze\_und\_Verordnungen/AllgStuPO\_Lesefas sung\_06082015.pdf<br>AllgStuPO English version: https://www.studsek.tu-AllgStuPO German version : https://www.studsek.tu-<br>berlin.de/fileadmin/ref6/DateienIA1/Gesetze\_und\_Verordnungen/AllgStuPO\_<br>sung\_06082015.pdf<br>AllgStuPO English version: https://www.studsek.tu-<br>berlin.de/fileadmin/ref6/Datei

berlin.de/fileadmin/ref6/DateienIA1/Gesetze\_und\_Verordnungen/EN\_AllgStuPO\_201 5.pdf

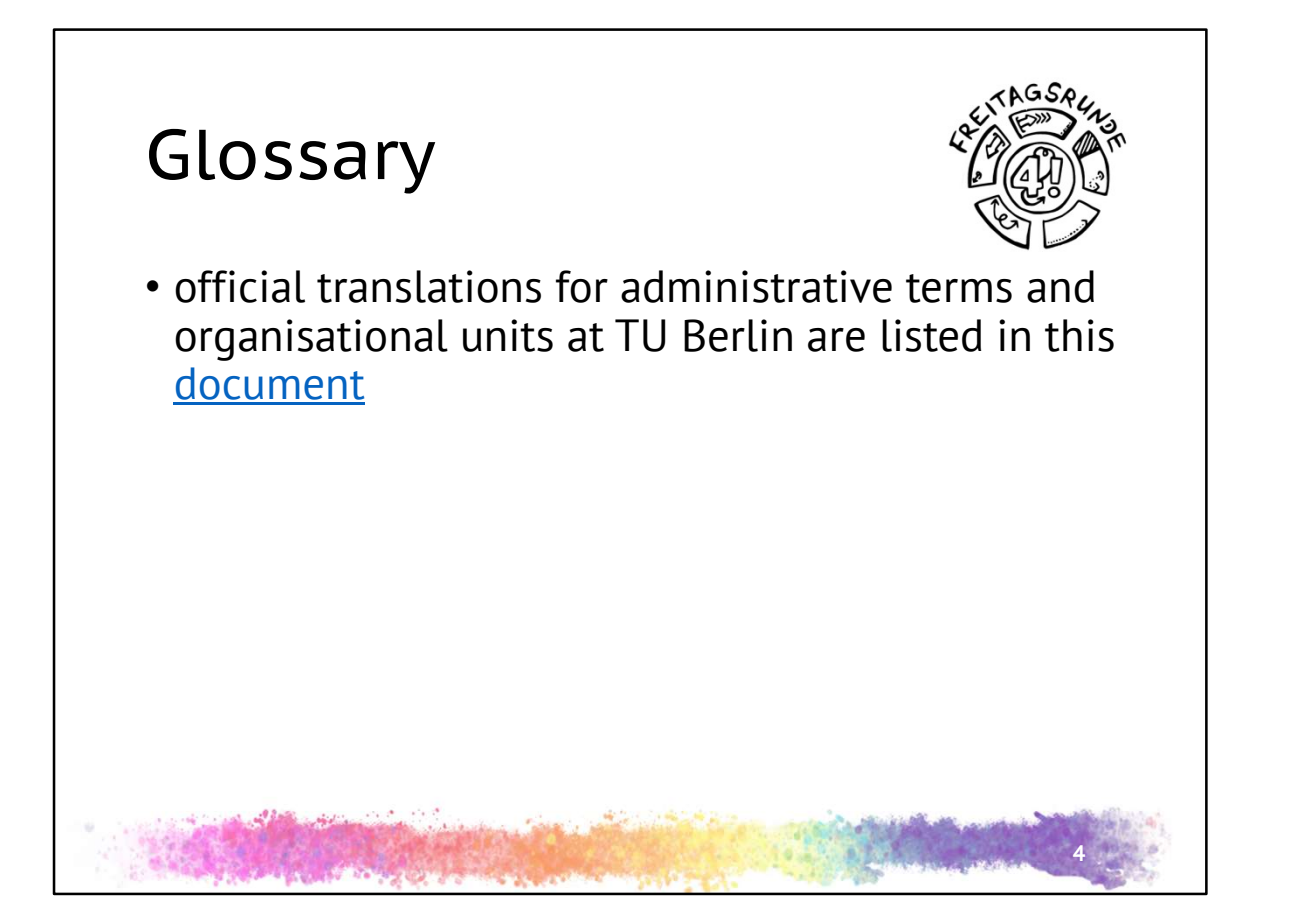

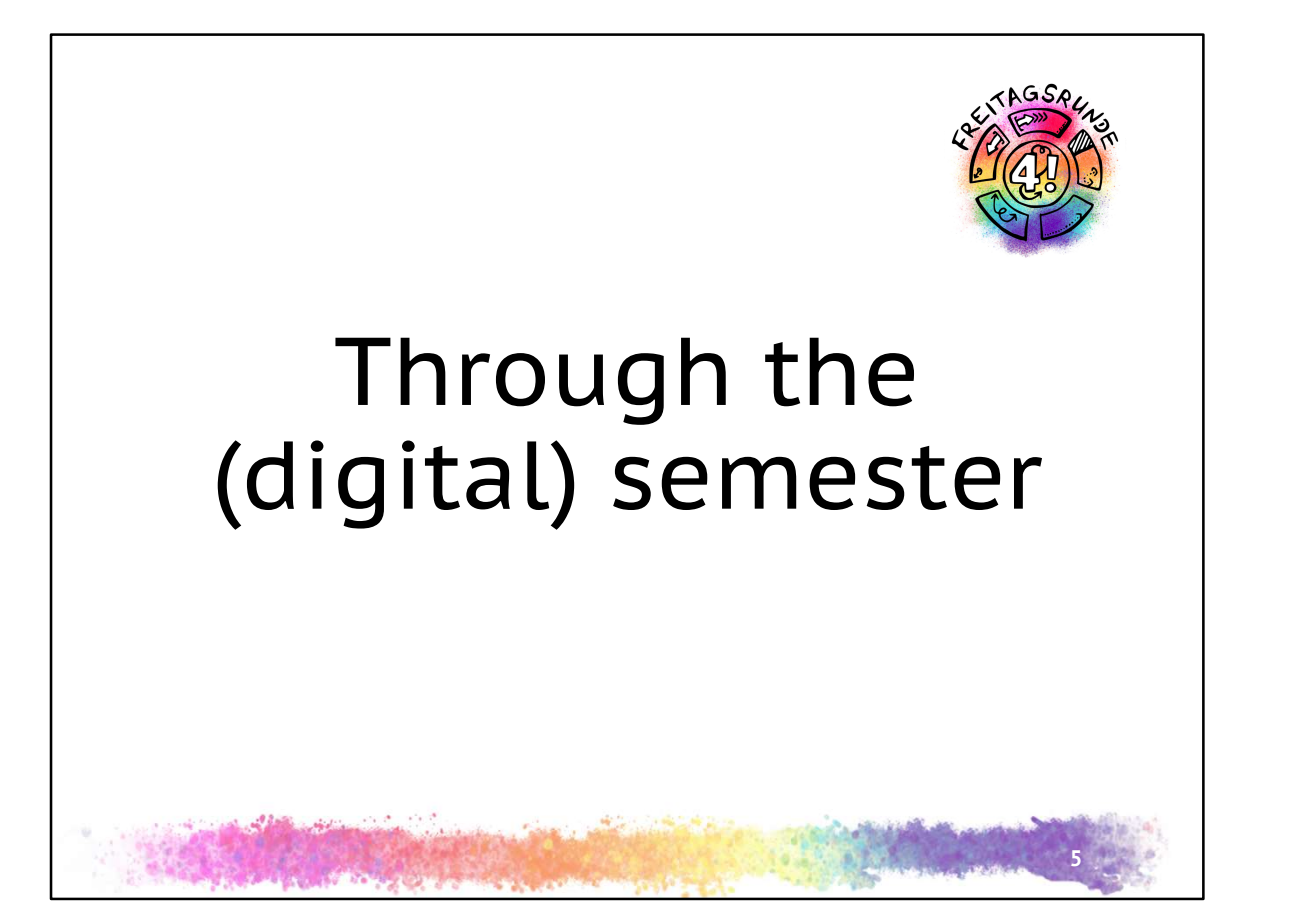

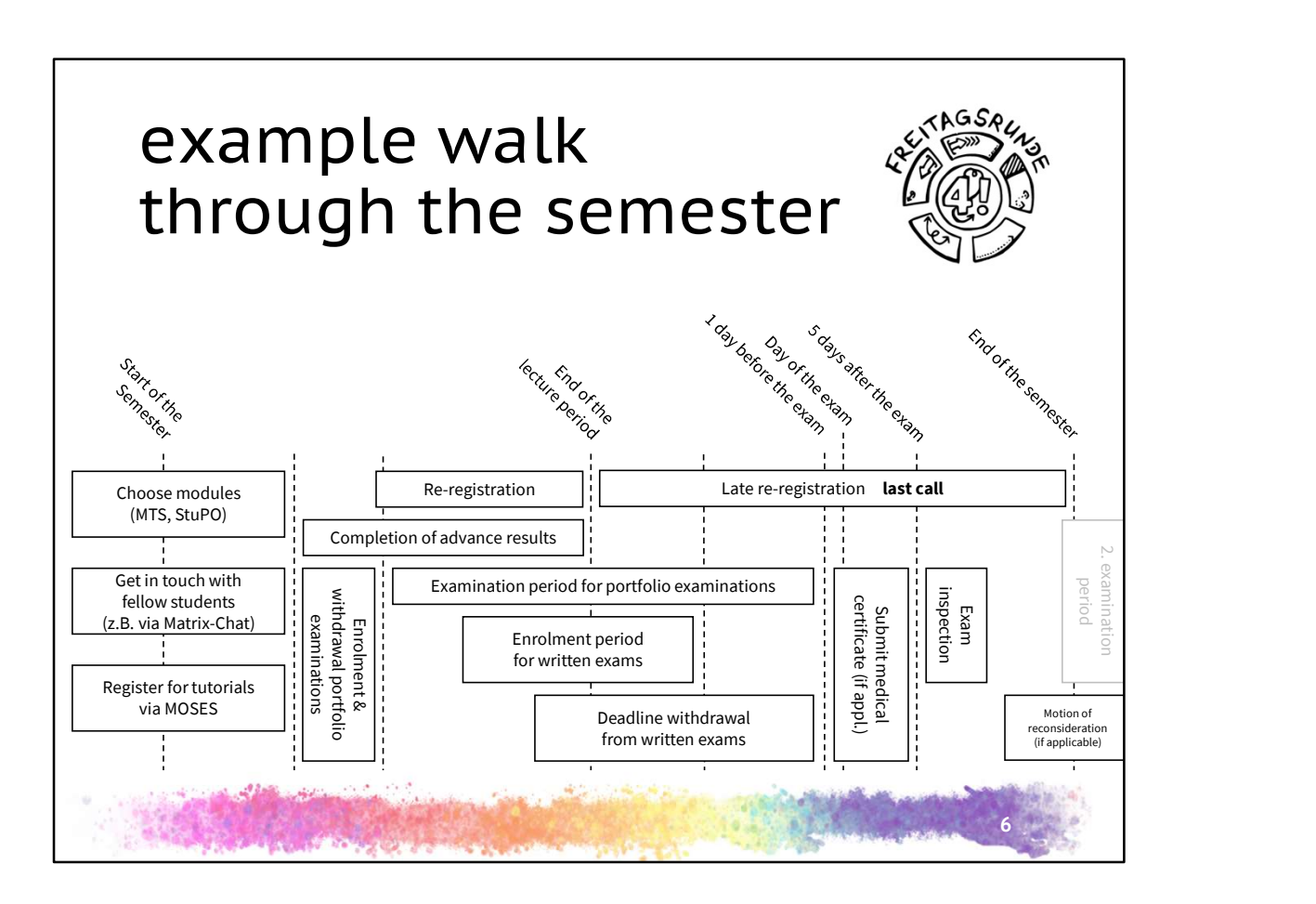

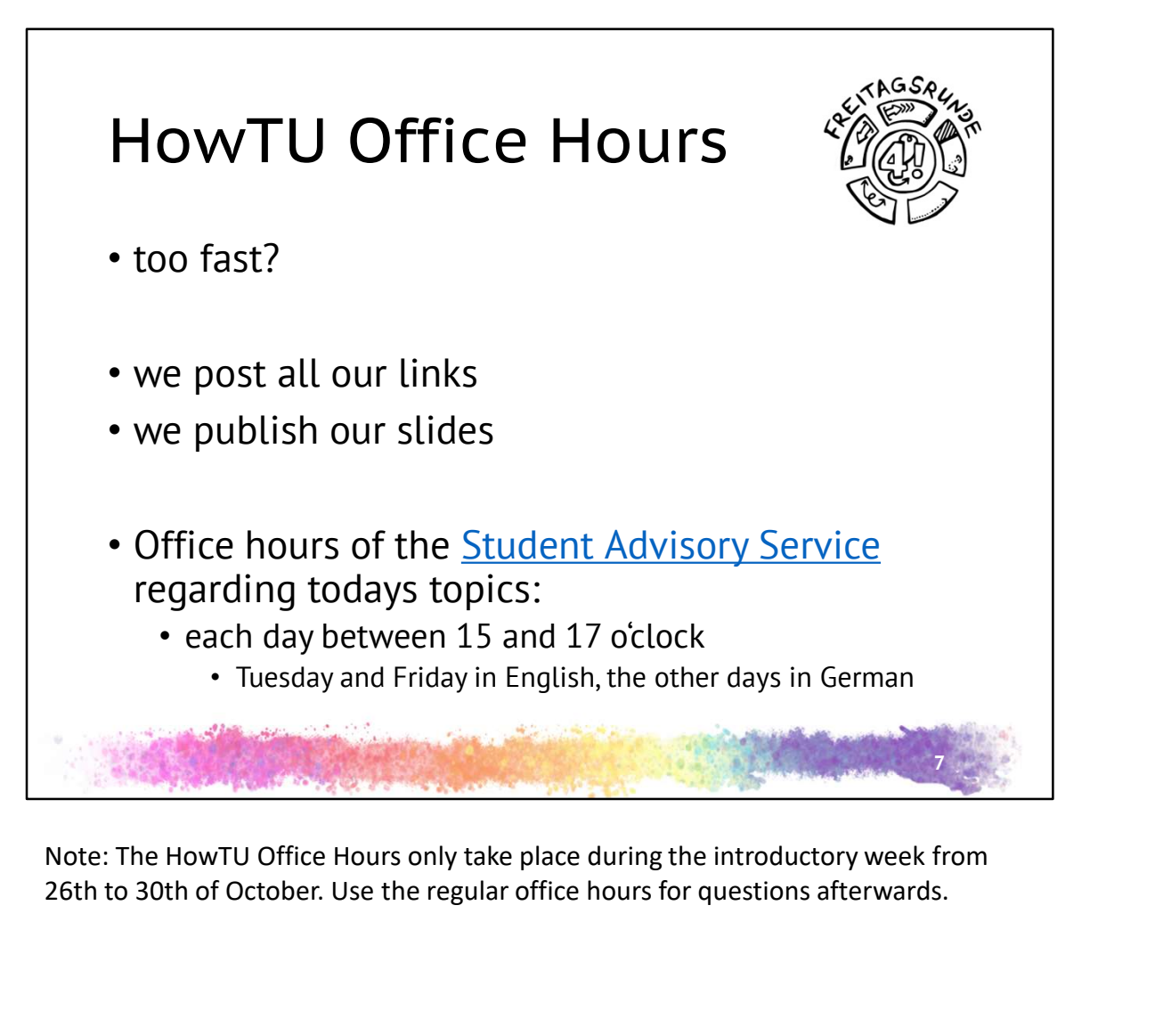

26th to 30th of October. Use the regular office hours for questions afterwards.

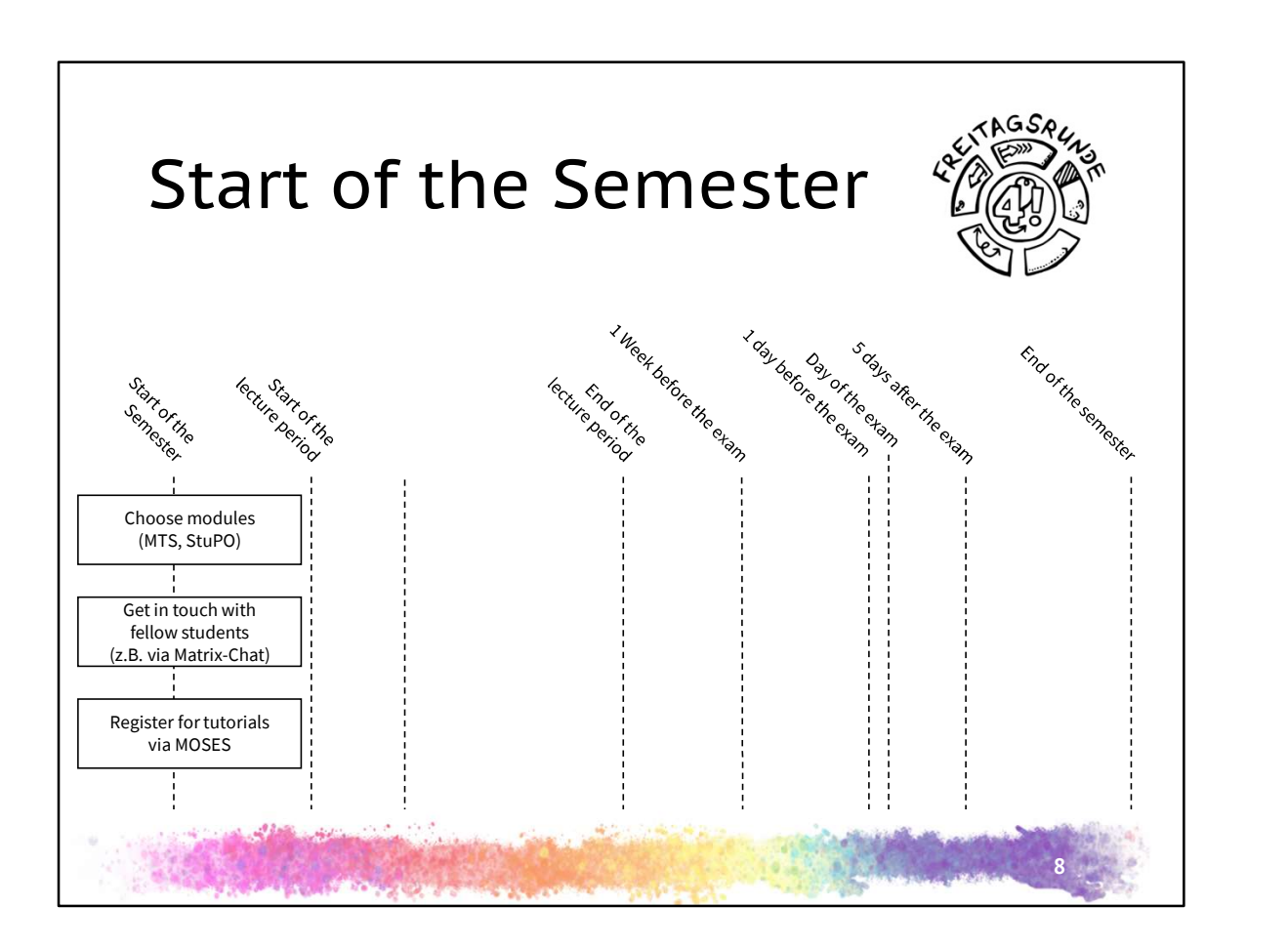

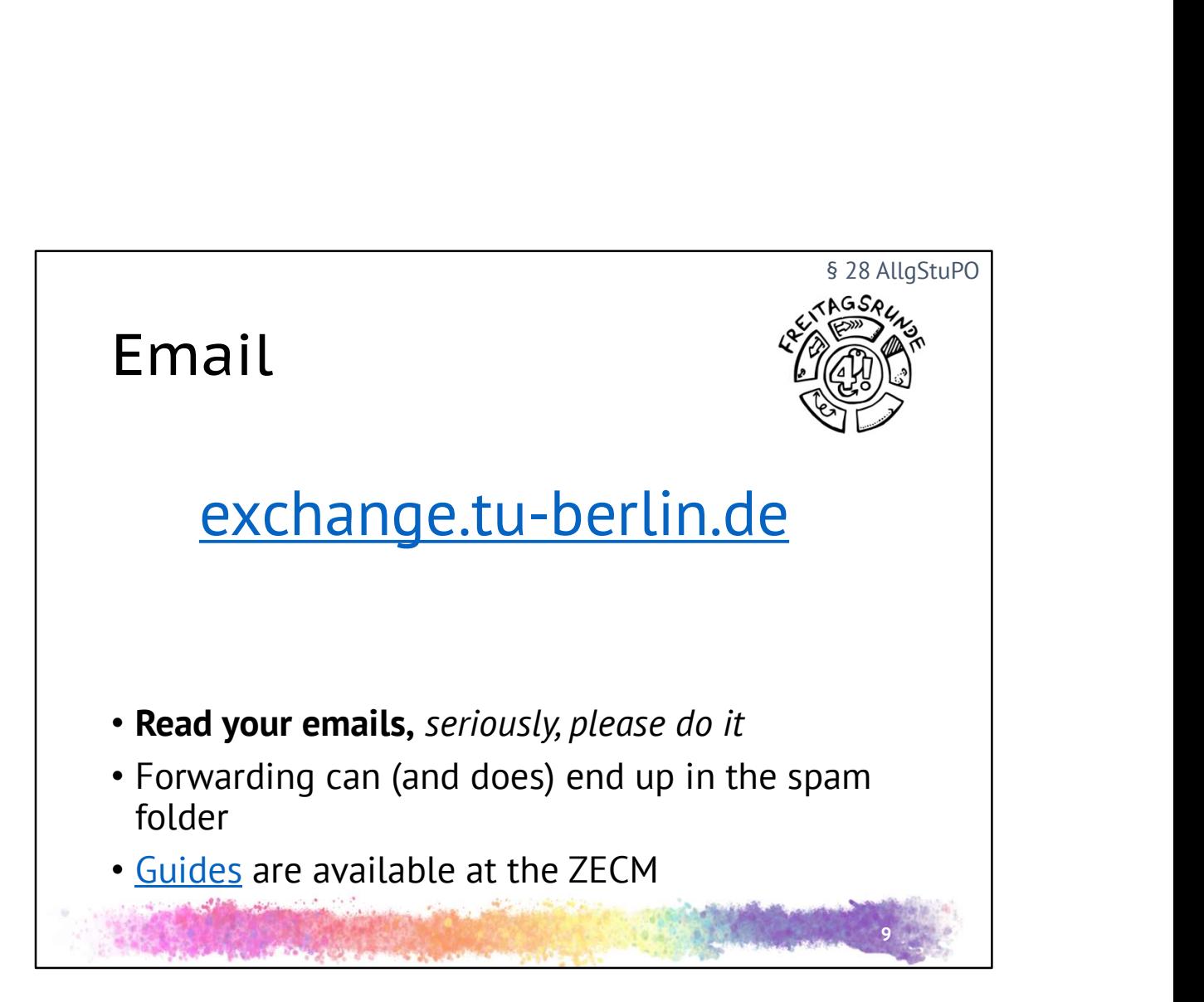

- all the important messages will be sent to you through your TU Berlin email: the request re-registration, corona news, ..
- the administration will only communicate with your TU mail address
- https://exchange.tu-berlin.de/
- https://www.campusmanagement.tuberlin.de/menue/dienste/kommunikation\_internet/der\_exchange\_dienst/paramet er/en/
	- how to set up filters: third plus from the bottom in the German version

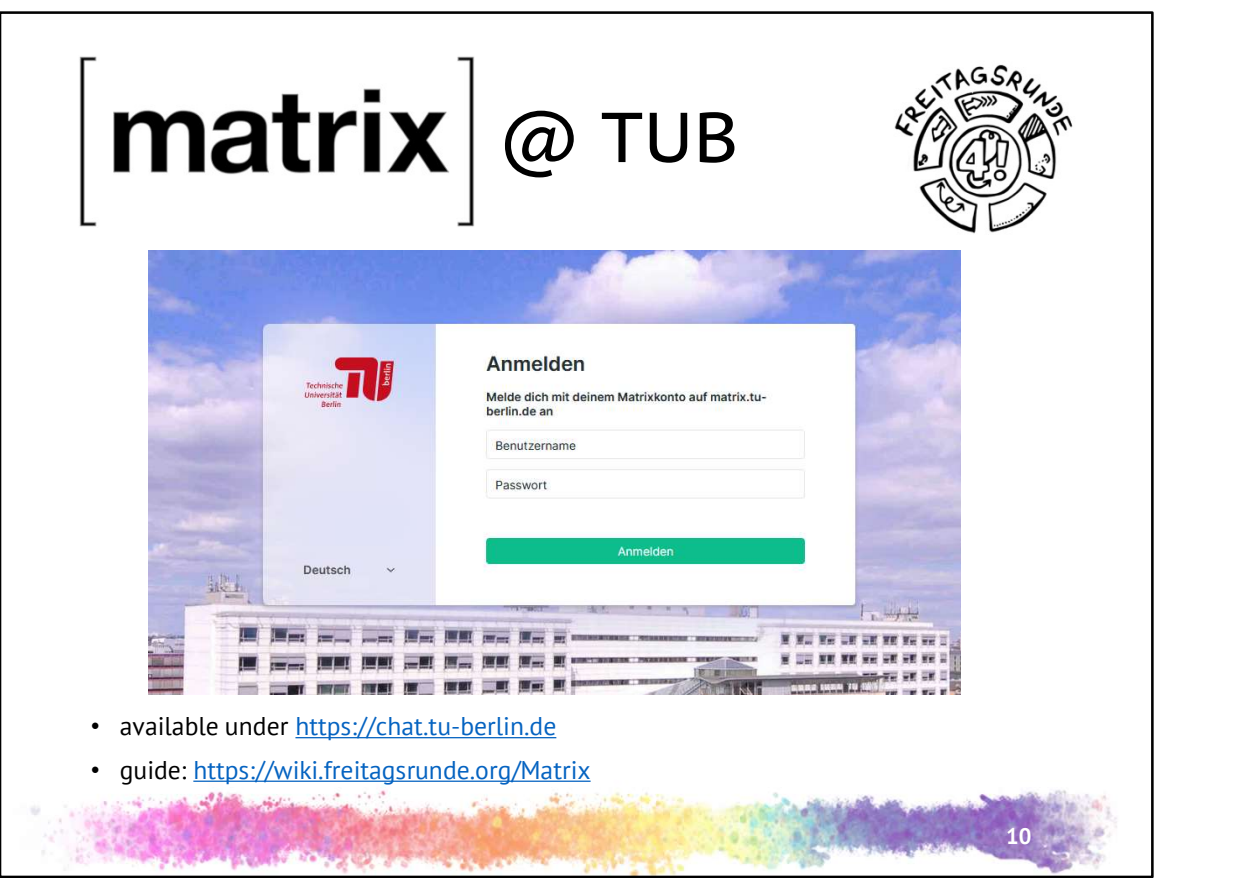

- official chat of the TU Berlin
- encrypted if you want it
- hosted by the Zentraleinrichtung Campus Management (ZECM) (IT Service for TU Berlin)
	- official page about matrix (DE): https://www.innocampus.tuberlin.de/projekte/matrixinnocampus/
- hands on now!

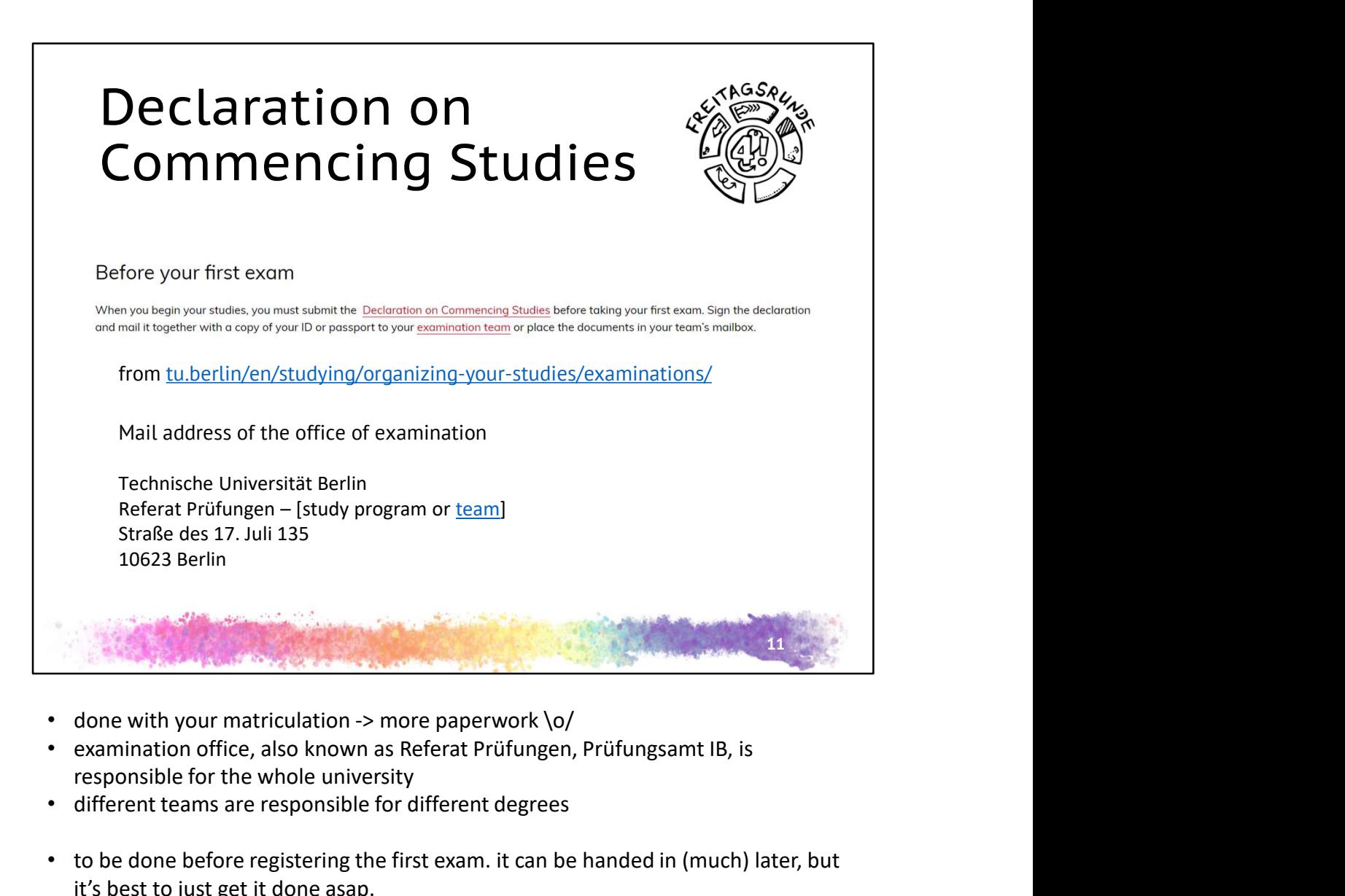

- done with your matriculation -> more paperwork  $\o$ /
- responsible for the whole university
- different teams are responsible for different degrees
- to be done before registering the first exam. it can be handed in (much) later, but it's best to just get it done asap.

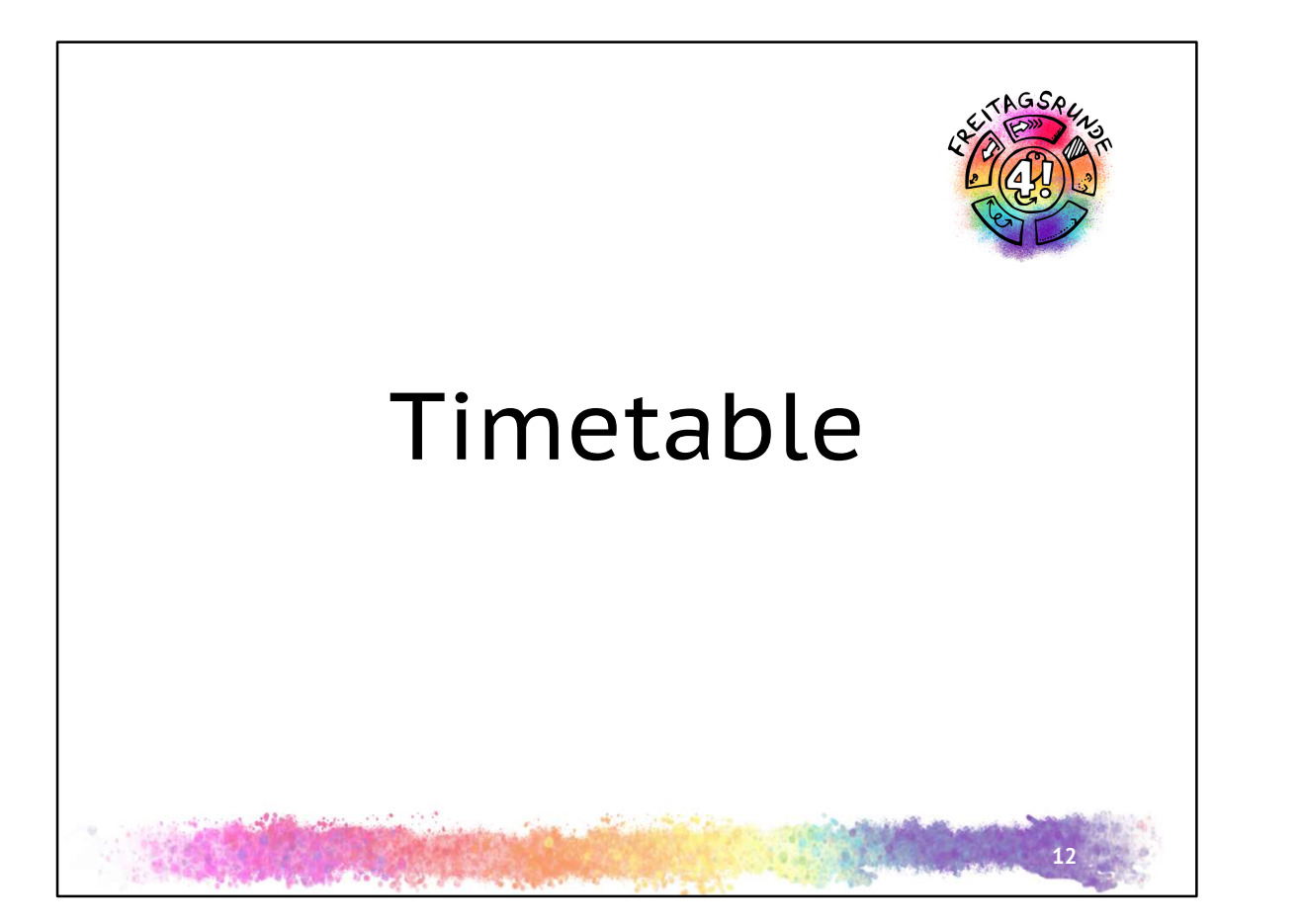

How do I get my timetable? Step by Step

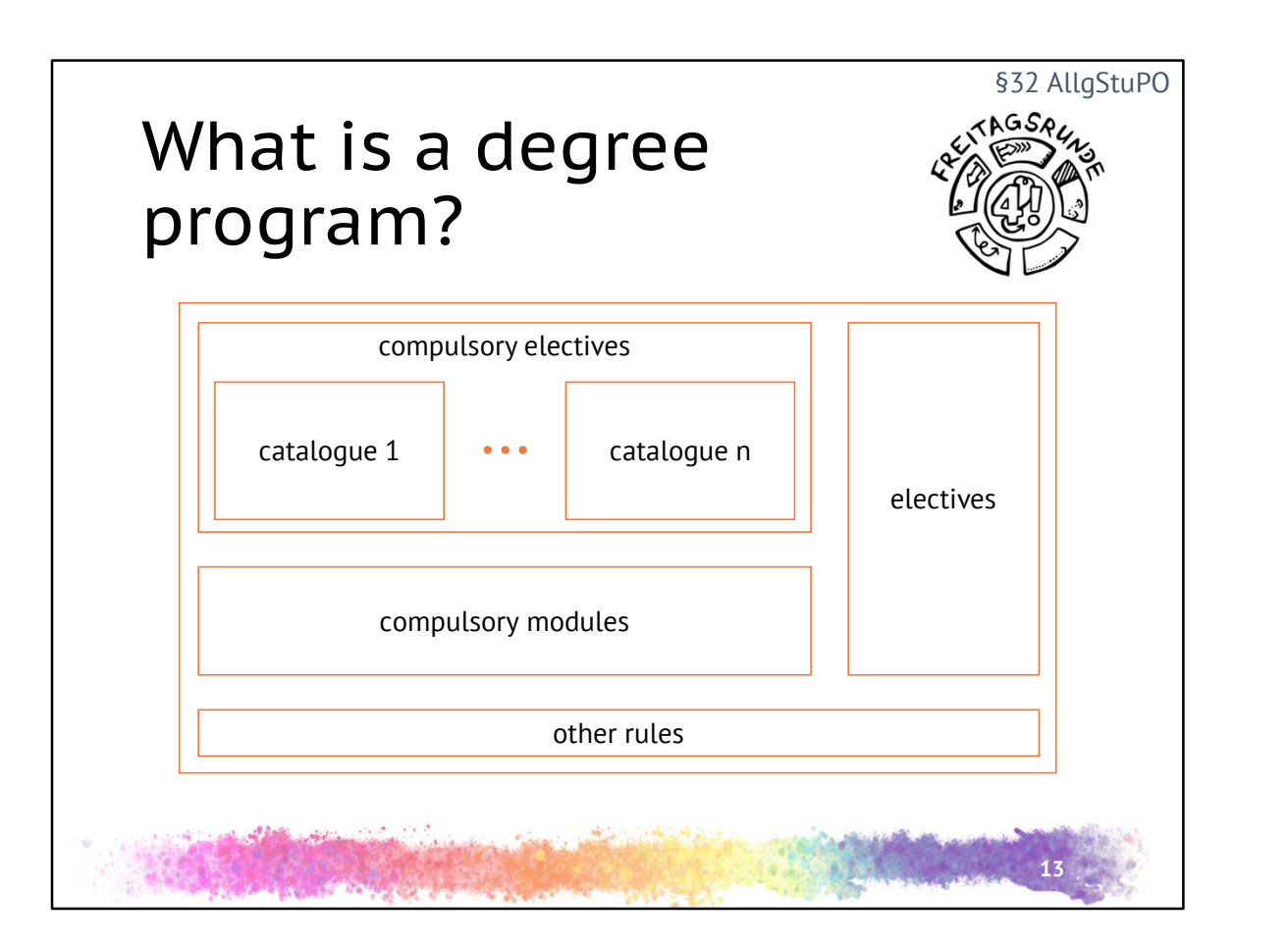

What is a degree program:

- compulsory modules and other compulsory parts of a degree program, have to be done
	- do all modules from this list
- compulsory electives: do the specified number of modules from this list, for example 1 out of 3, or the required number of ECTS
- elective modules: widen your horizons
- other rules like final thesis, how to calculate the overall degree grade

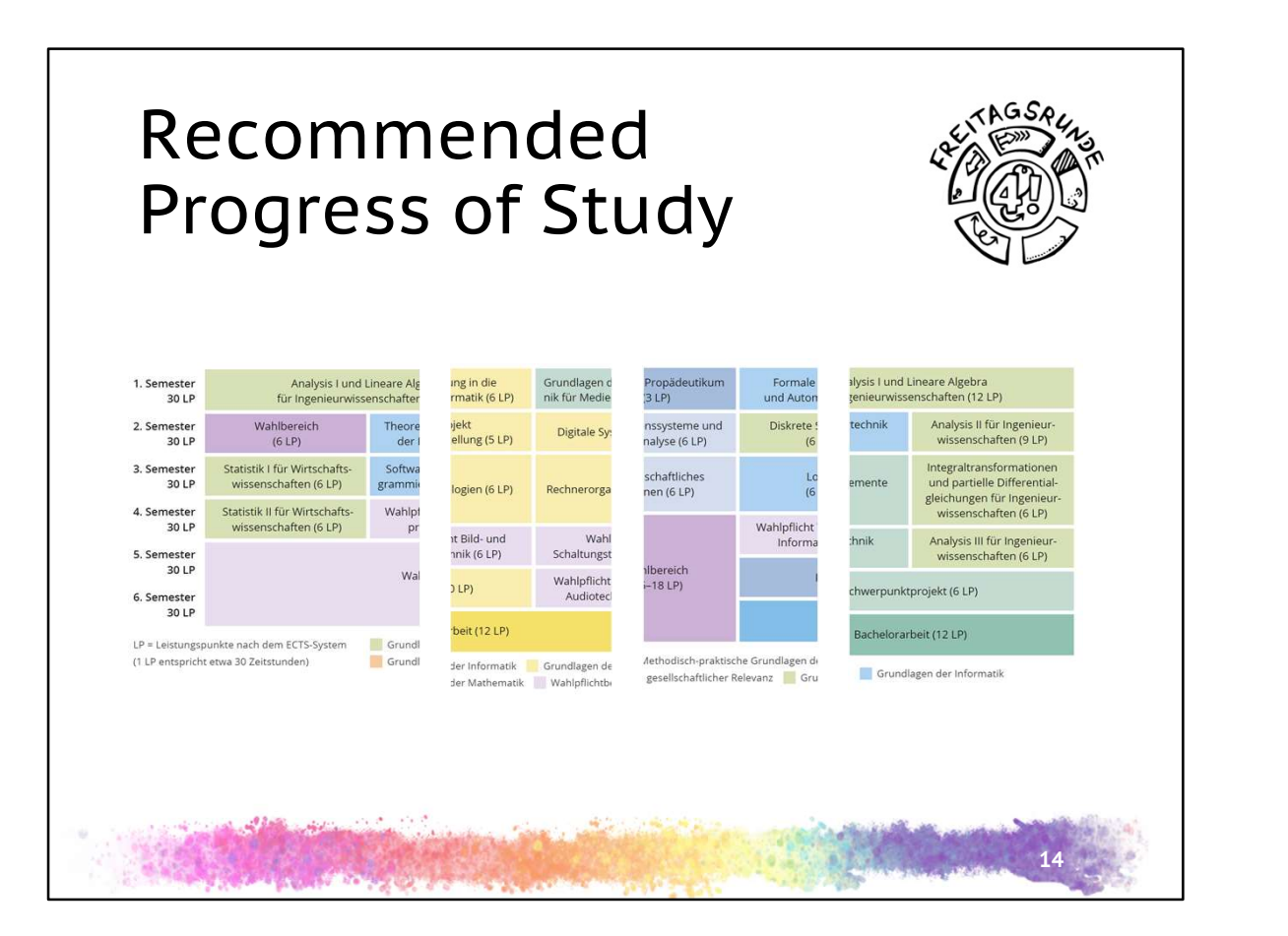

- What do I actually have to do?
- Overview about your degree program
- Recommendation, not mandatory in a 1:1 sense
- Standard time-to-degree: Bachelors 6 semesters, Masters 4 semesters
	- numbers for fulltime studying
	- especially in the bachelor, the average number of semesters is at around 10 semesters
		- it's better to pass, taking a bit longer, than to fail. and you can gain valuable experience while working next to your degree
	- please schedule time for your job if you work
- how many credits per semester?: 30 credits per semester leads you to a degree inside the standard time to degree
- For Masters, which are mostly or all (compulsory) electives, the Recommended

Progress of Study isn't much help.

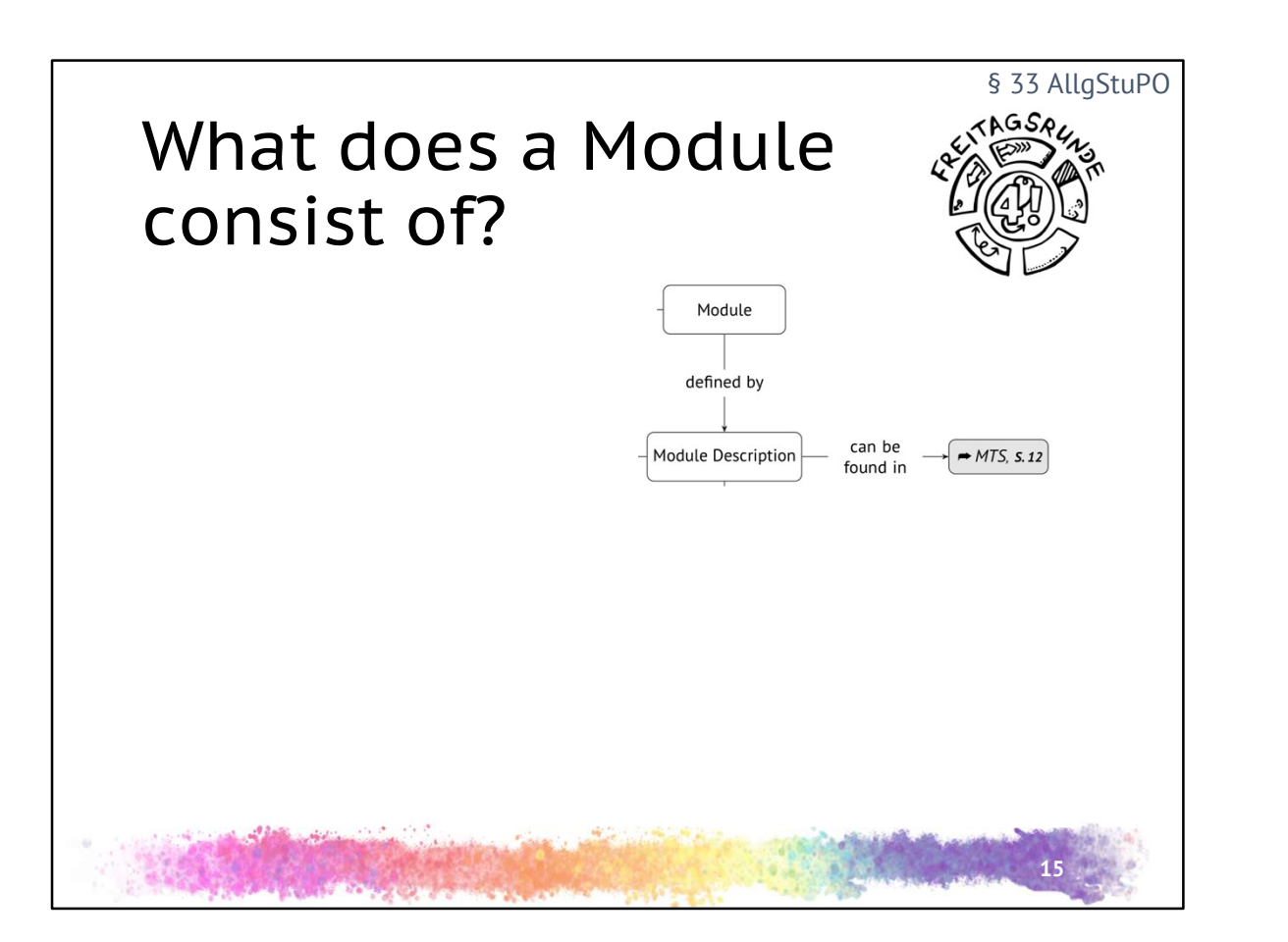

- Module <-> degree program is like cell <-> body
- Module descriptions within the module database MTS
- MTS, S.14 -> page numbering from the German version of "Don't Panic!" booklet, available as a pdf or online
- You can get the Fresher-bags from our Room (MAR 0.005), time and date will be announced on matrix and our website
	- everything is in German
	- while stocks last

MTS: https://moseskonto.tu-berlin.de/moses/modultransfersystem/index.html

UniABC booklet: https://docs.freitagsrunde.org/E-Woche/2020/Heft/ UniABC online: https://uniabc.freitagsrunde.org/

Playlist new student day at TU Berlin aka freshers day: https://www.youtube.com/watch?v=VhbEKej7x3Y among other things information about portals and services

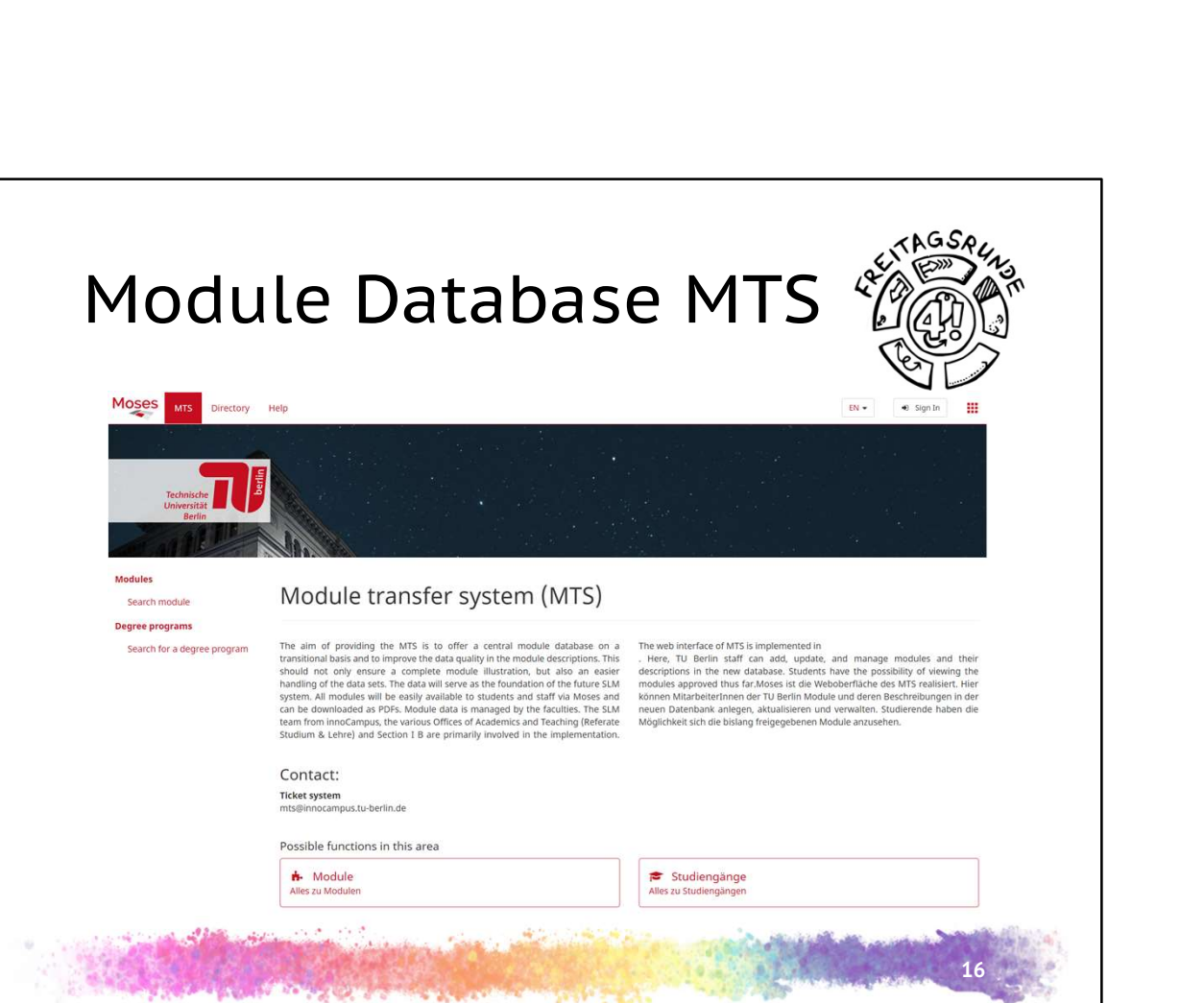

- search for names of modules
- or search for a degree program and show the different catalogues

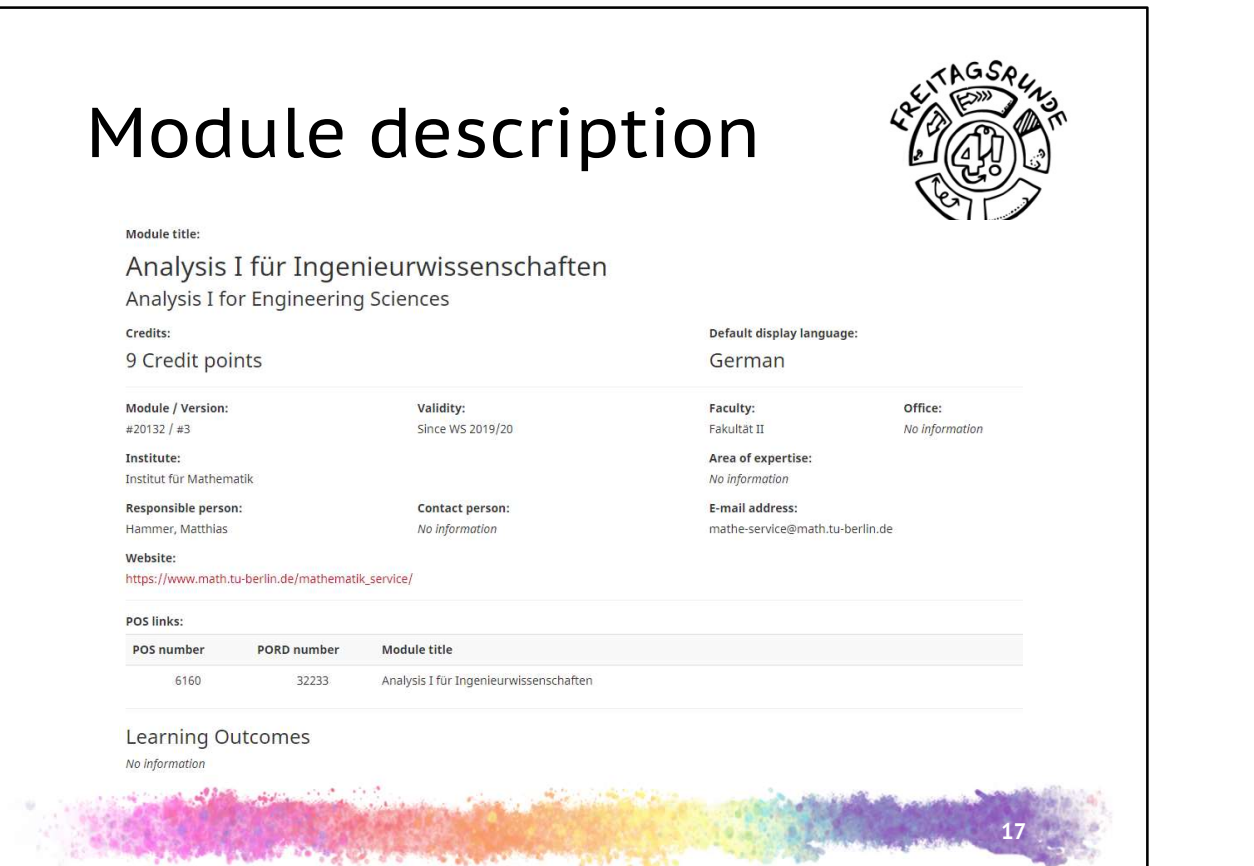

- module description defines the module
- different sections
	- at the top: general information about the group conducting the module
	- below: learning results and contents: what's the content and what am I learning
	- further sections are described in later parts of this presentation

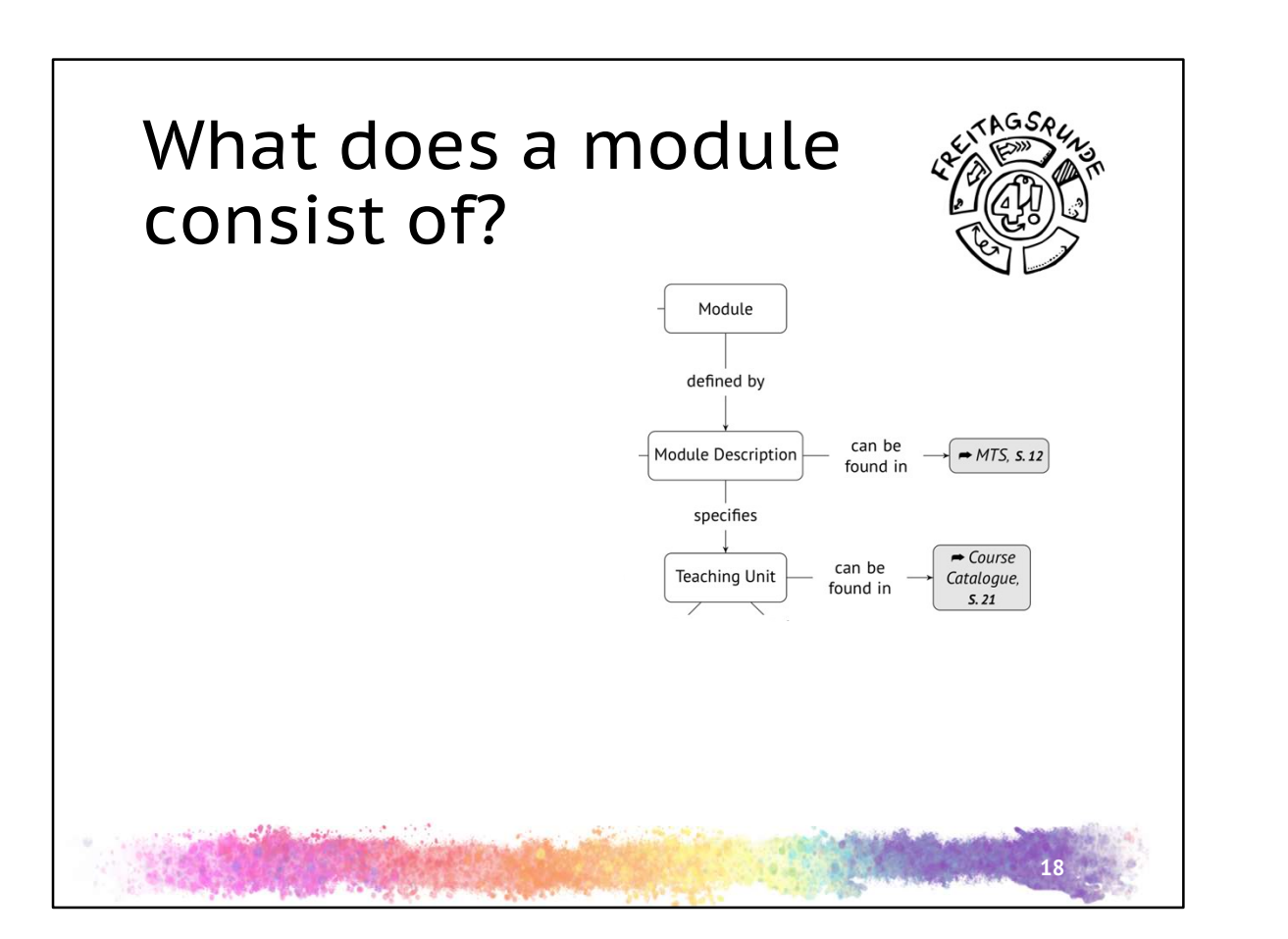

• which courses belong to a module

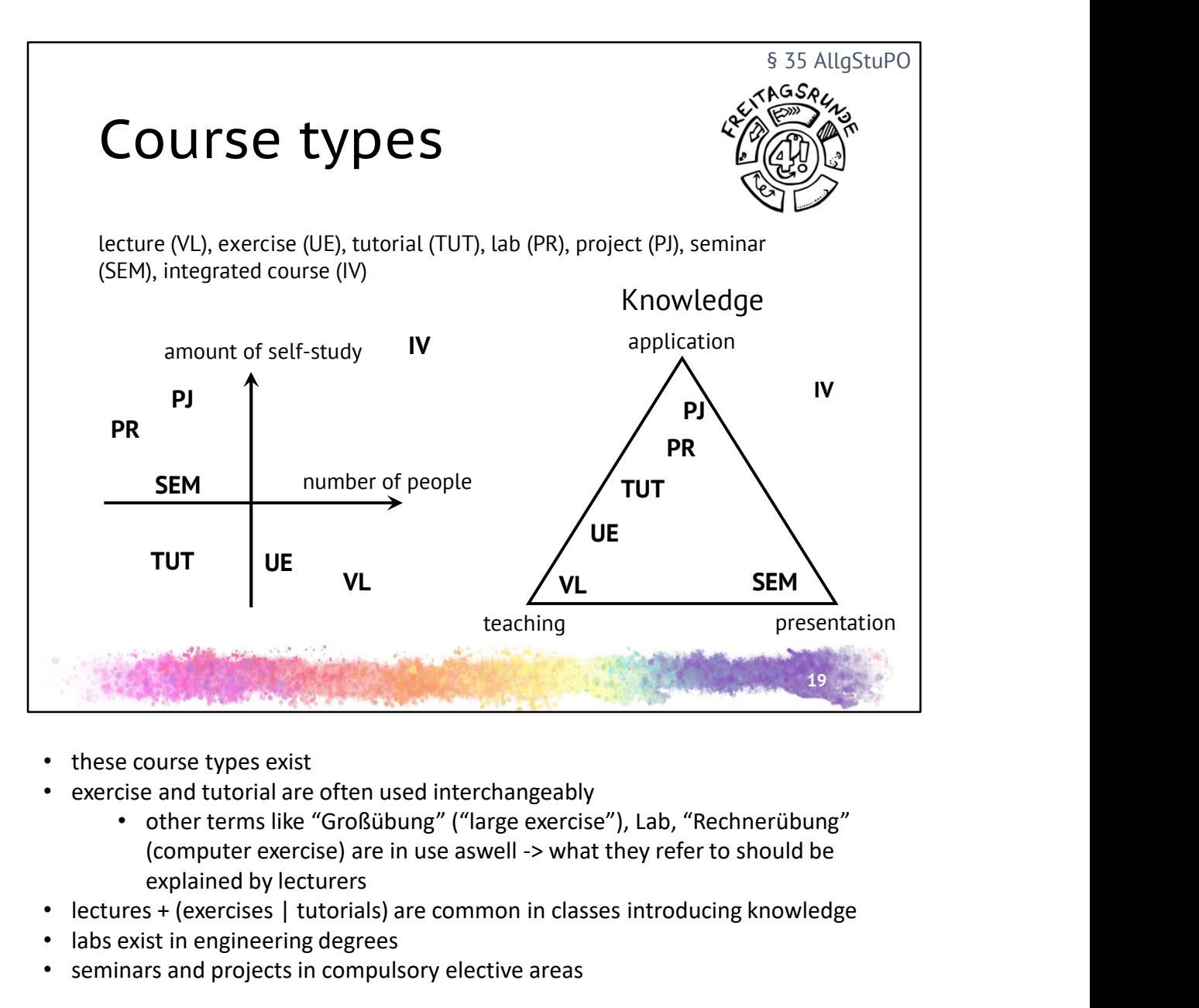

- these course types exist
- exercise and tutorial are often used interchangeably
	- other terms like "Großübung" ("large exercise"), Lab, "Rechnerübung" explained by lecturers
- lectures + (exercises | tutorials) are common in classes introducing knowledge
- labs exist in engineering degrees
- seminars and projects in compulsory elective areas
- integrated courses are a mix of other course types

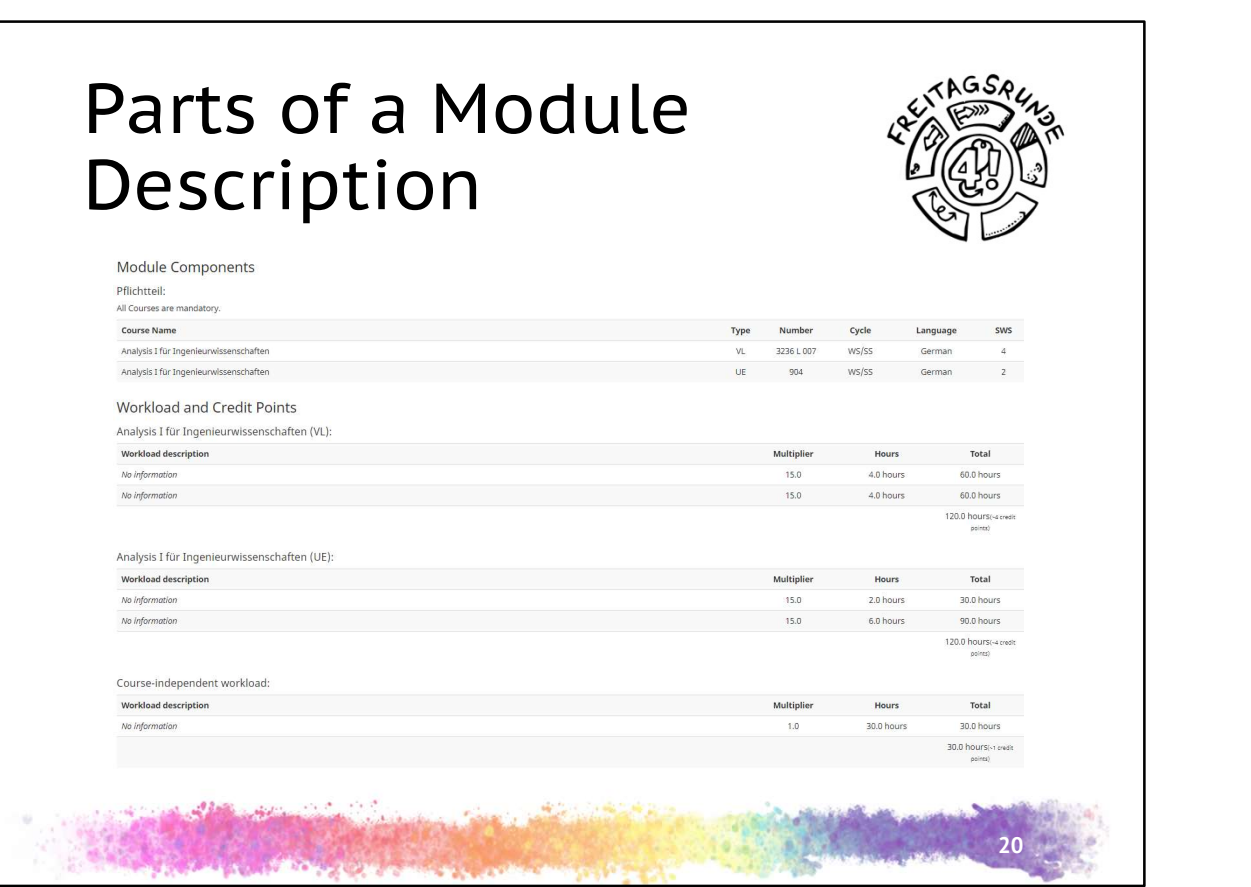

- precise list of course types
- summer or winter term
- 1 credit equivalent to about 30h of work (presence and individual study / work time)

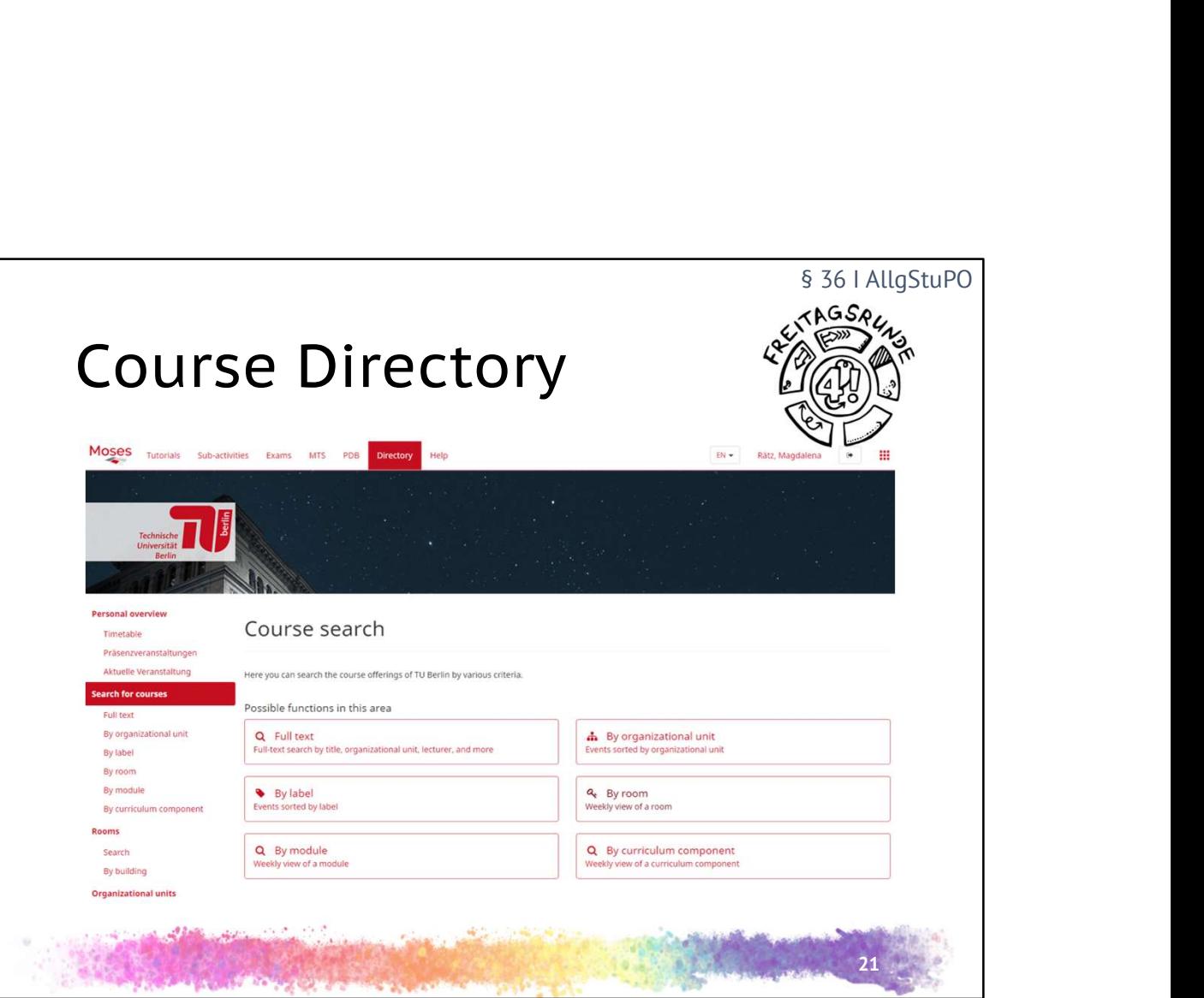

- when (and where) is your class
- on Moses since WS20/21

https://moseskonto.tu-berlin.de/moses/verzeichnis/index.html (switch language to EN at the top)

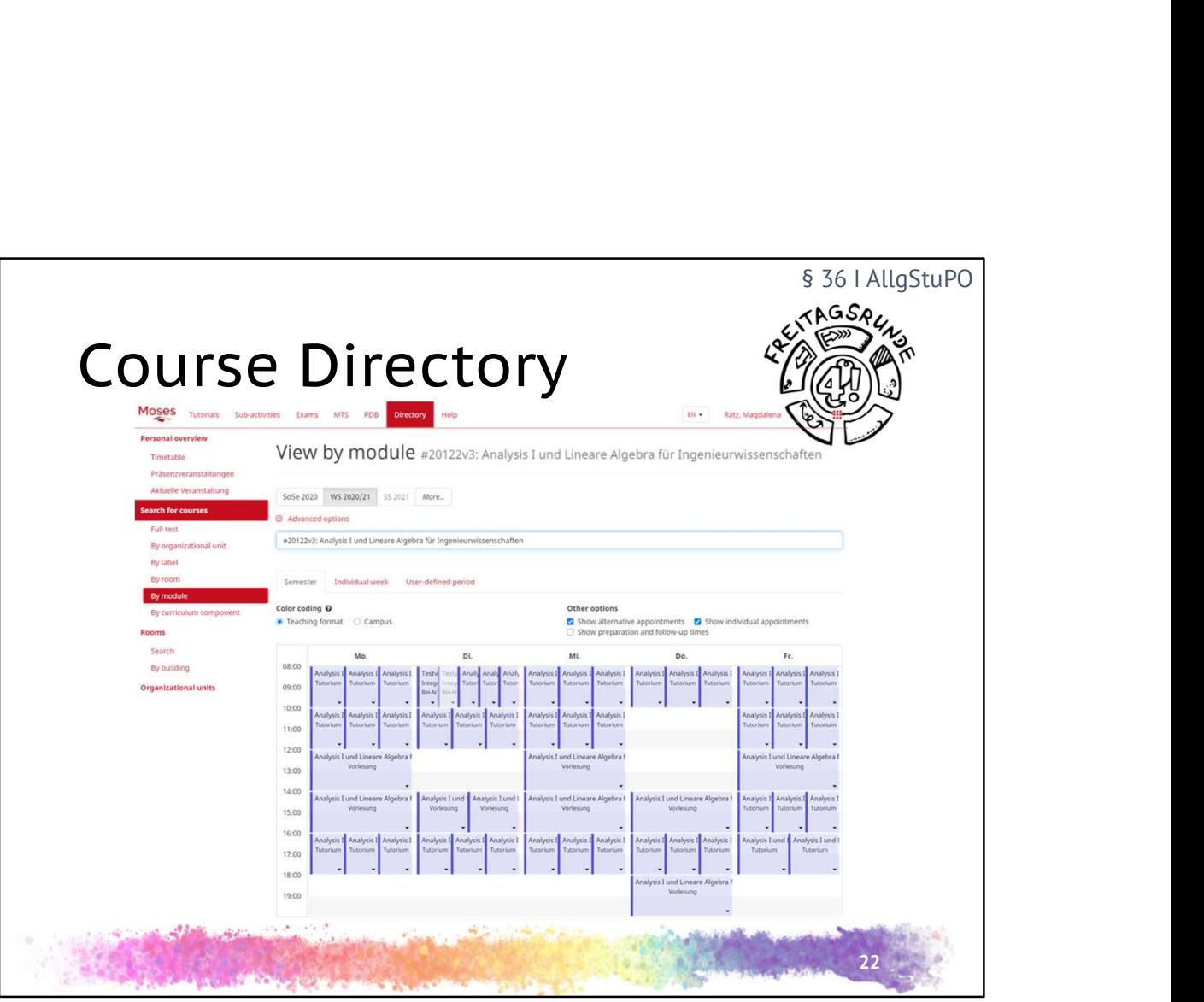

- Option 1: look up the module
	- lectures and other events linked to the module
	- ok, a little bit confusing
	- there are about 3k students per math module per semester…

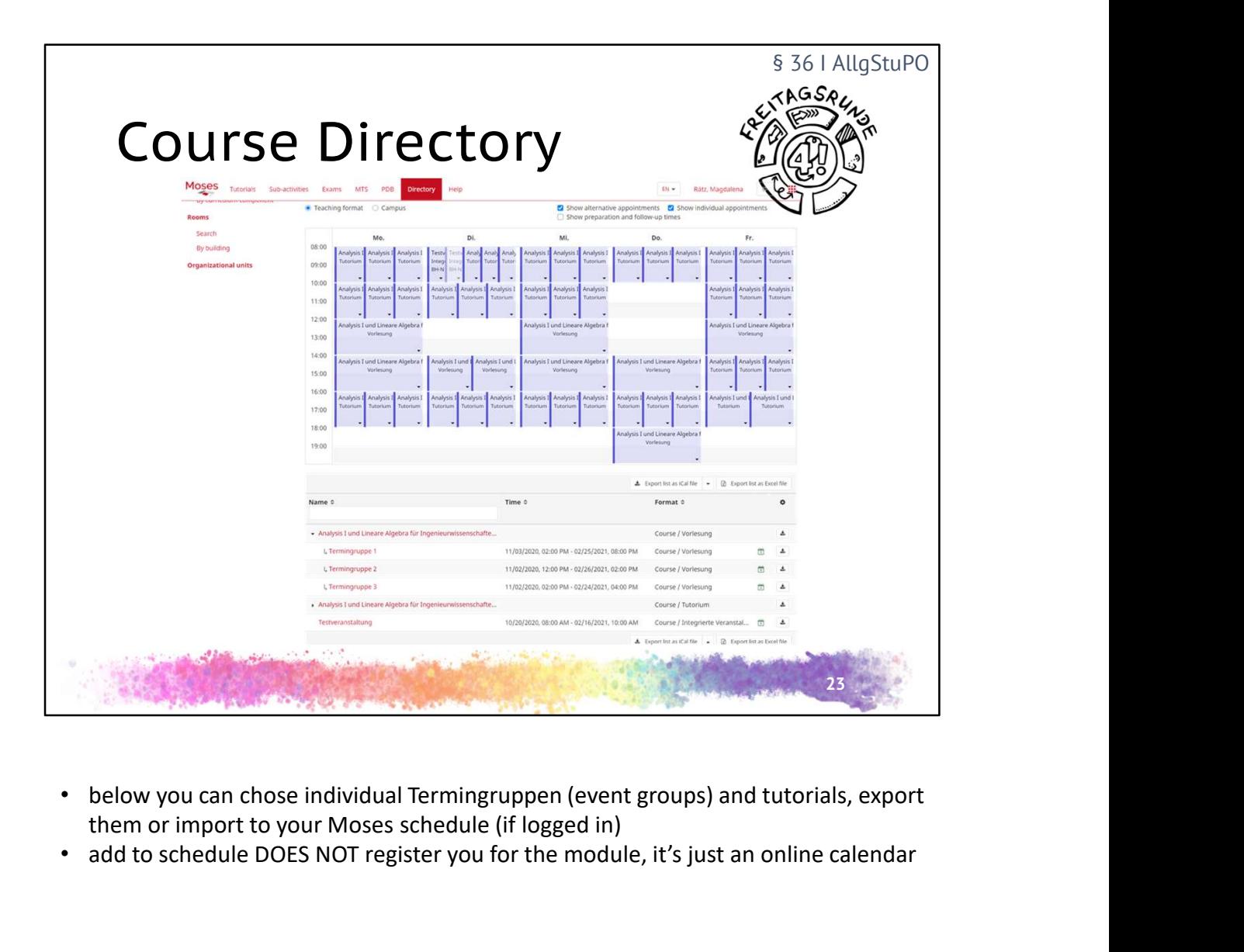

- them or import to your Moses schedule (if logged in)
- add to schedule DOES NOT register you for the module, it's just an online calendar

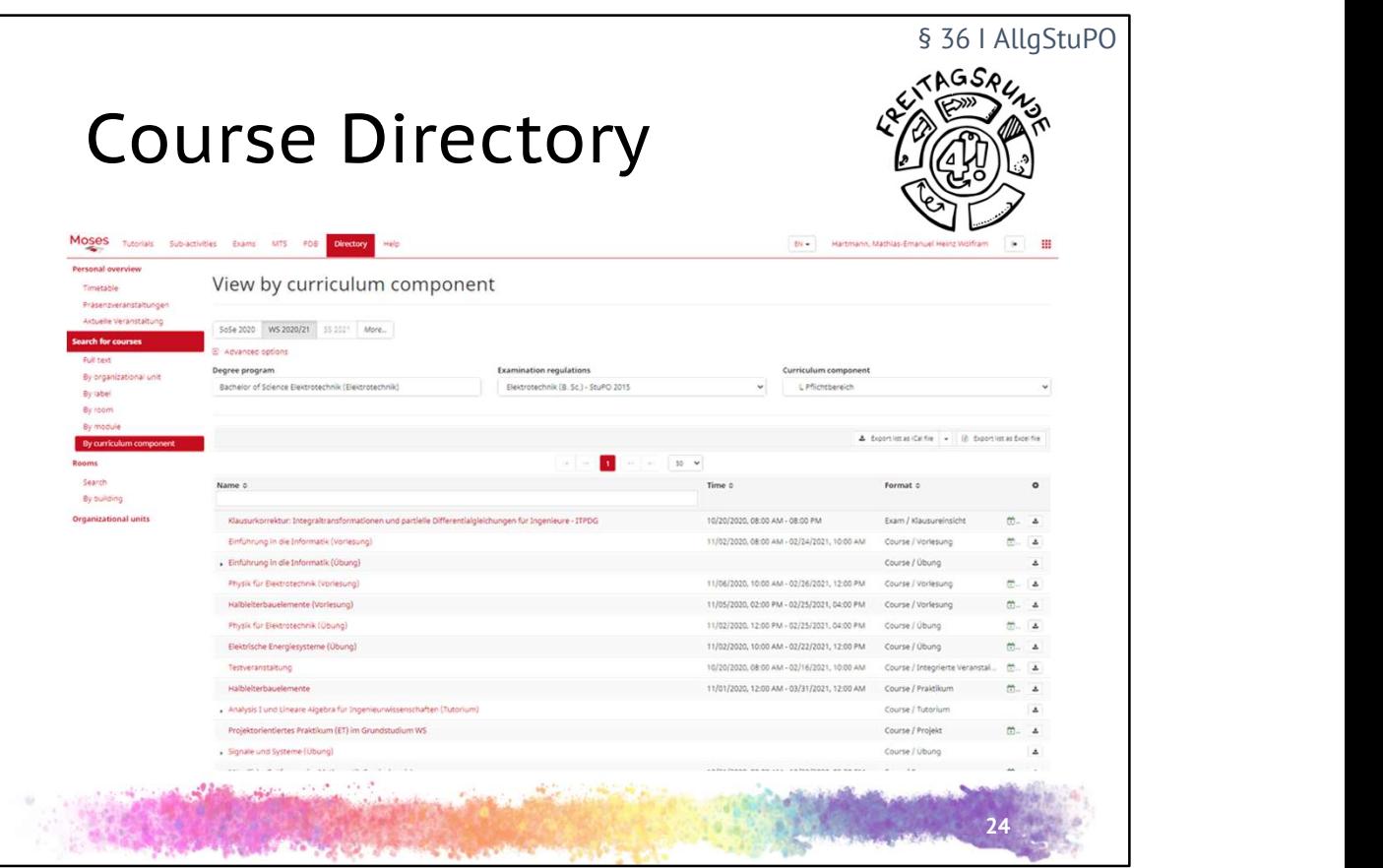

- Option 2: chose degree program, always select the most recent examination regulations, than chose field
	- browse the results
- Everything else: try it yourself
- and because it's Corona time, please check the chairs website if it's actually taking place

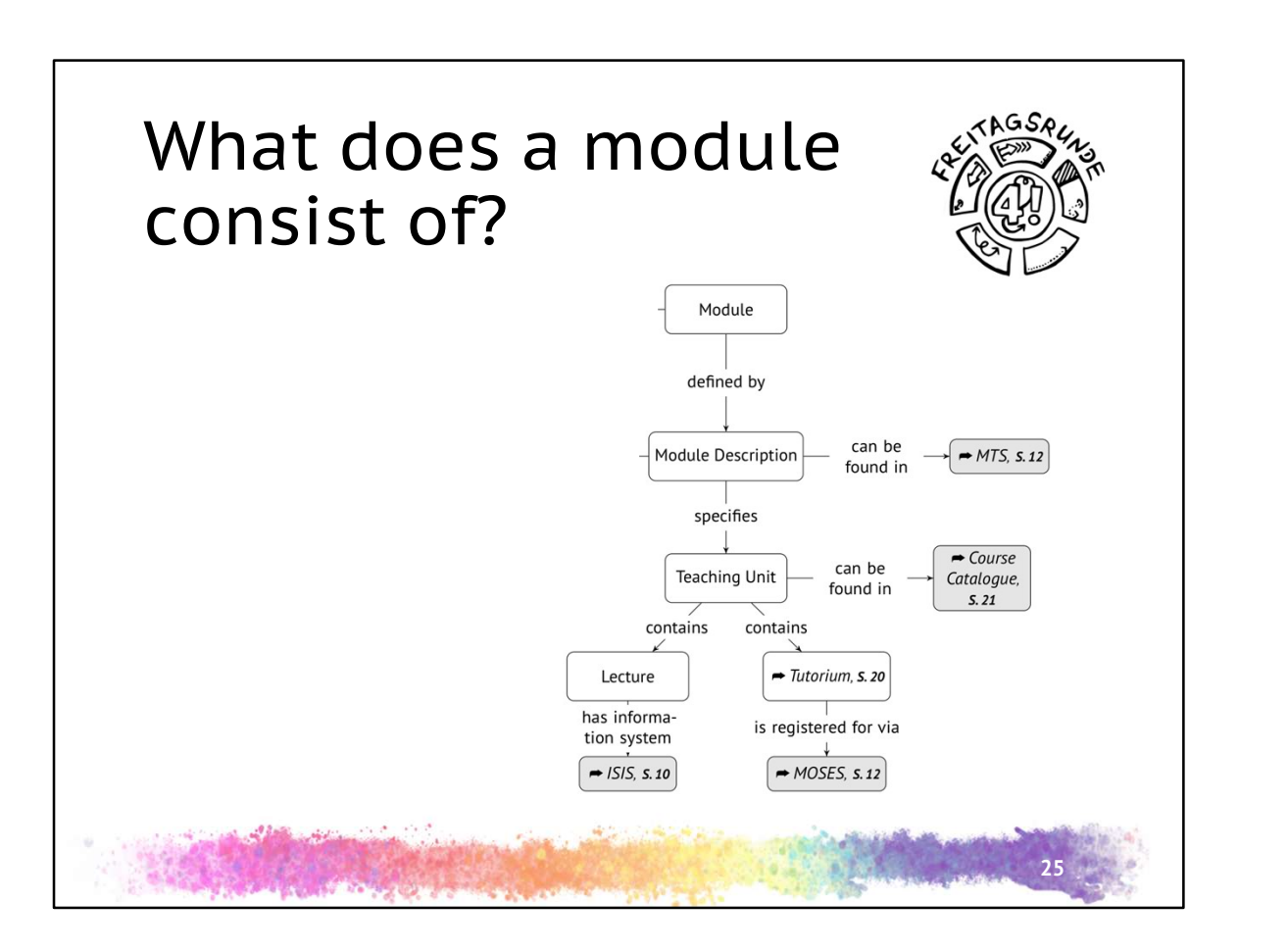

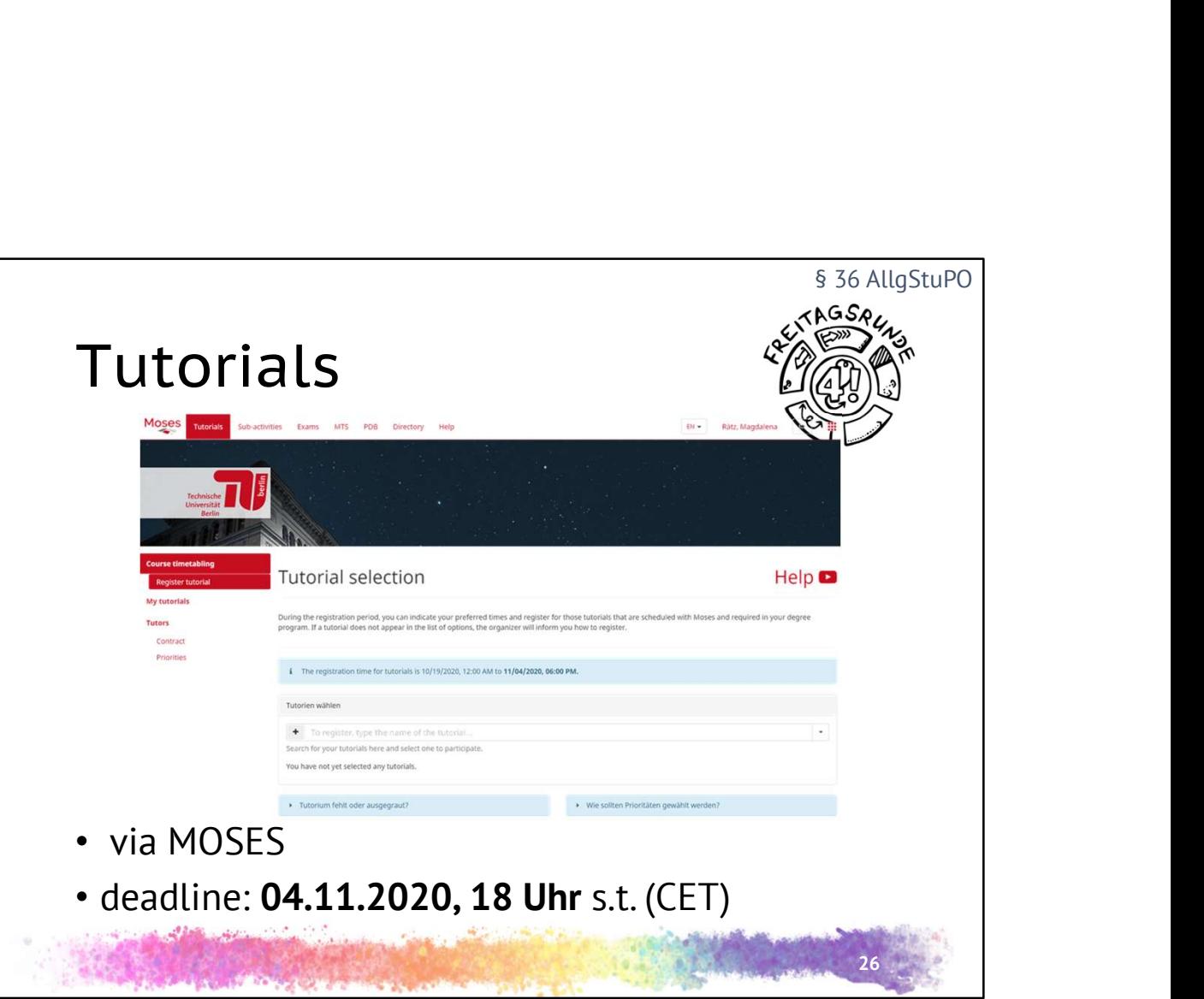

- registering means, that you are getting assigned a seat and someone will correct your homework
- registering does not mean that you have to visit the tutorial
- there is no such thing as registering for module here at TU berlin, there are just registrations for the examination
- If in doubt, it's better to register for more tutorials and then drop them later, but be aware, that this may block your schedule so you get assigned strange times
- MOSES allows for registration in groups of 3
	- this action is only available after registering for a specific course
	- pro tip: coordinate with your fellow group members

https://moseskonto.tu-berlin.de/moses/tutorium/planung/tutorienwahl.html

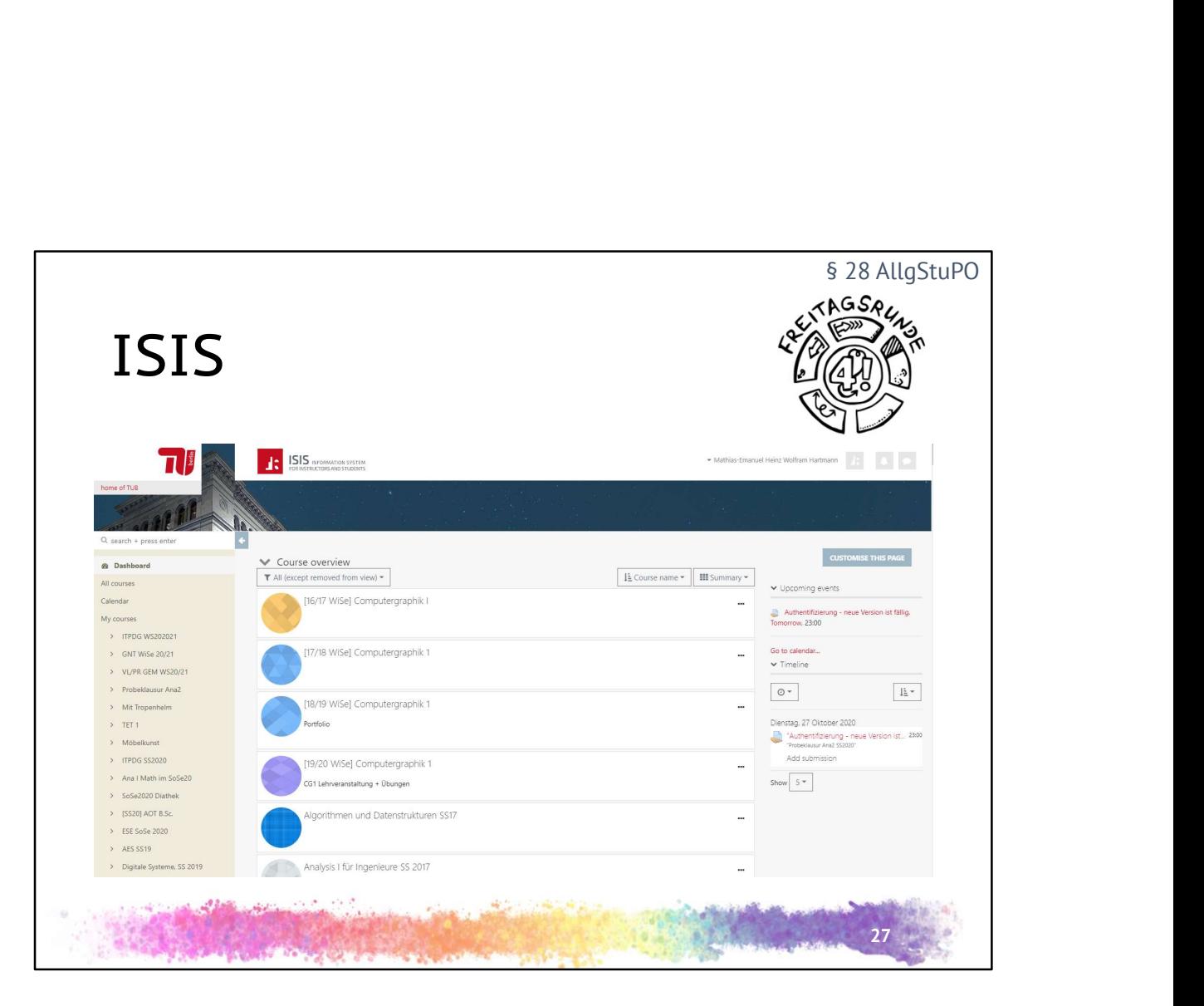

- ISIS: Information System for Instructors and Students
	- naming scheme from Egypt: ISIS, Moses
- contains pretty much all course materials and information
- set language at the very top of the page for the system. if the course is setup bilingually (and it was done right) you will see the English version only. if you don't see content, check the German page
- helpful hints for finding the right course:
	- search by category. e.g. Fakultät II > Mathe Service or Fakultät IV
	- search for part of the module name
	- ask fellow students
	- check the chairs website
	- occasional you might find a link at MTS or the course catalogue
- sometimes courses don't go live until the first lecture
- enrolling in a course does not mean any obligation, it's like subscribing on YouTube, you can leave at any time
- the site sends lots of mails-> setup a filter
- you may choose to only get a summary mail once a day-> this contains the risk of missing something important!
- most (but not all) forums can be unsubscribed from
- check regularly, at least once a week. Preferably more

https://isis.tu-berlin.de

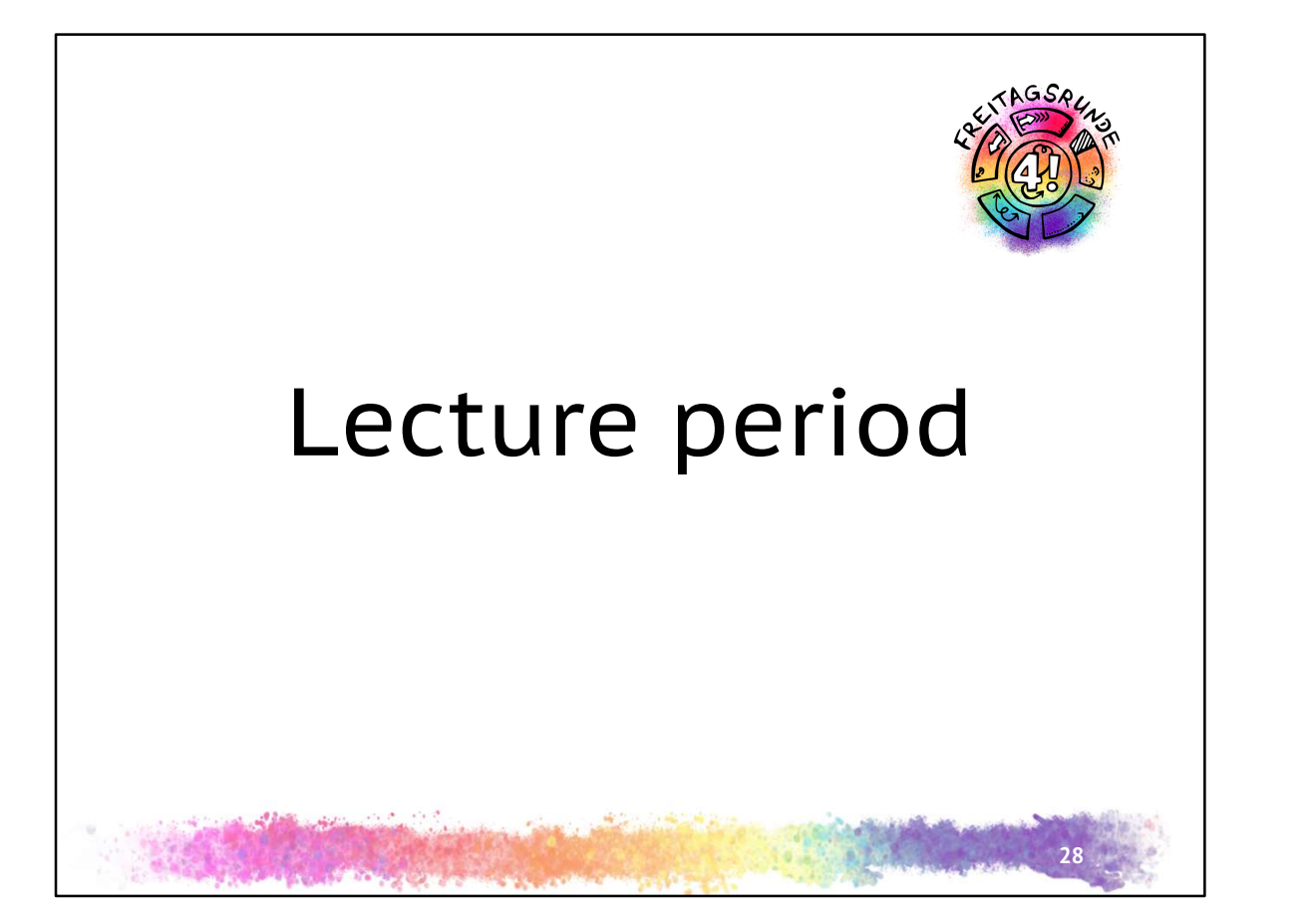

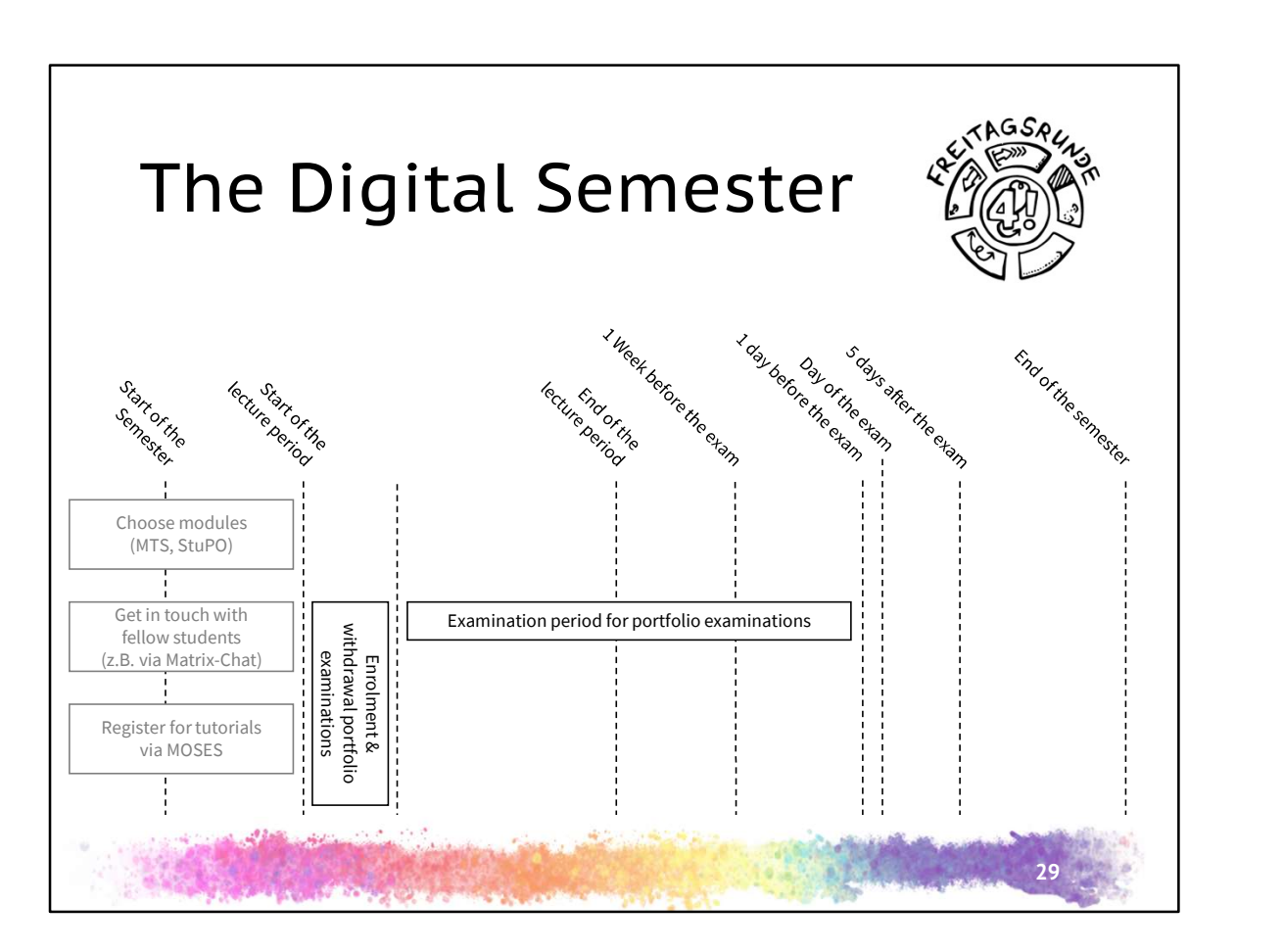

- Courses start
- First lectures always contain an overview on the organization of the module, contact persons and often a short introduction of the teaching staff and or chair as well as an overview of the module.
- If you are not sure which classes to pick go into the first lectures of all your candidates and choose afterwards.

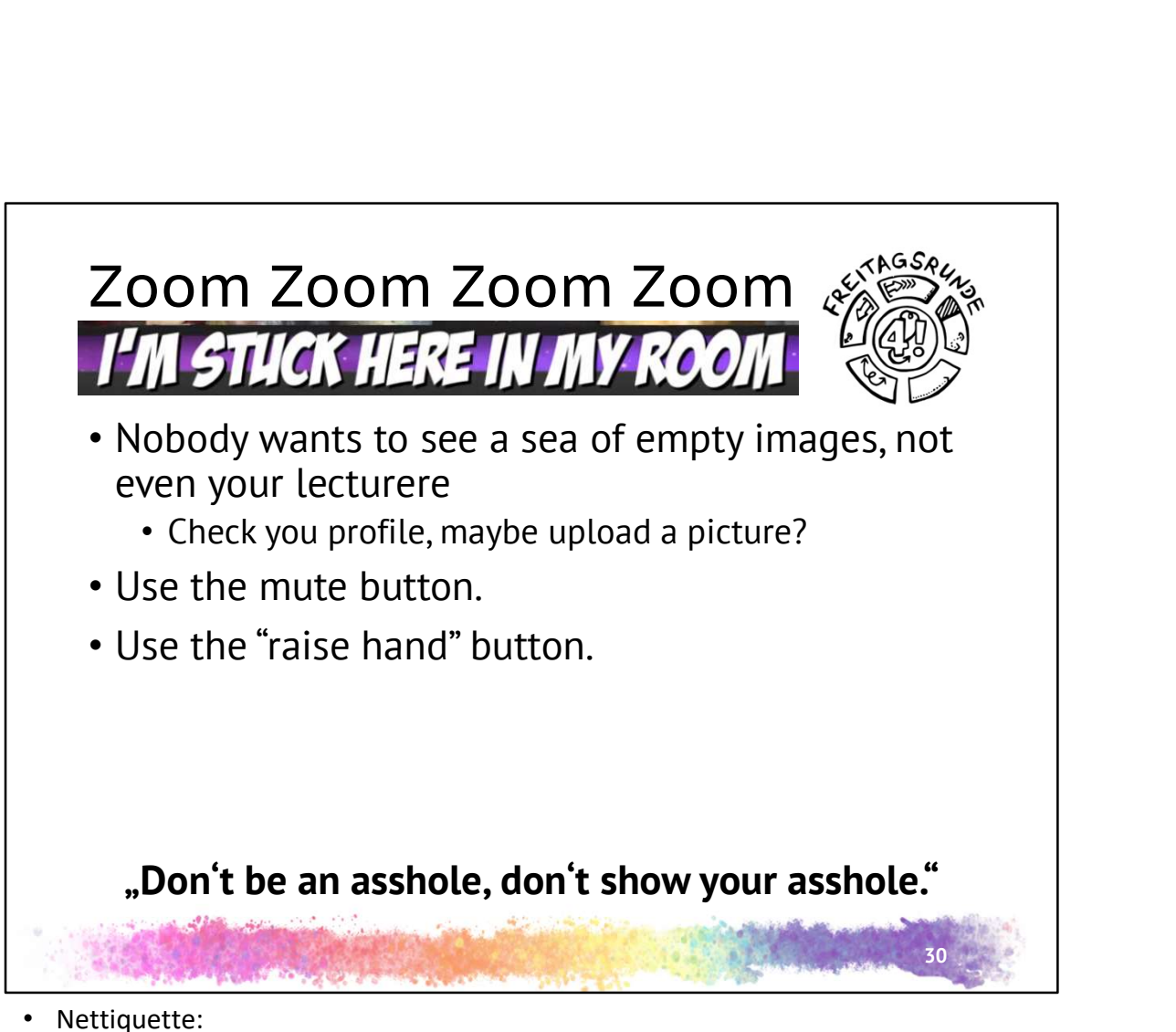

https://www.static.tu.berlin/fileadmin/www/10002460/Digitalsemester\_2020/Ne tiquette\_Online-Lehre.pdf

- Even online, this is still a public place->act accordingly
- **Interactions** 
	- Chat : don't post spam / go off topic/ or distract other participants
	- Raise your hand + other buttons. faster, slower, etc ..
	- Q&A (in webinar)
	- Use app feature, such as annotations, only after asking the lecturer
- Avatars
	- Prof / Tutors will welcome seeing your face
	- Depending on the lecturer, use the video function
	- Mute yourself unless you are speaking
- https://tu-berlin.zoom.us account administration and creation of your own calls
	- All zooms invite link from TU Berlin should use this address
- also
- jitsi: https://meet.innocampus.tu-berlin.de
- webex: https://tu-berlin.webex.com

• Some chairs use things like Big Blue Button

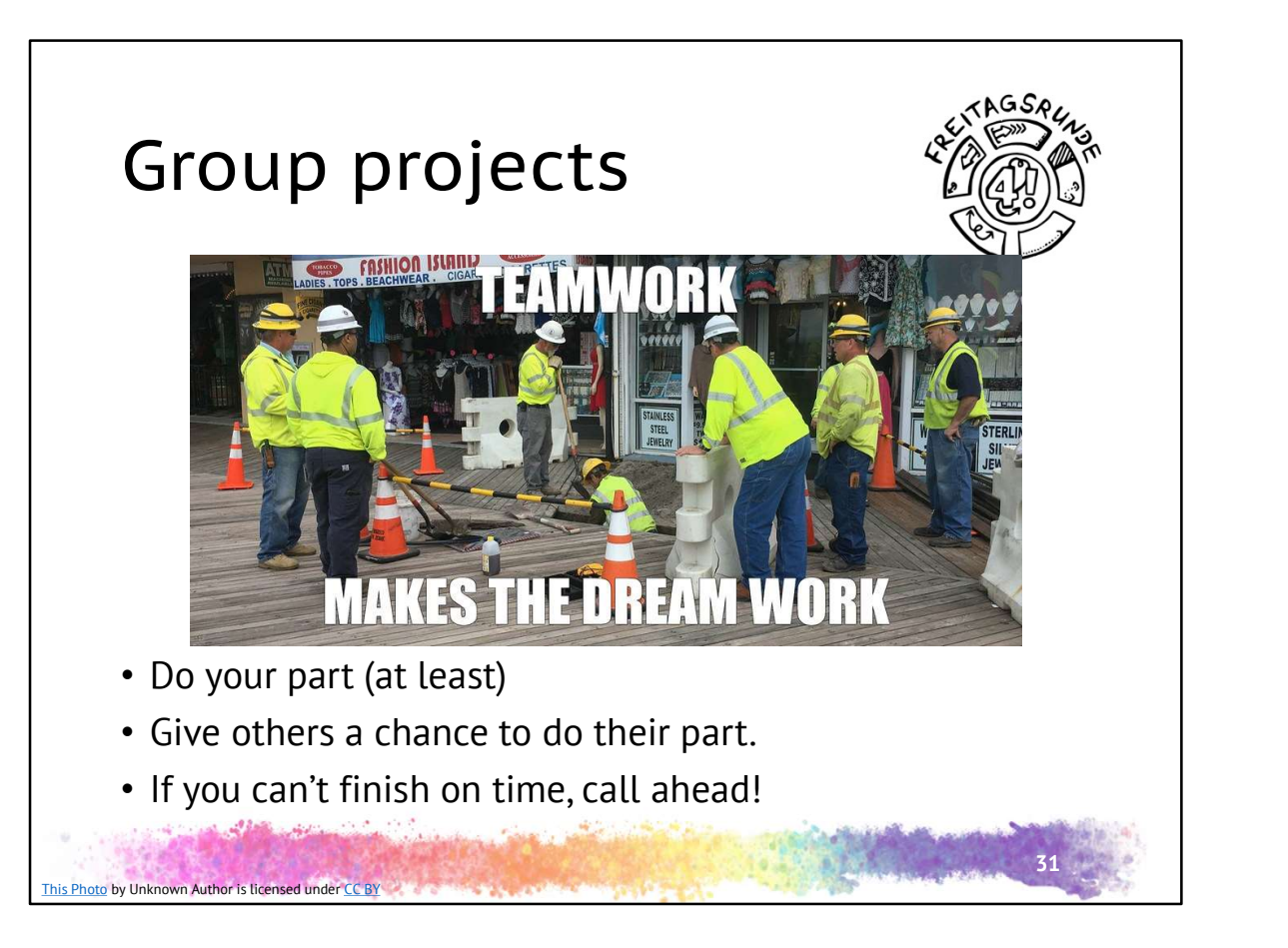

- Many (if not most) modules contain group work
- The golden rule: don't be an asshole!
	- Do your part
	- Let others do theirs
	- Call ahead if you can't finish on time
	- Pay it forward
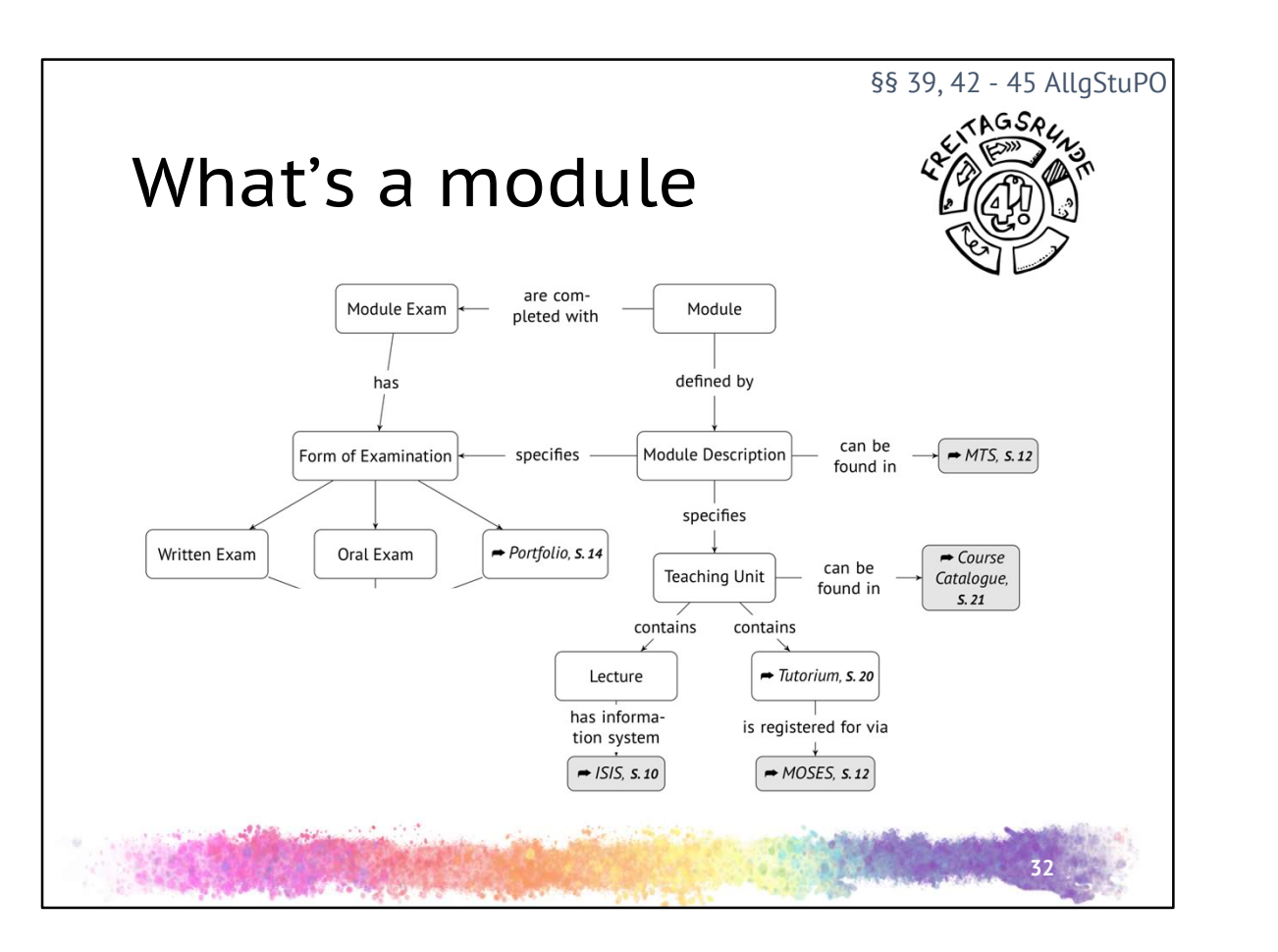

- And the one thing missing.... Exams!
- 3 type of exams
	- Defined by module description
	- Written and oral are pretty much what you'd expect
	- Portfolio examinations: TU Berlins own special blend of 11 secret types of examinations. More on that later....

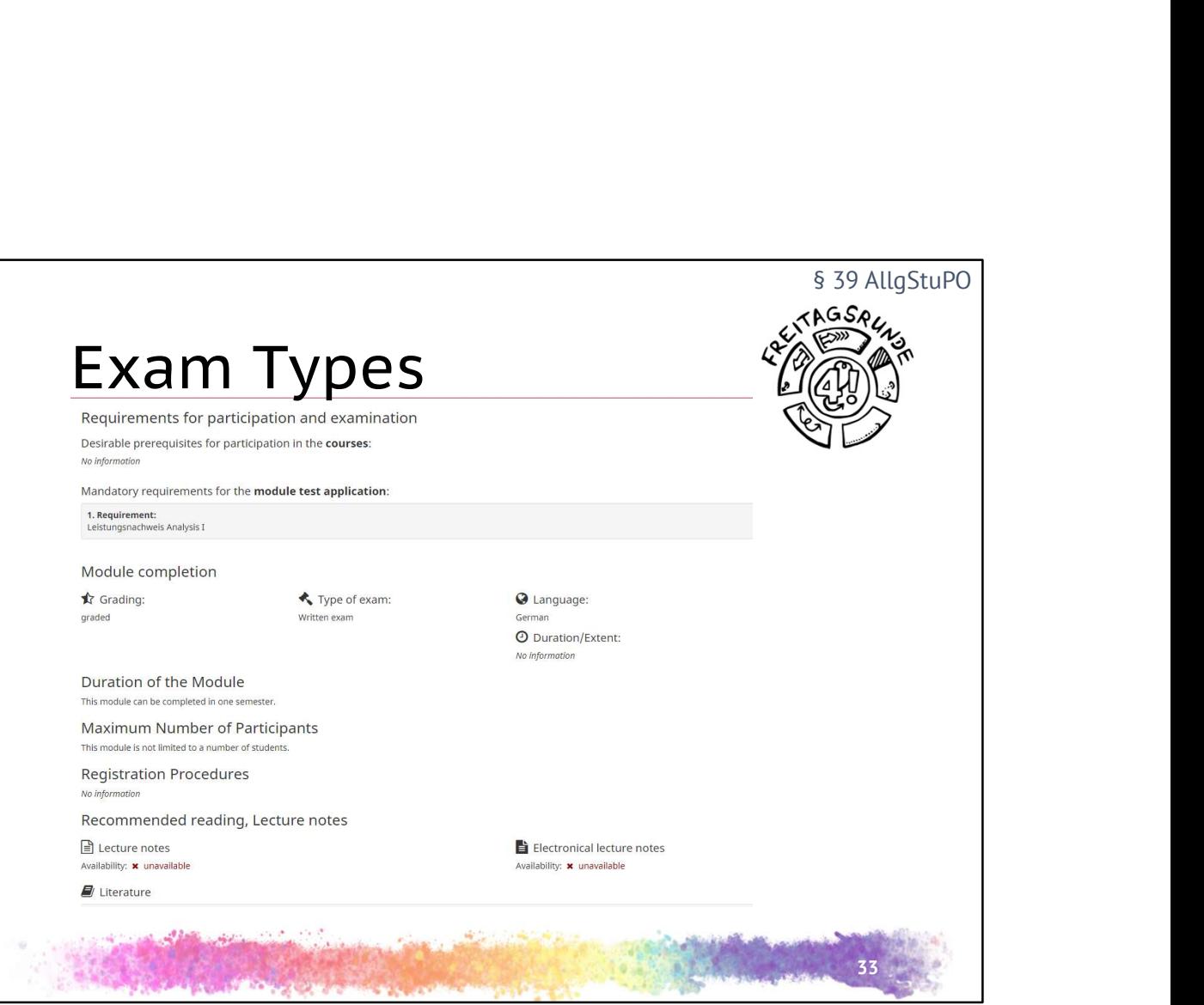

- The module description defines:
	- desirable prerequisites are usually related modules on which the module is based, tells you what to do first, what knowledge to bring
	- mandatory requirements are for participation in the final exam
	- module completion contains formal requirements for the module
		- type of exam: written, oral or portfolio
		- grading: graded or ungraded (pass/fail)

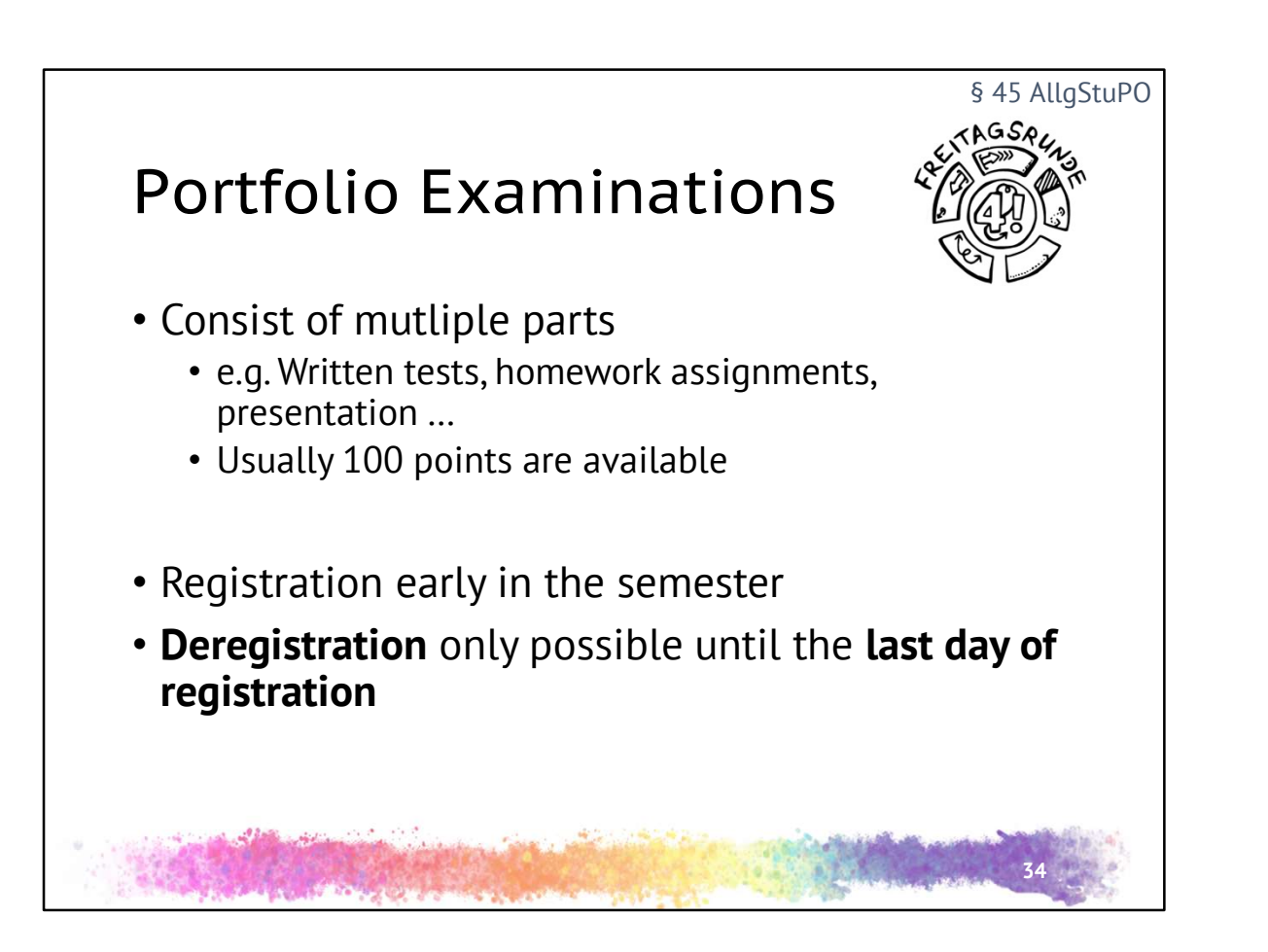

- Deregistration before the first due date / test possible, with special permission by the lecturer.
	- By way of the examination office
- Warning: once you've started the exam, there is no way of de-registering!
	- If you are registered but don't take part, you will fail the exam.

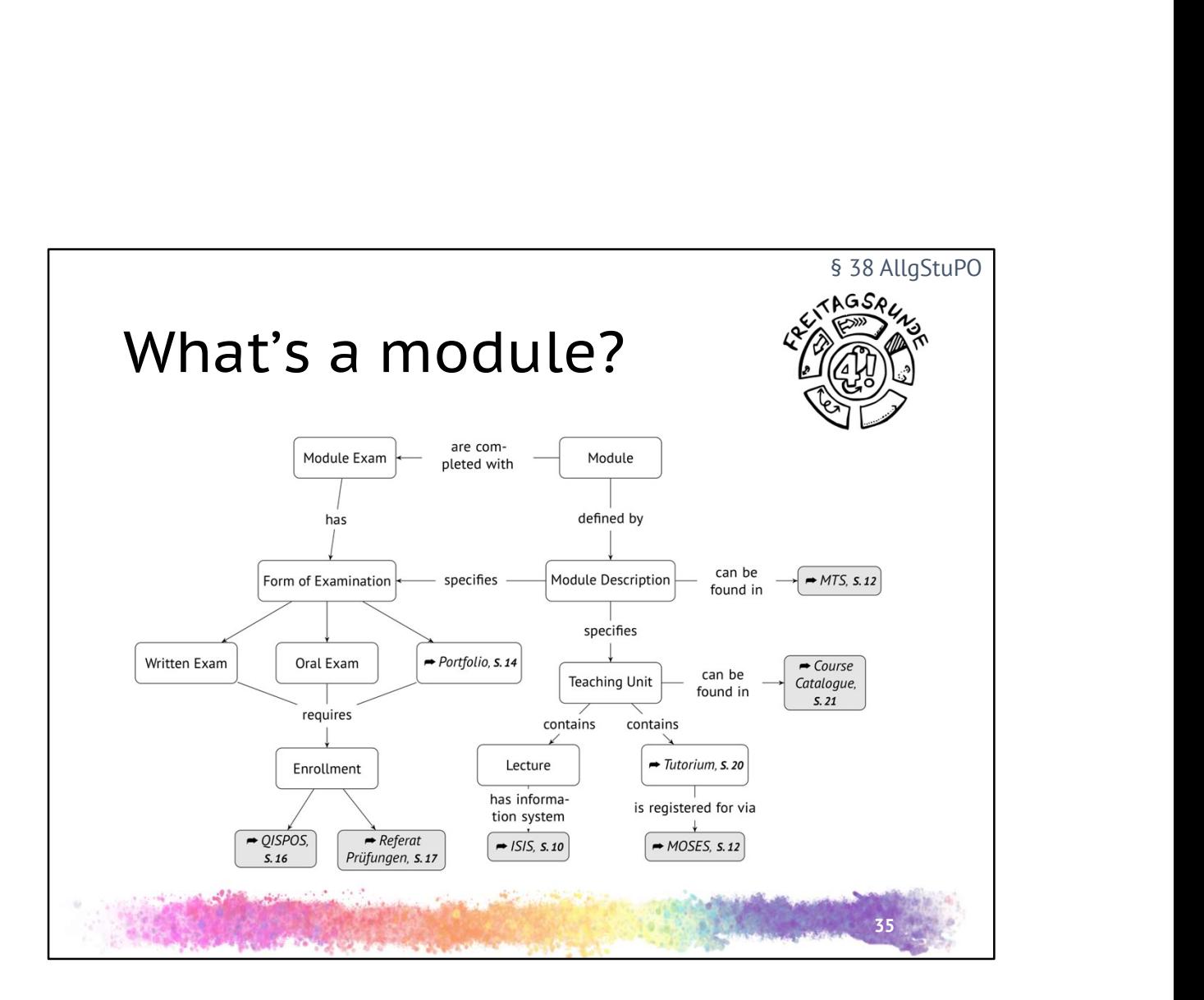

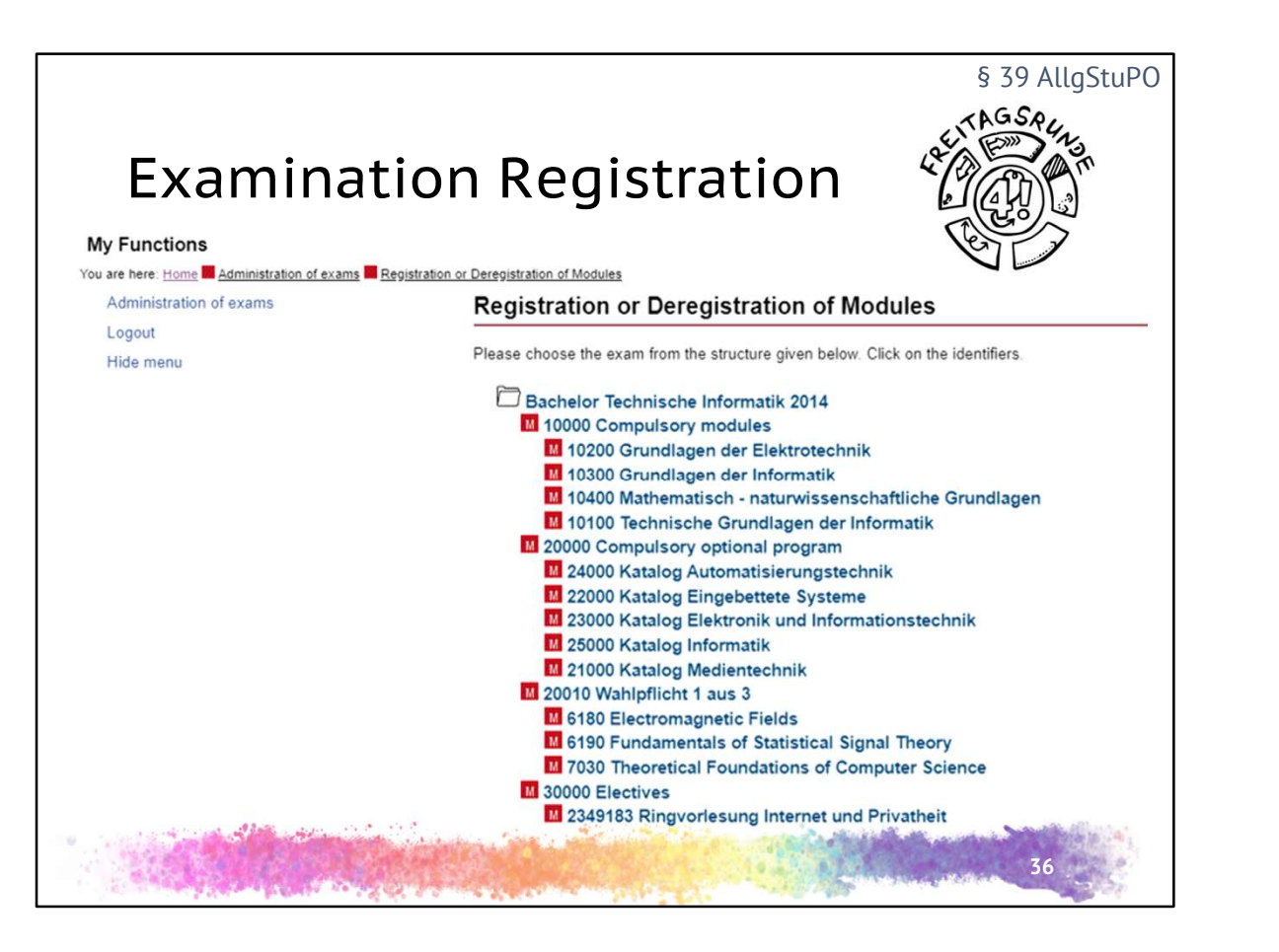

- way to register compulsory modules and compulsory electives
	- QISPOS -> at TU Portal tu.berlin -> login -> Tile Exams
	- occasionally (rarely) in Moses
	- Deadlines and way to register in 1. lecture and usually in the ISIS course
	- There will be a new (SAP) system replacing QISPOS.. eventually
- focus on selecting the correct date!
- info on registered exams: links to a PDF, that can be used as proof of registration
- registering compulsory electives
	- modules are often in multiple catalogues. choose the right one, this determines your study area(s)
	- if you need to change the study area a module is registered to, to fulfil your study regulations, contact the examination office
- Attention: opening hours are from 8 to 22 o clock. This is not a joke!

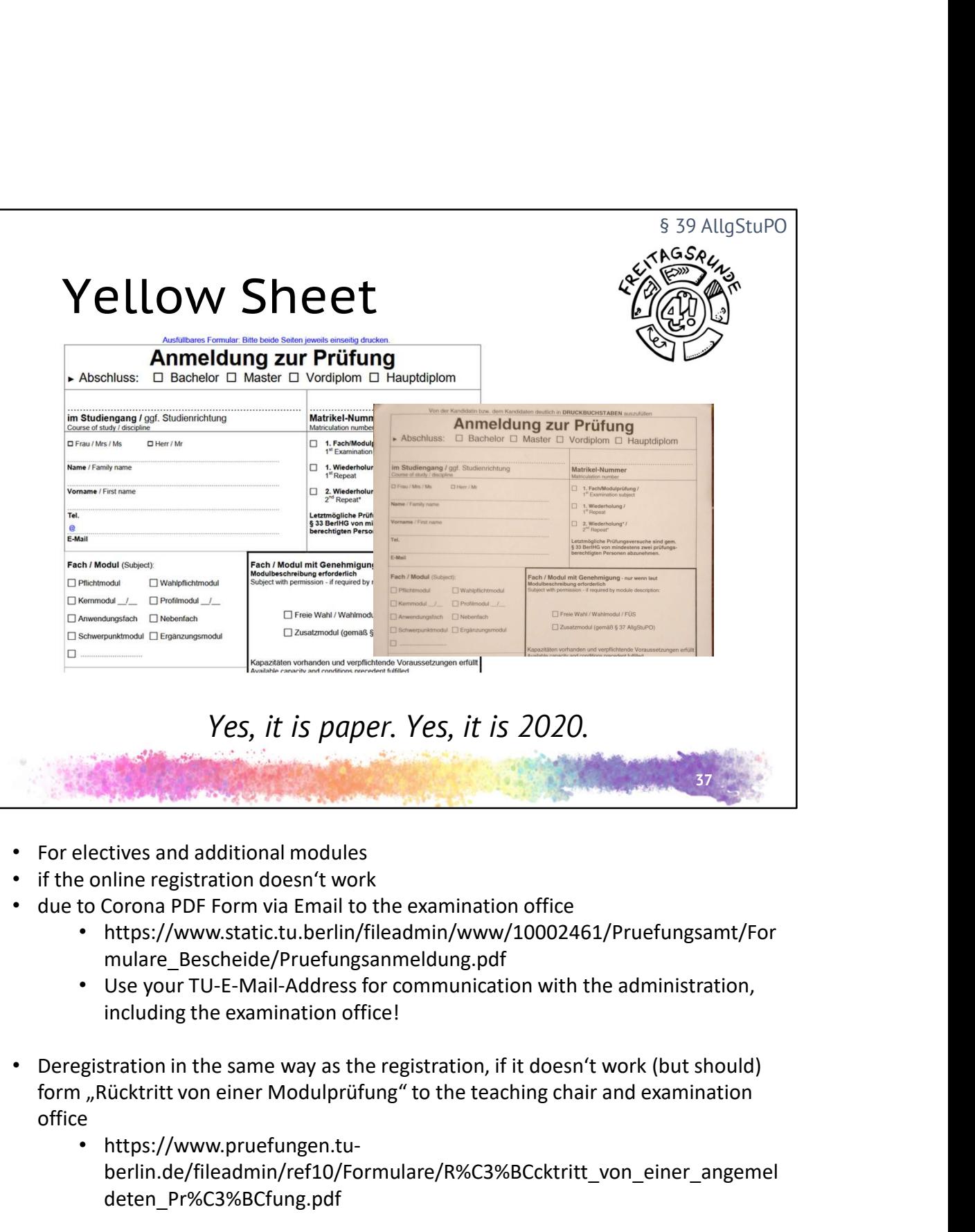

- For electives and additional modules
- if the online registration doesn't work
- due to Corona PDF Form via Email to the examination office
	- https://www.static.tu.berlin/fileadmin/www/10002461/Pruefungsamt/For mulare\_Bescheide/Pruefungsanmeldung.pdf
	- Use your TU-E-Mail-Address for communication with the administration, including the examination office!
- Deregistration in the same way as the registration, if it doesn't work (but should) office
	- https://www.pruefungen.tuberlin.de/fileadmin/ref10/Formulare/R%C3%BCcktritt\_von\_einer\_angemel deten\_Pr%C3%BCfung.pdf

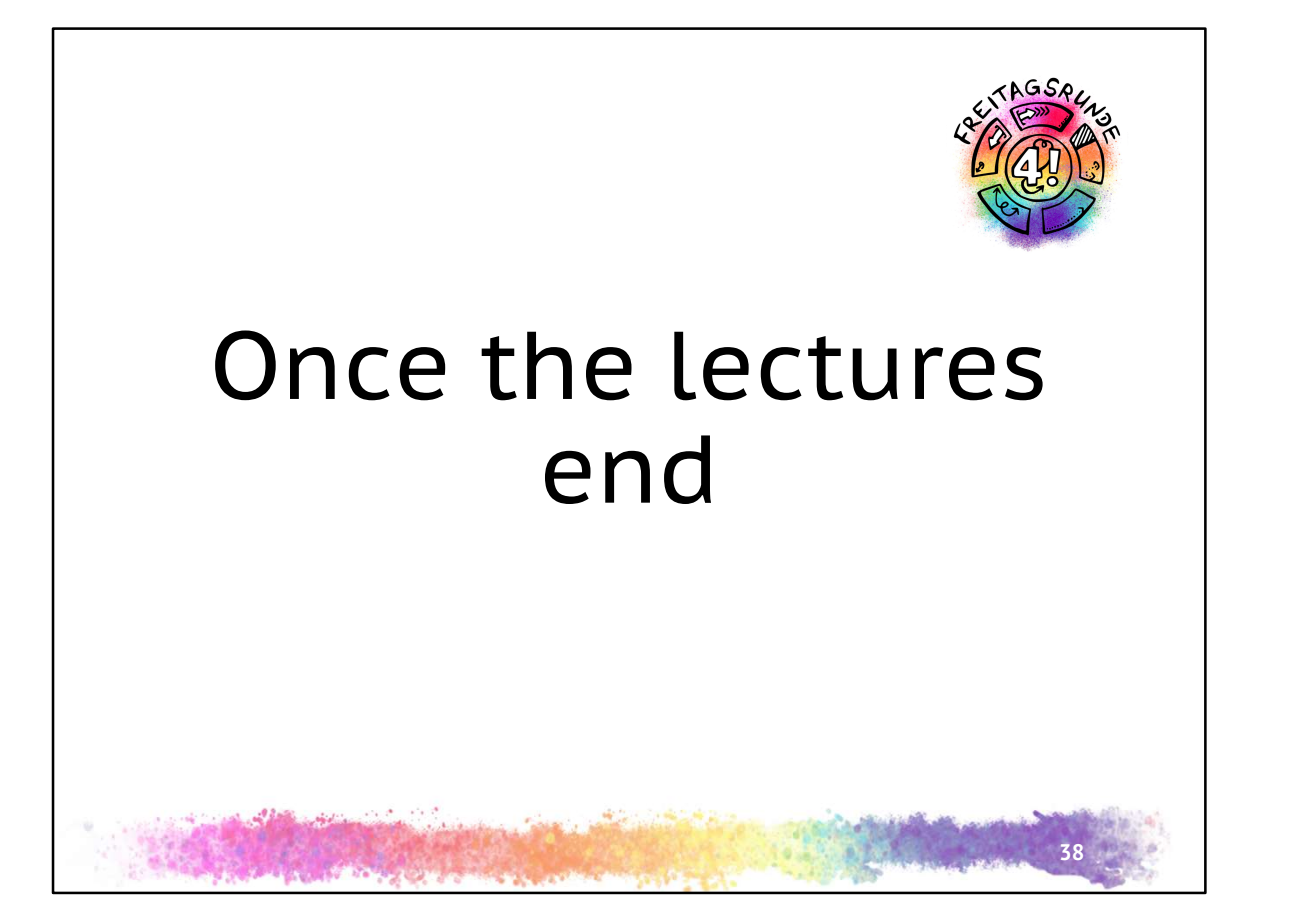

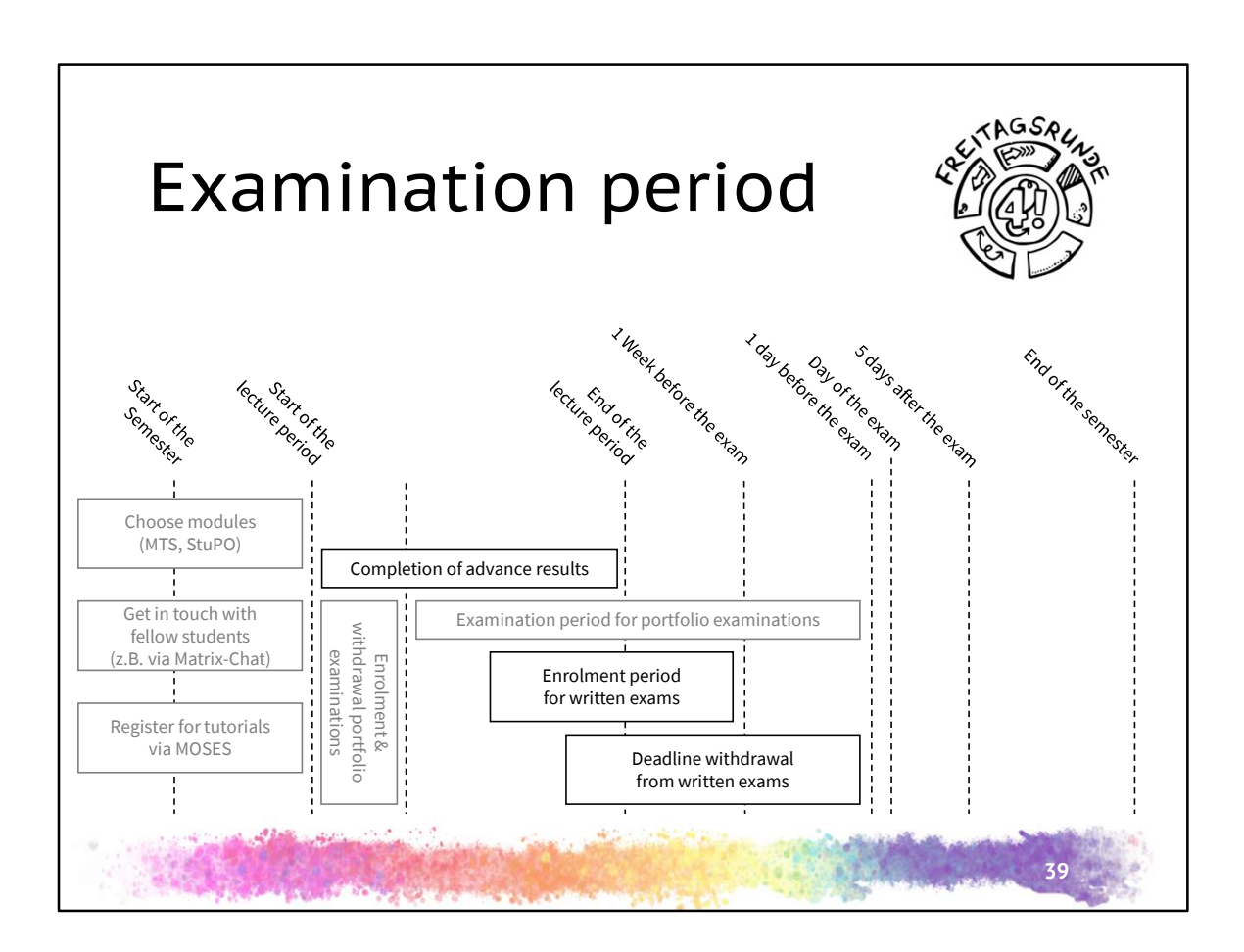

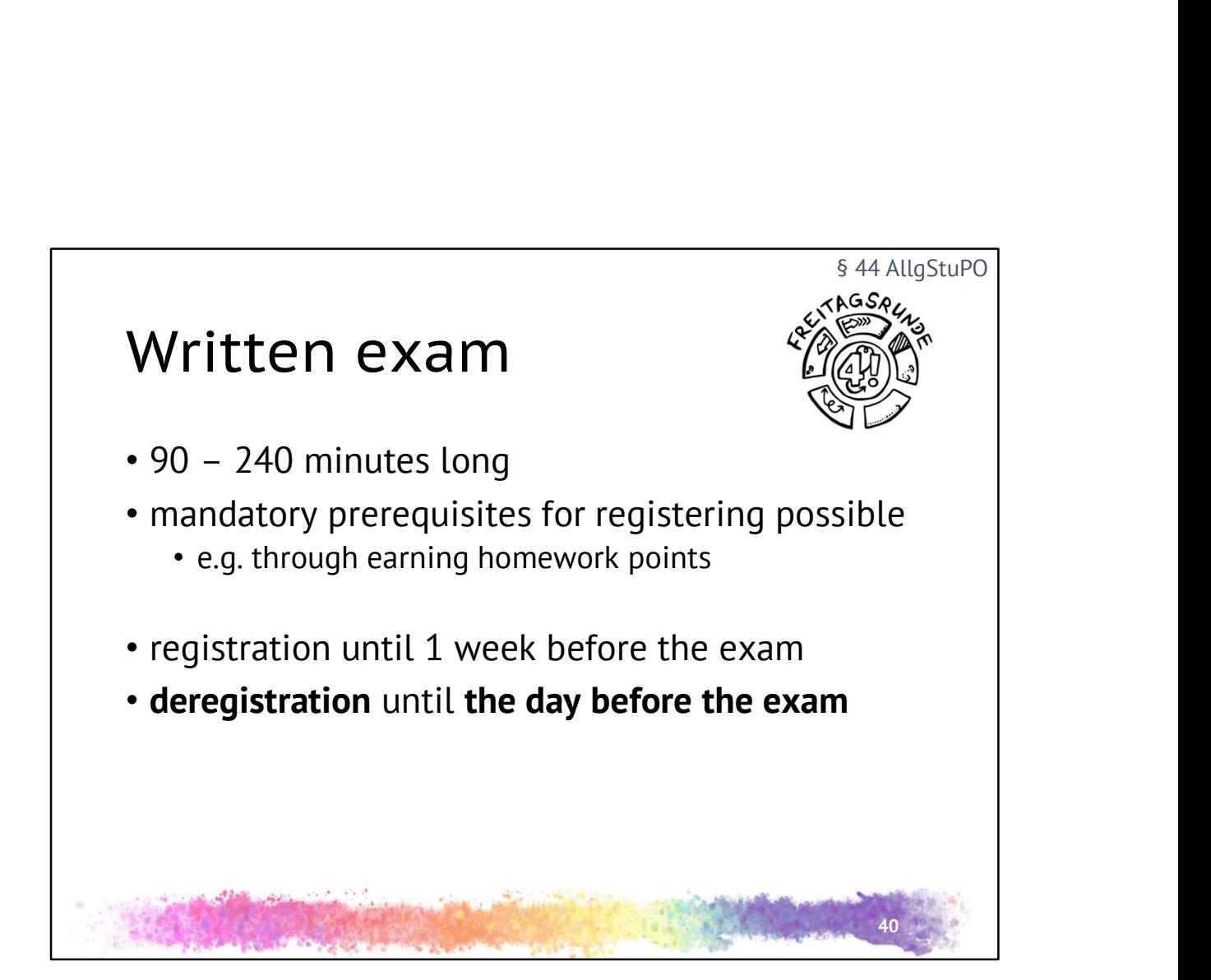

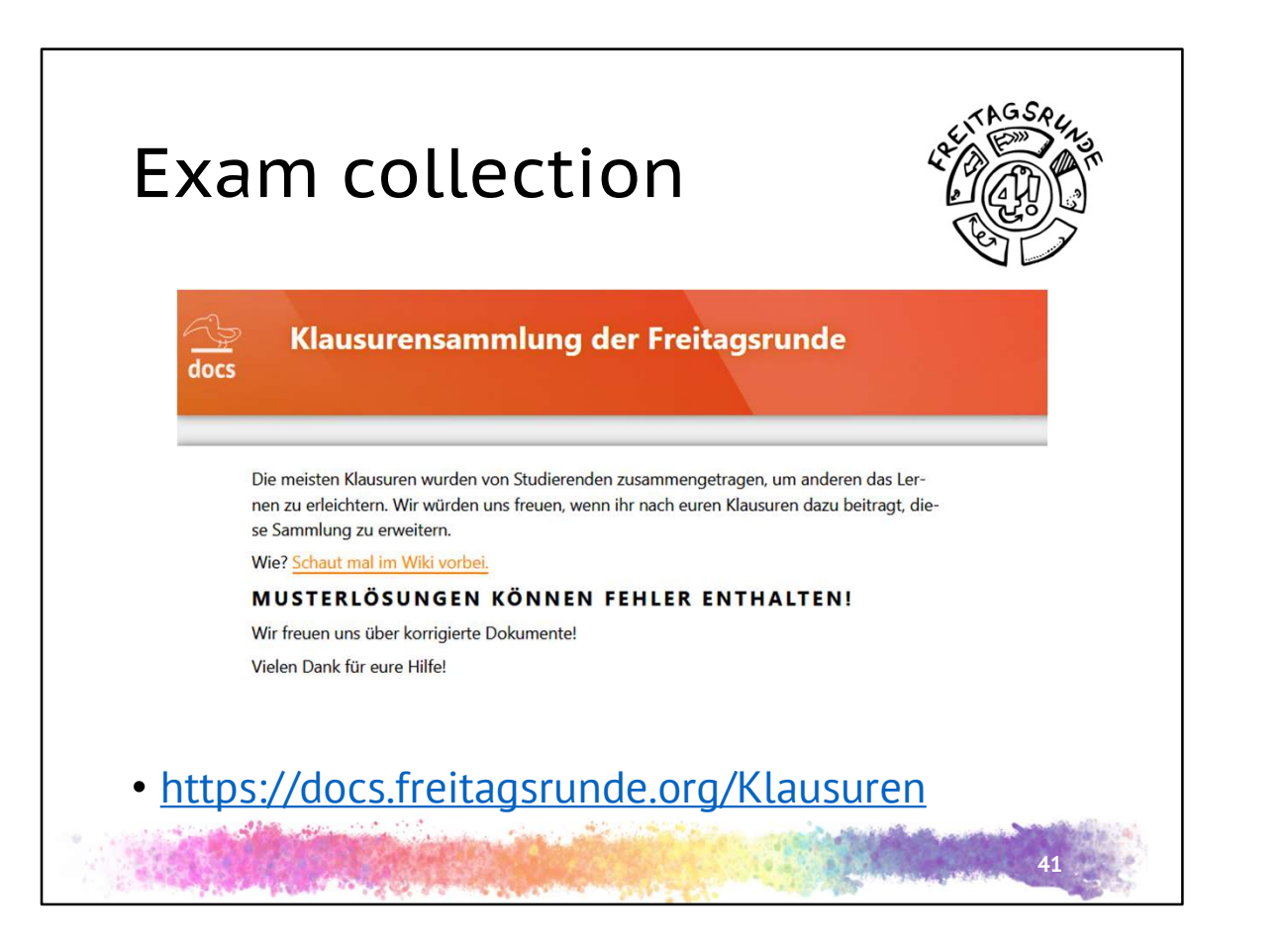

• please also hand in your written exams and protocols from oral or written exams you took, where you describe the kind of questions you encountered and so on

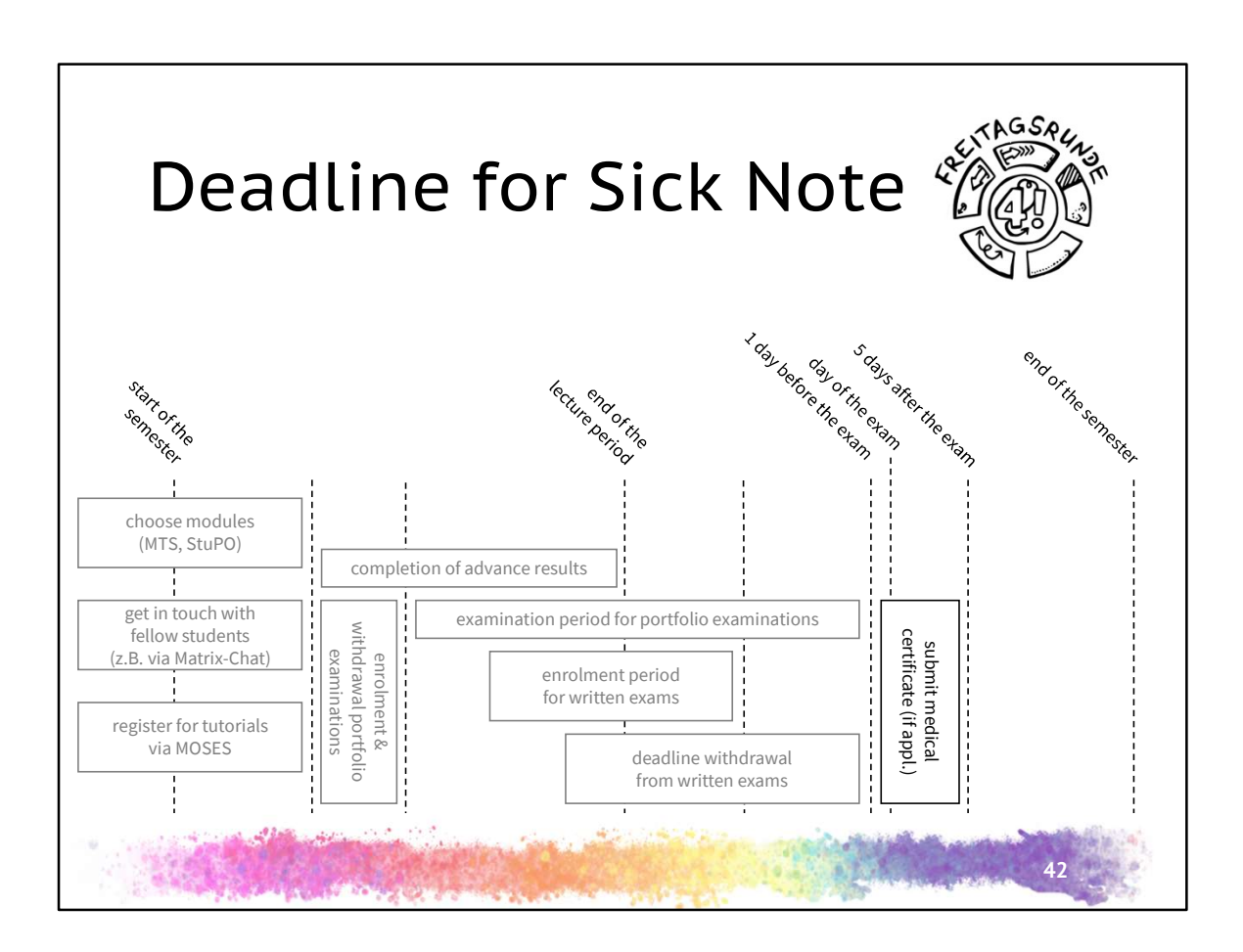

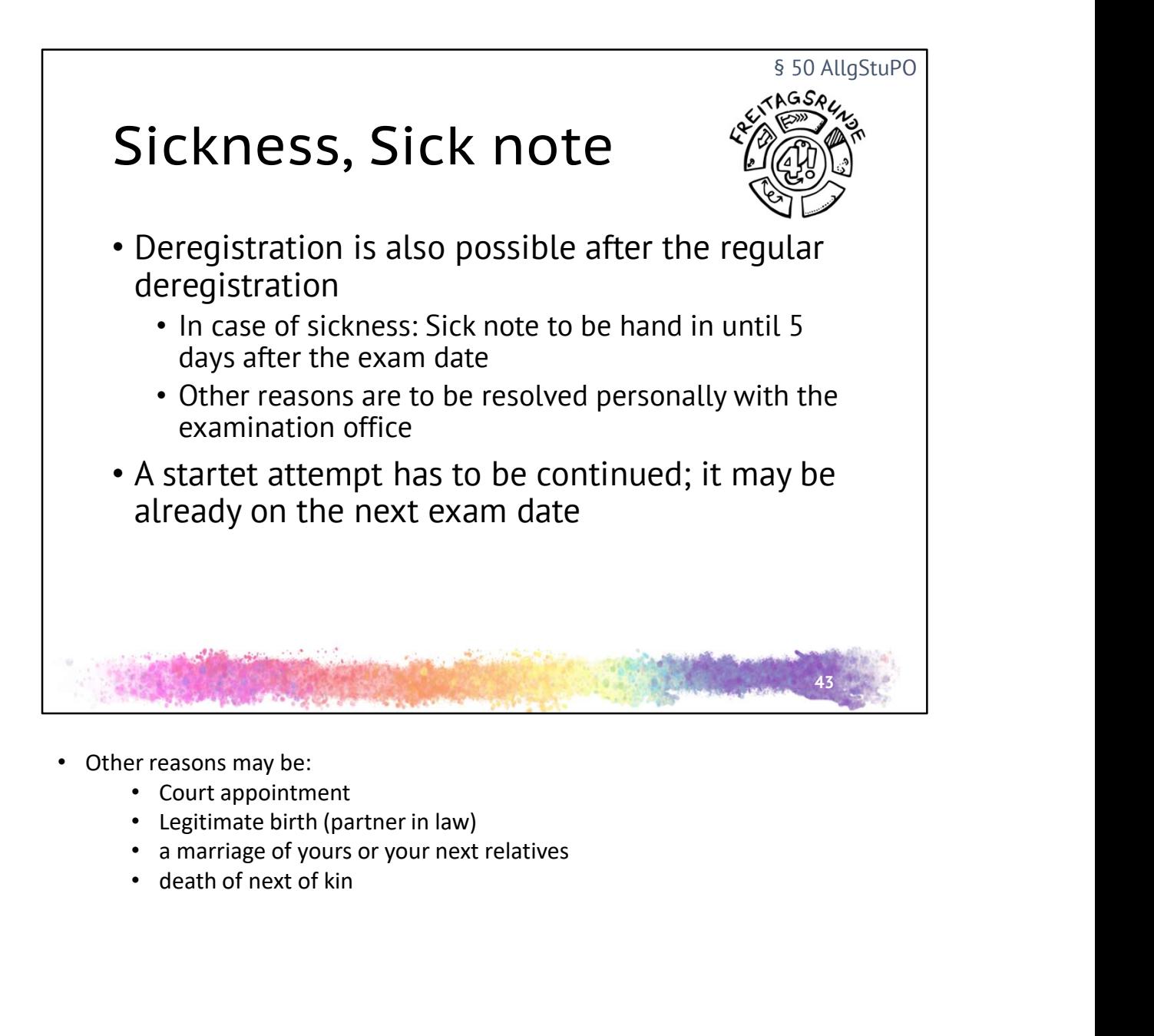

- -
	-
	-
	-

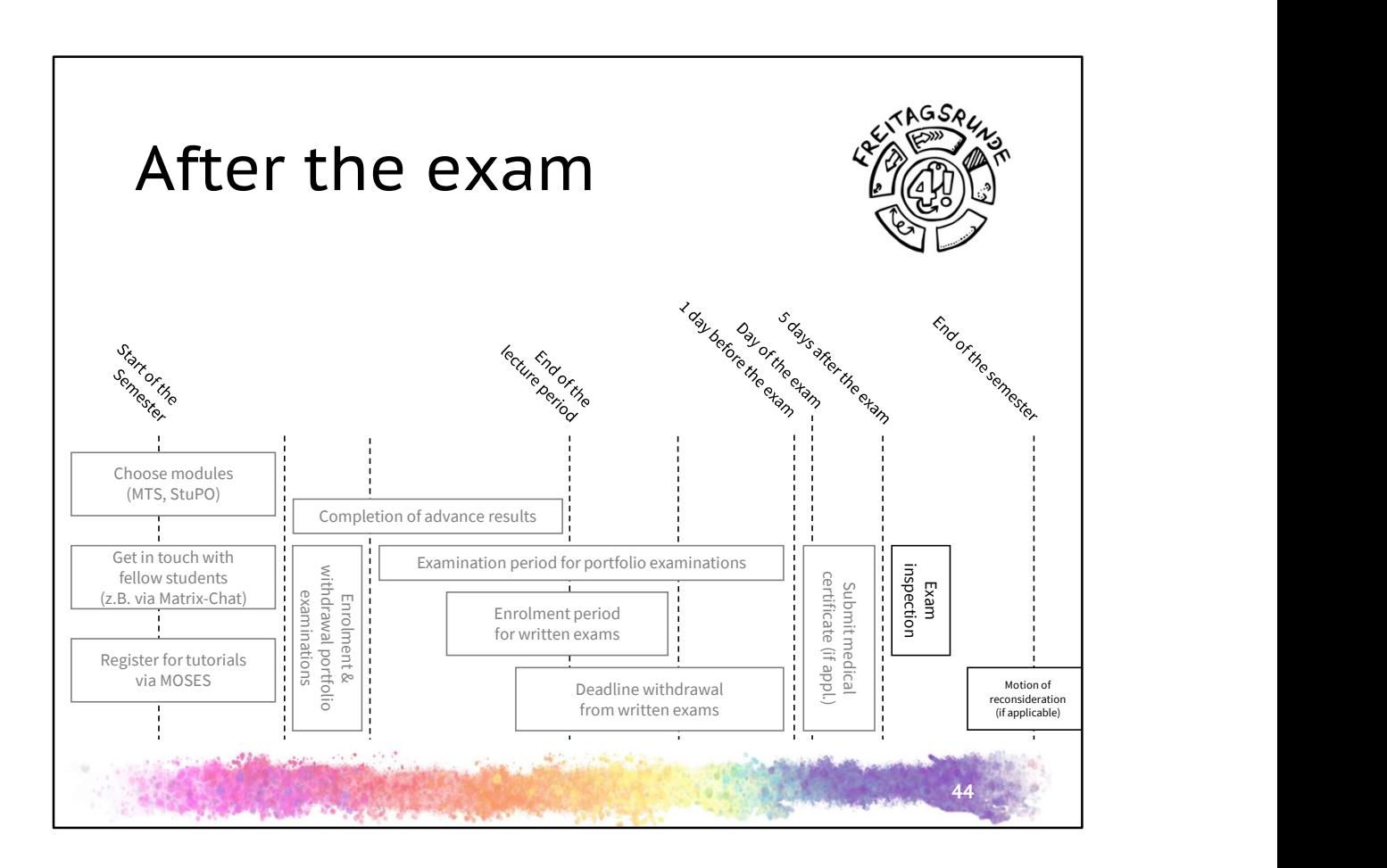

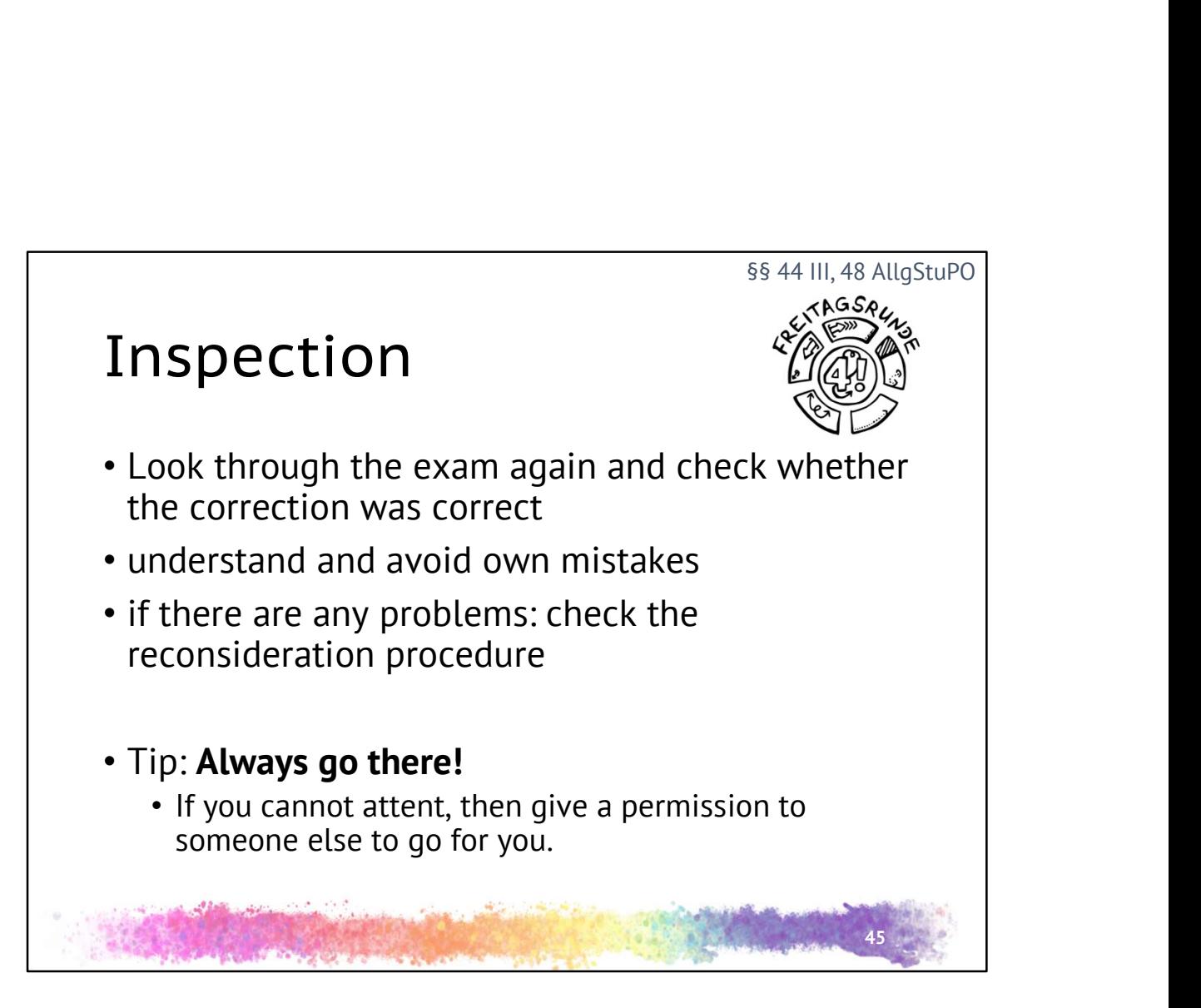

- Reconsideration procedure: where I declare why "I do think, that there is a mistake in the correction and I give you the chance to make it right" bevor you go to court agains the exam result
- more: S.9 in the UNI-ABC (S.11 in PDF)

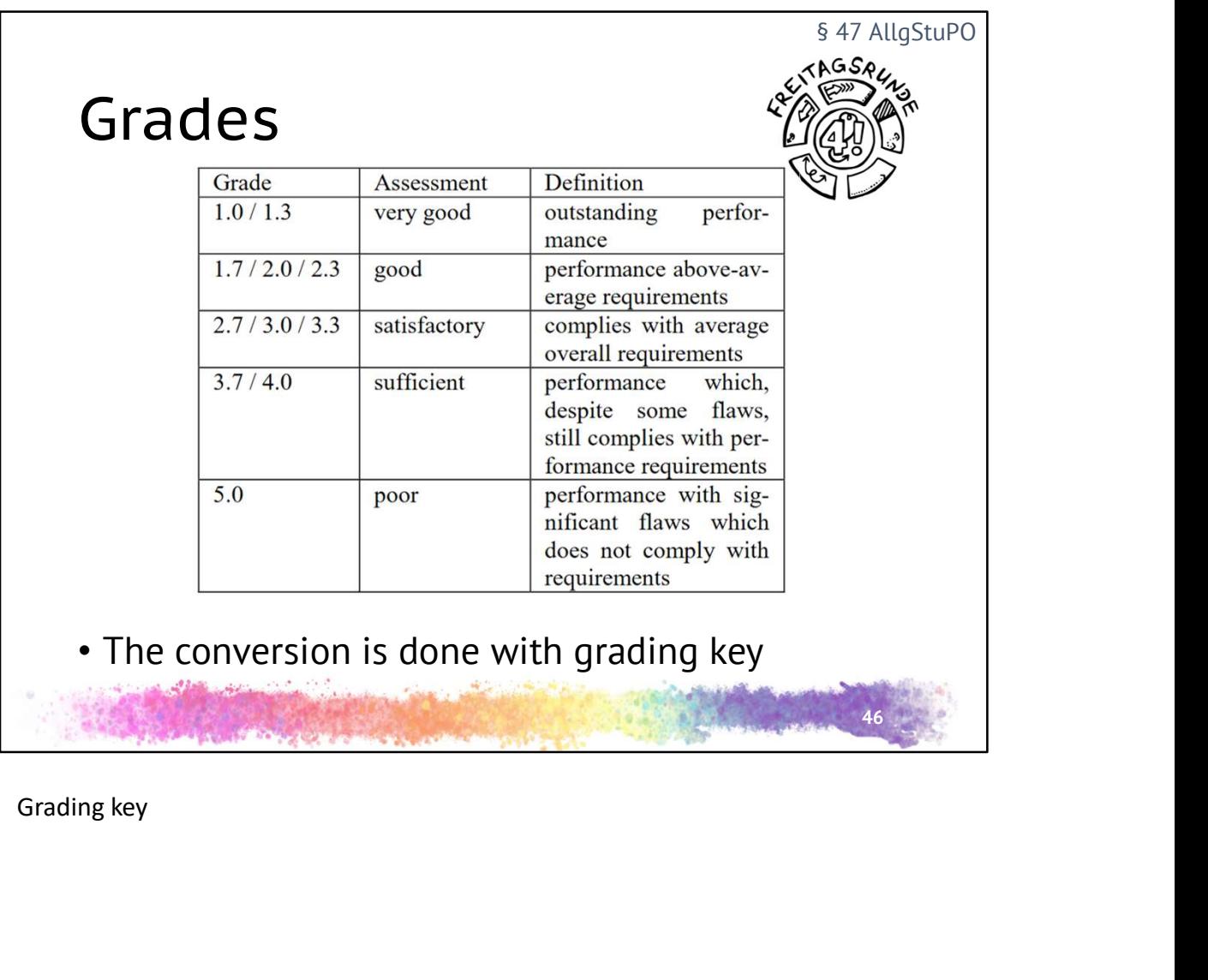

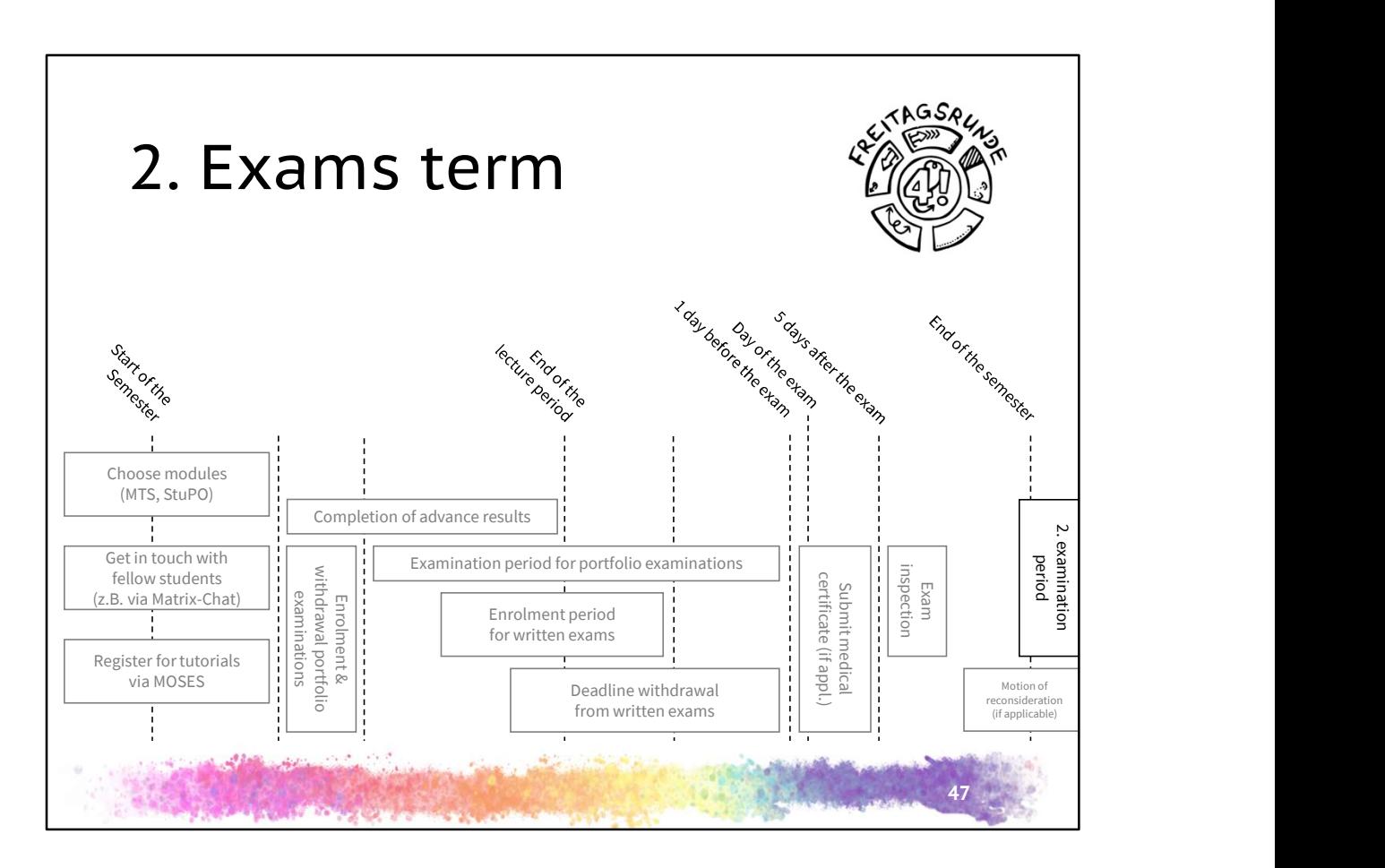

jep, once again

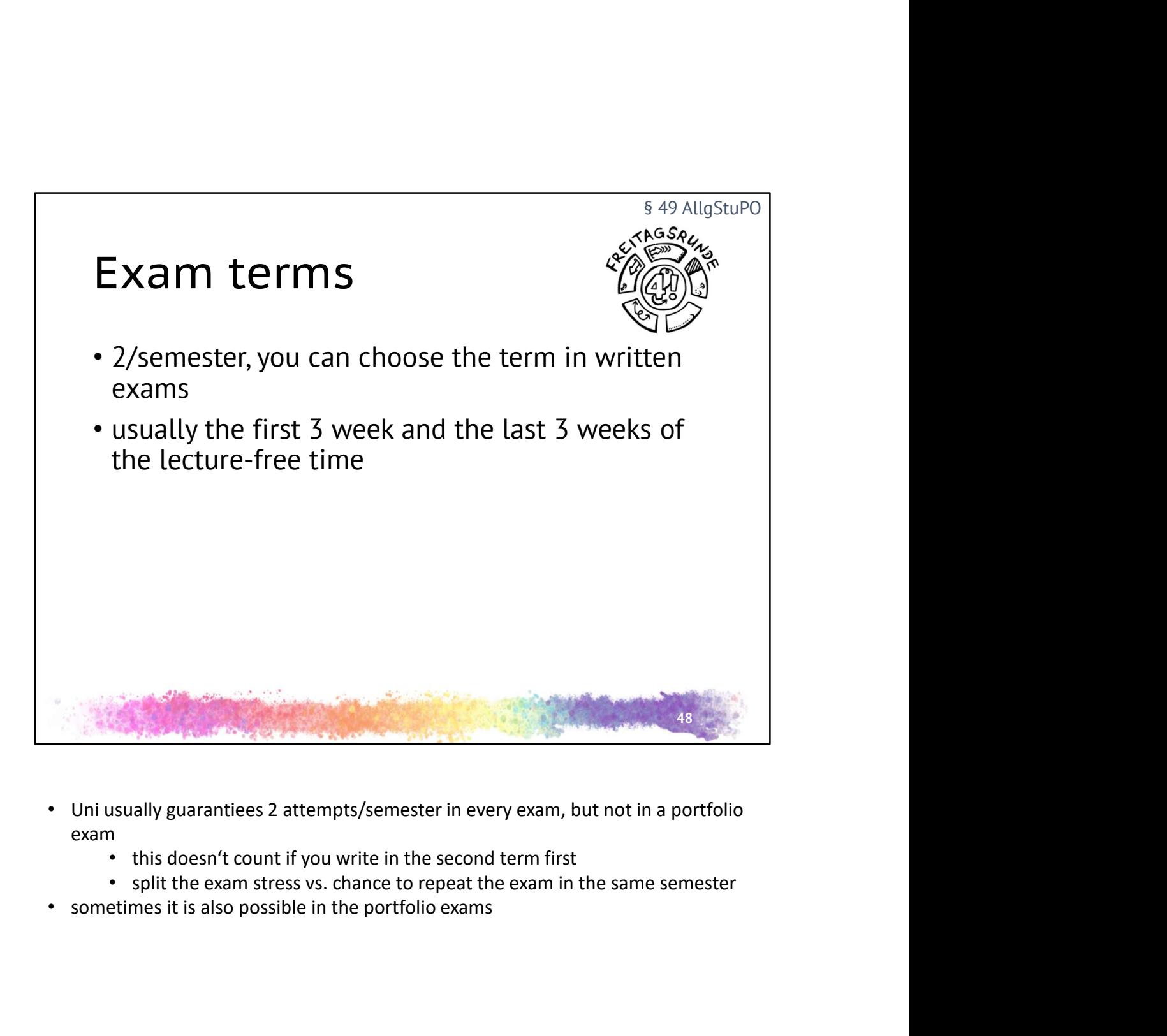

- exam
	-
	-
- 

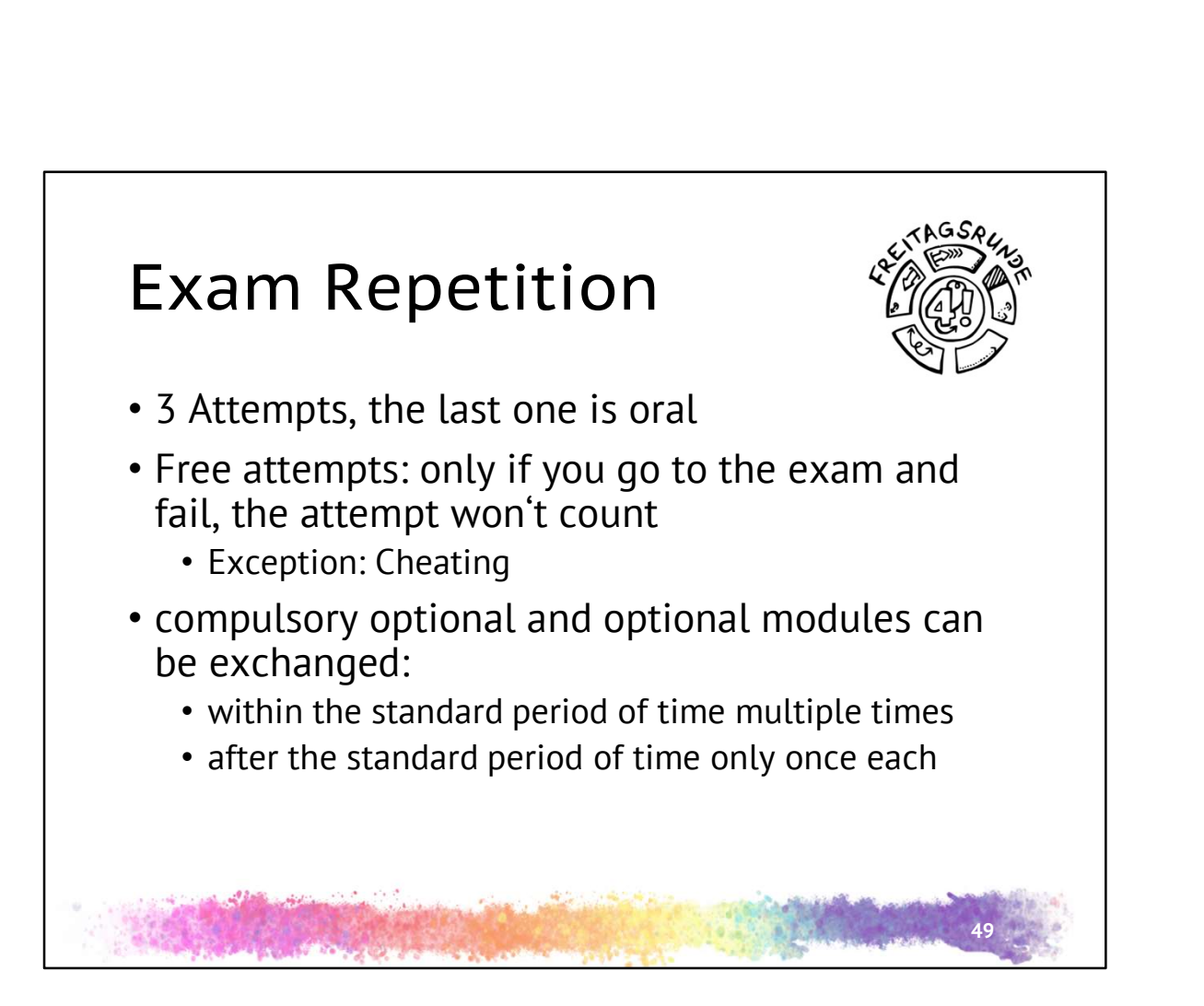

- Free attempt due to the pandemic, doesn't count for in generall for the future
- exchange at the examination office
- get consultation before the last attempt:
	- Tutorial, teaching assistant, Prof. for contant related
	- us and student advisory service about rules, alternativec etc.

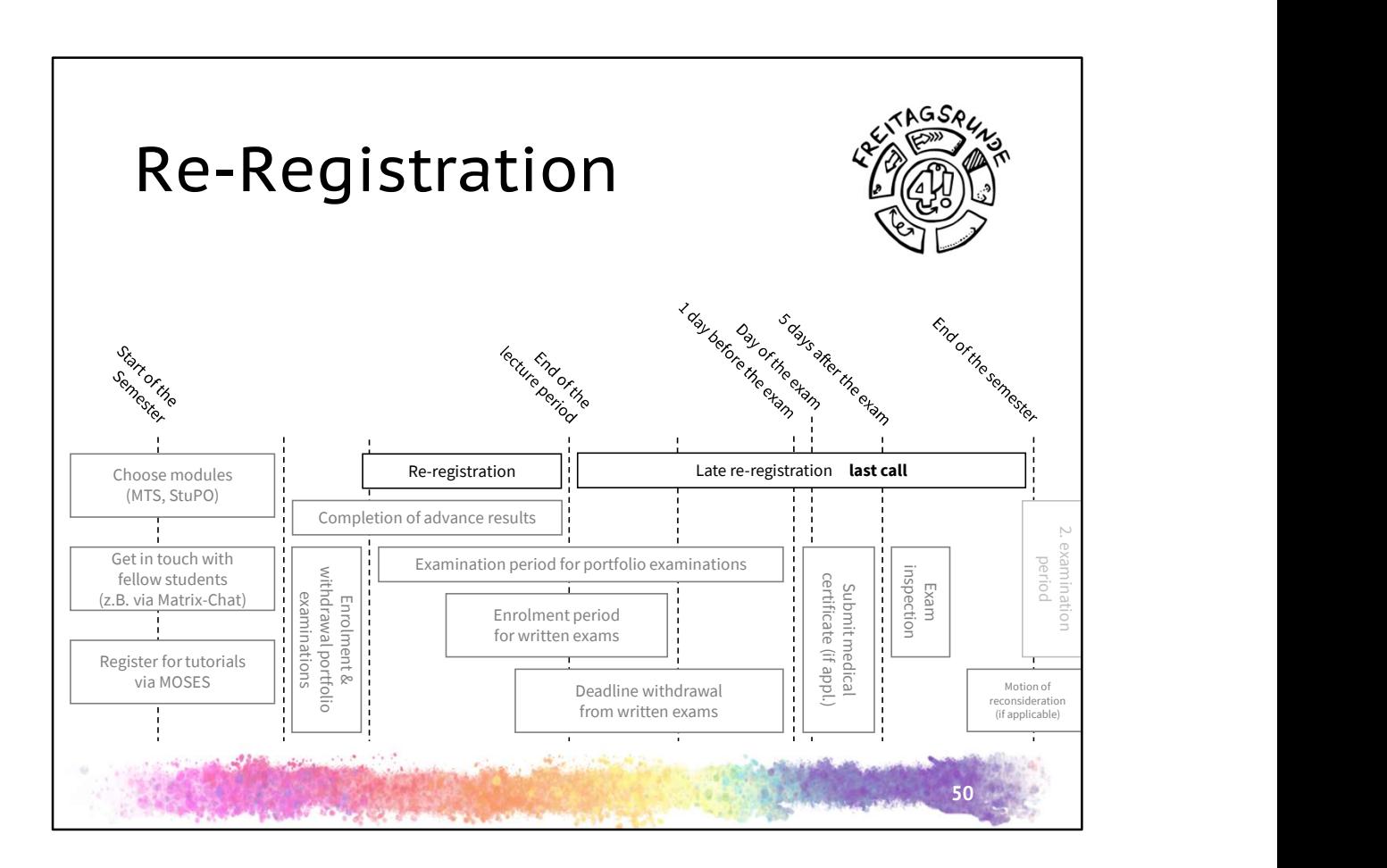

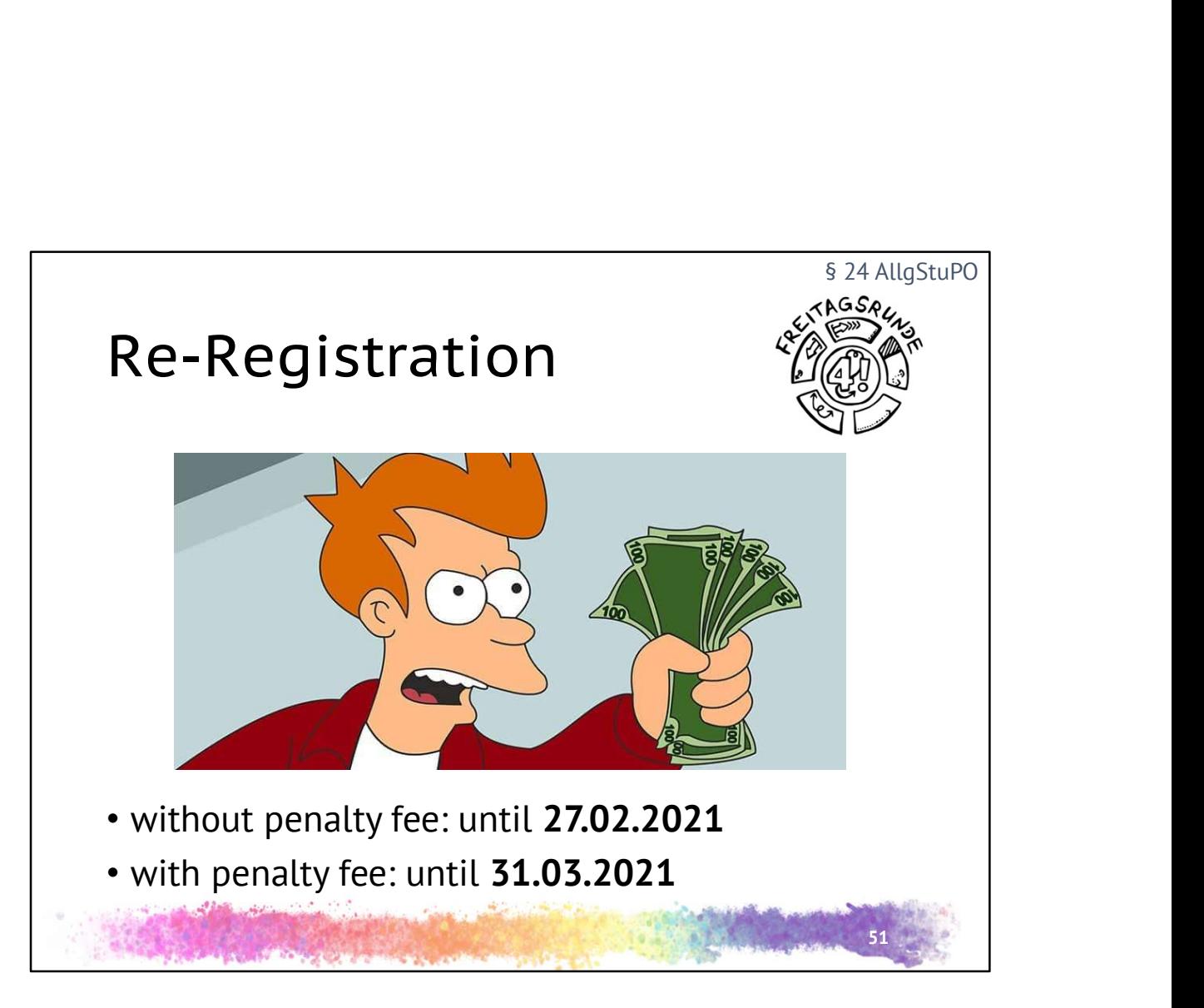

- Re-Registration info is sent via email
- Details inclusive Bank account and reference in TU Portal tuPORT
- should be done until the last saturday of the lecture time
	- Deadline for the money receive
	- if not received, penalty fee
- has to be done until the last day of the semester
	- otherwise exmatriculation
- Application for exemption from the Semesterticket fee can be done at SemTix-**Office** 
	- https://asta.tu-berlin.de/en/semesterticket-office/exemption/
- \* Application for a grant from the social fonds can be done at SemTix-Office
	- hthttps://asta.tu-berlin.de/en/semesterticket-office/grant/

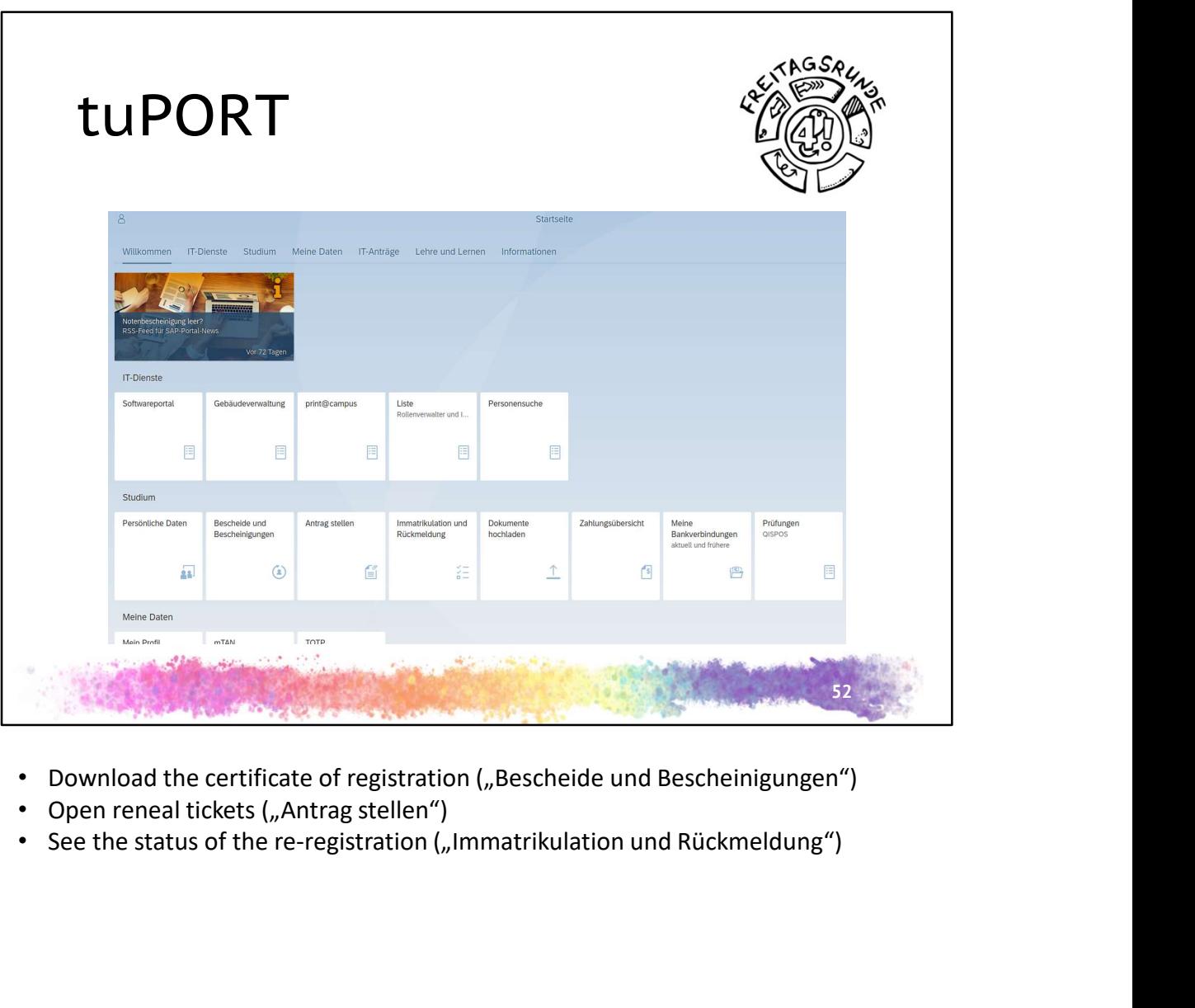

- 
- 
- 

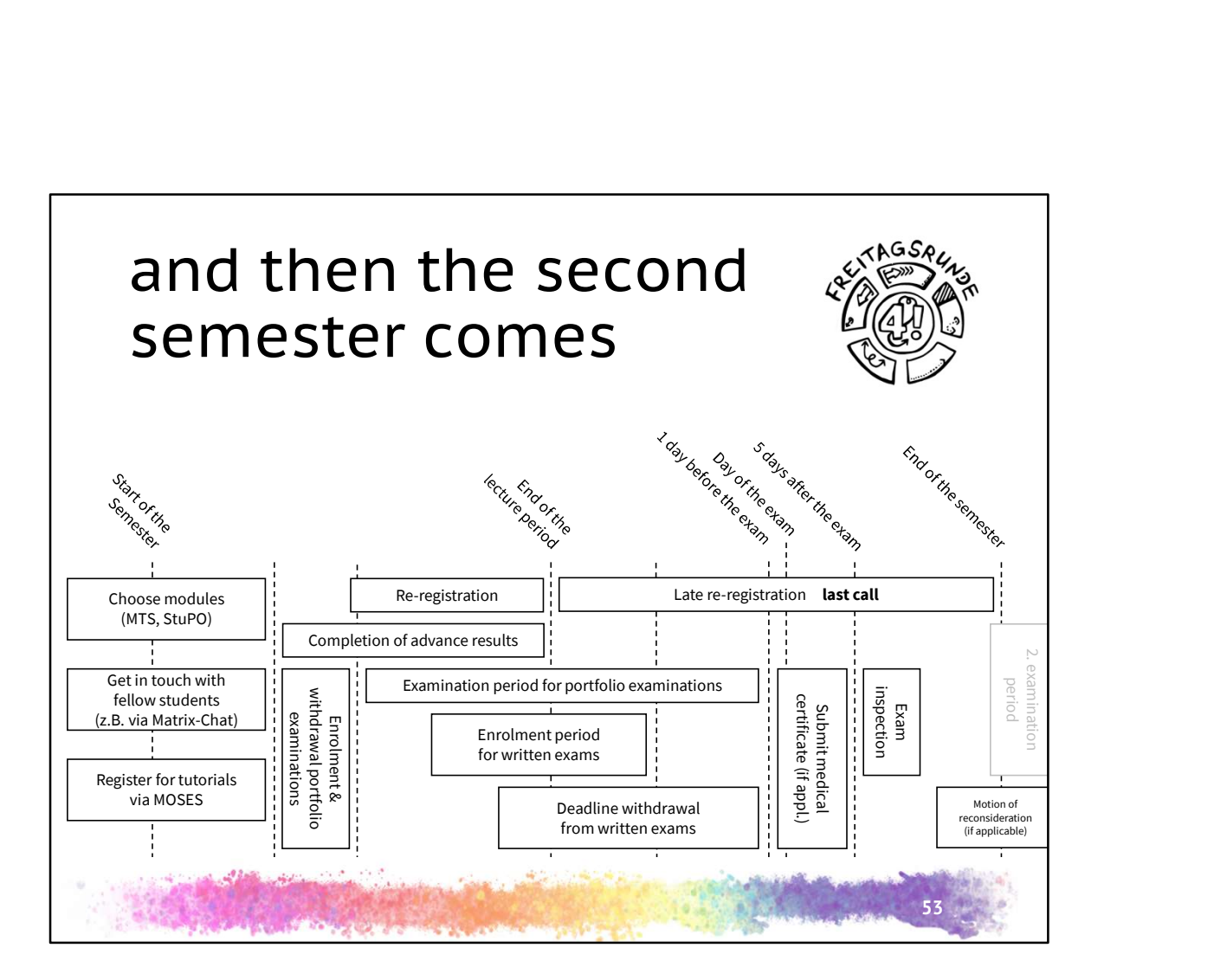

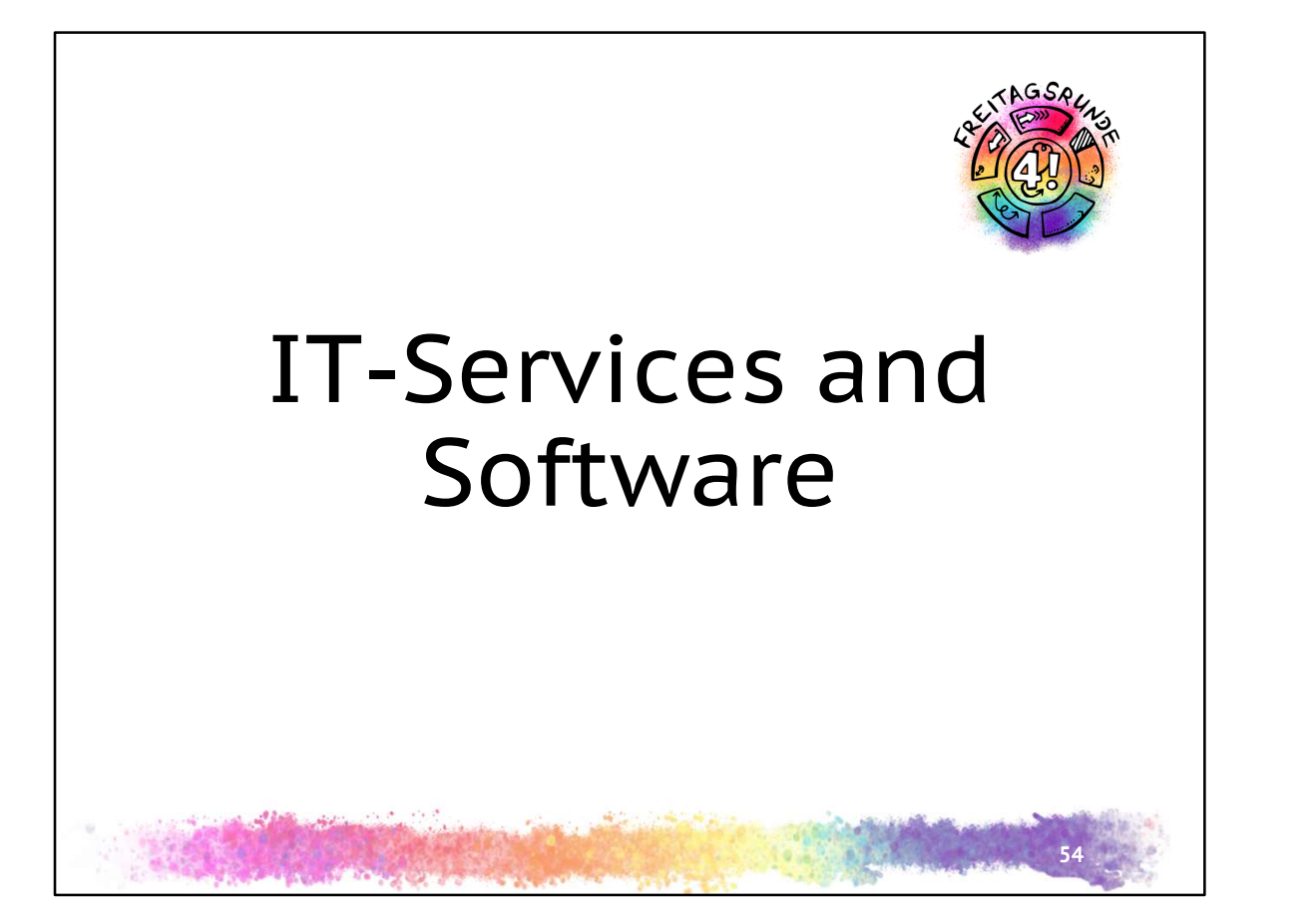

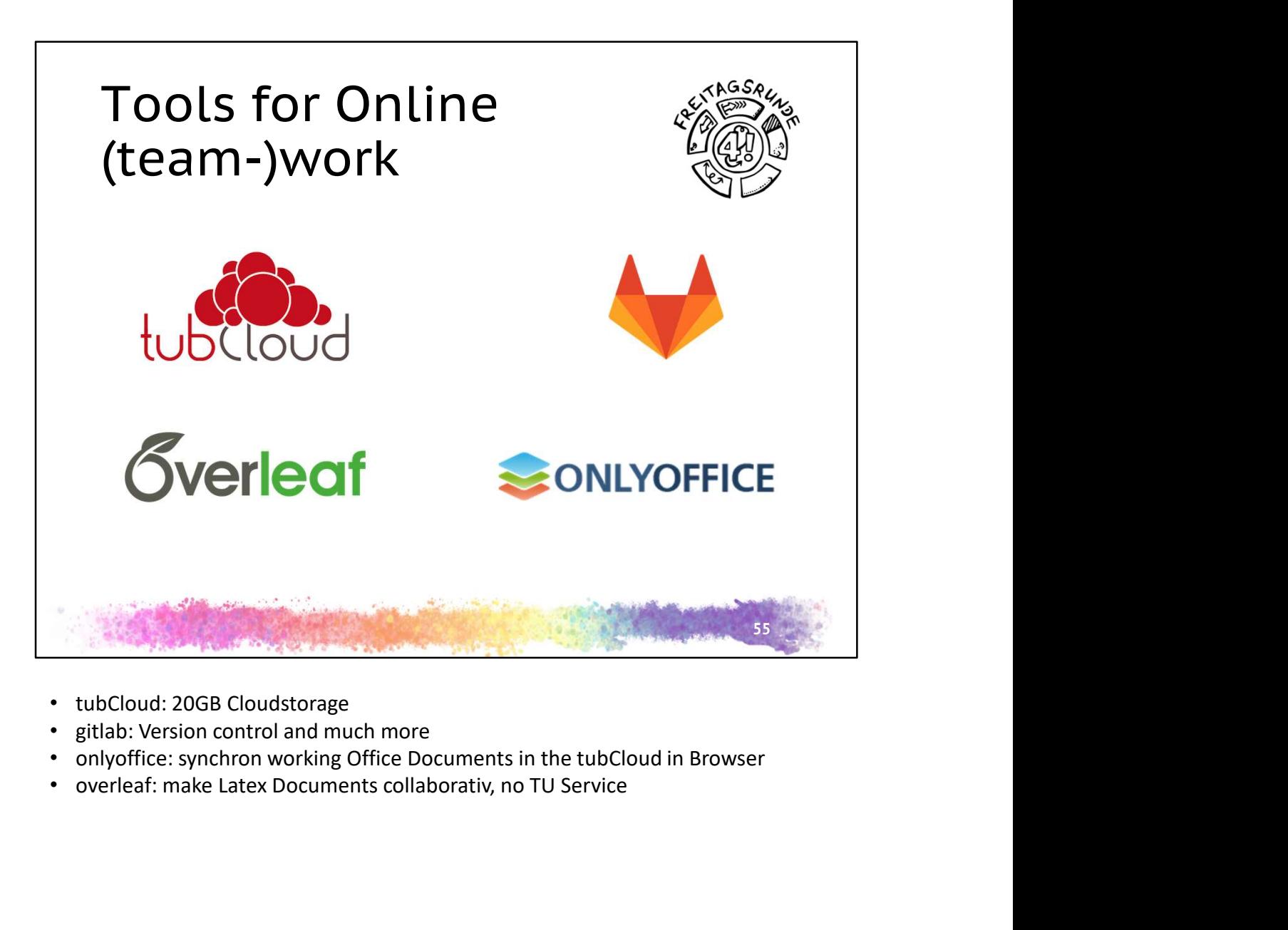

- tubCloud: 20GB Cloudstorage
- 
- 
- 

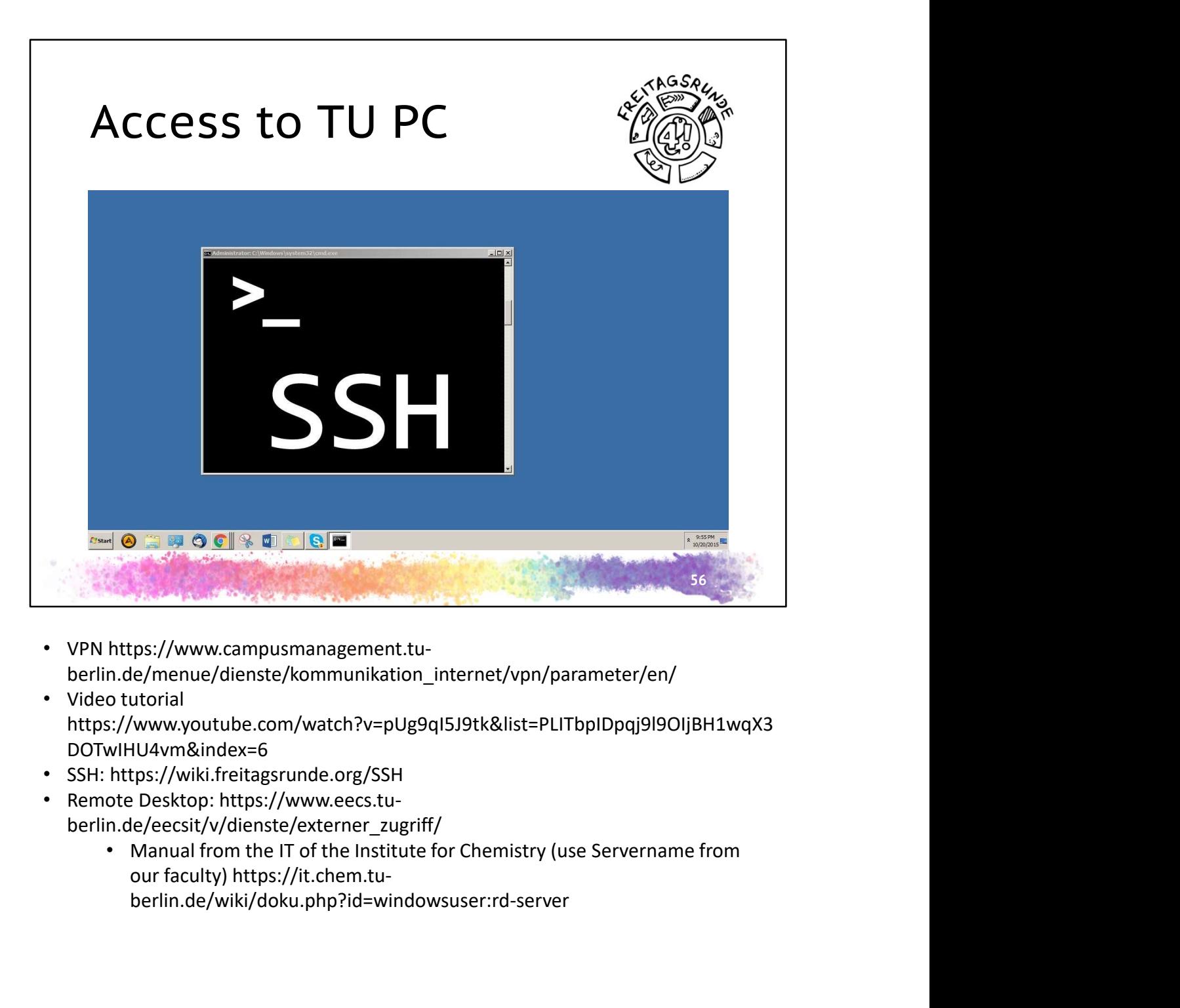

- VPN https://www.campusmanagement.tuberlin.de/menue/dienste/kommunikation\_internet/vpn/parameter/en/
- Video tutorial https://www.youtube.com/watch?v=pUg9qI5J9tk&list=PLITbpIDpqj9l9OIjBH1wqX3 DOTwIHU4vm&index=6
- SSH: https://wiki.freitagsrunde.org/SSH
- Remote Desktop: https://www.eecs.tuberlin.de/eecsit/v/dienste/externer\_zugriff/
	- berlin.de/wiki/doku.php?id=windowsuser:rd-server

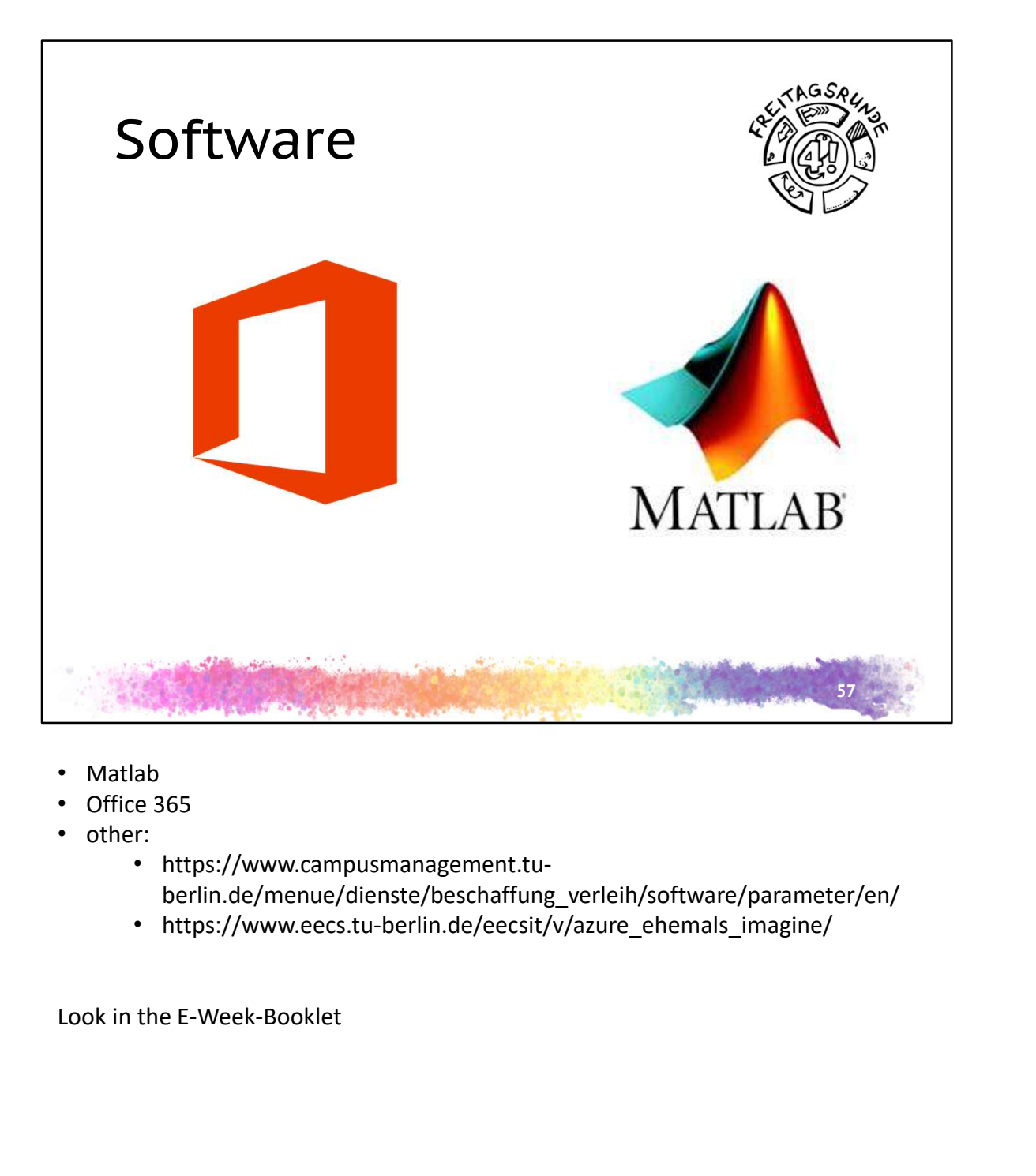

- Matlab
- Office 365
- other:
	- https://www.campusmanagement.tuberlin.de/menue/dienste/beschaffung\_verleih/software/parameter/en/
	- https://www.eecs.tu-berlin.de/eecsit/v/azure\_ehemals\_imagine/

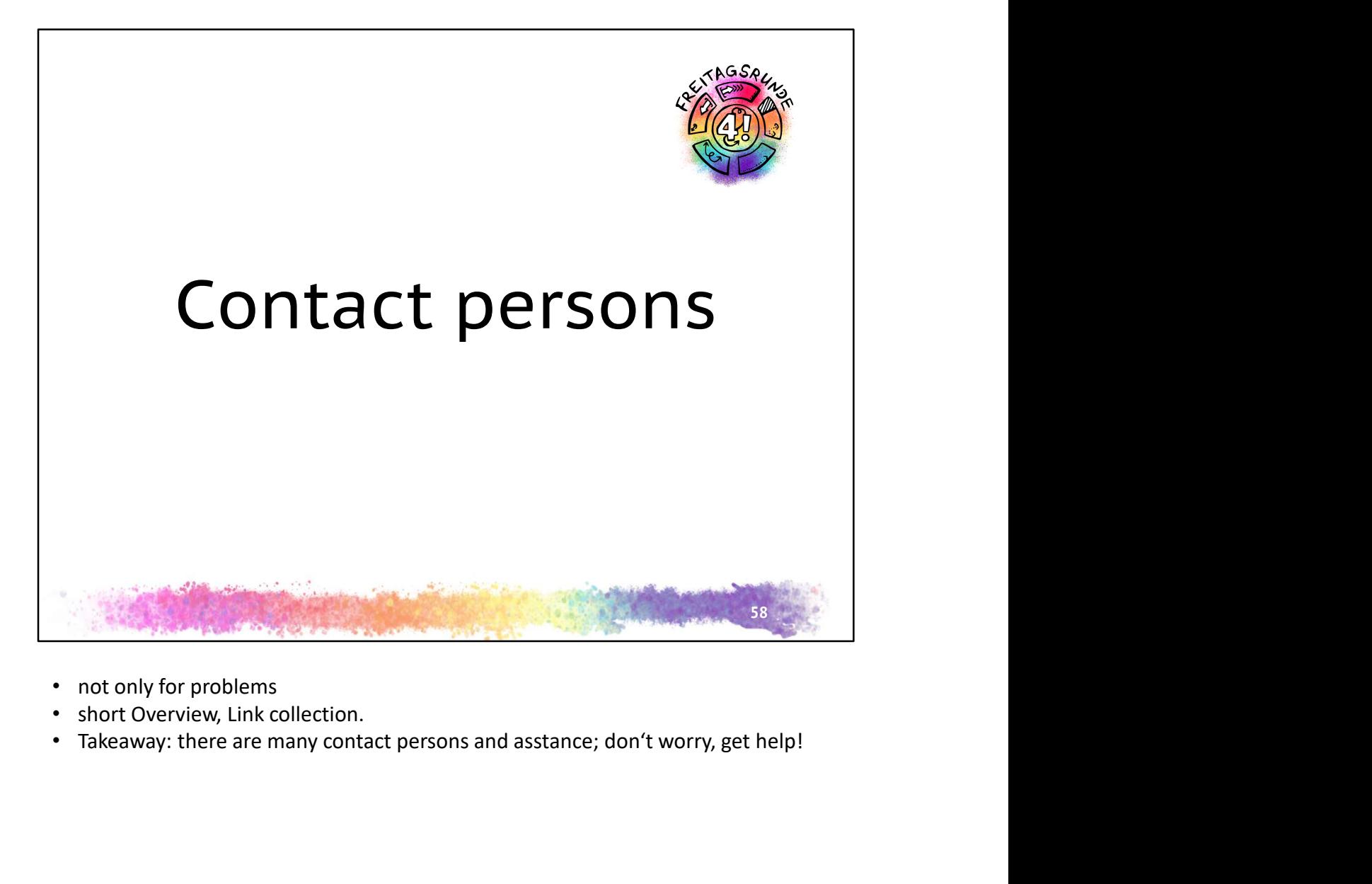

- 
- 
- 

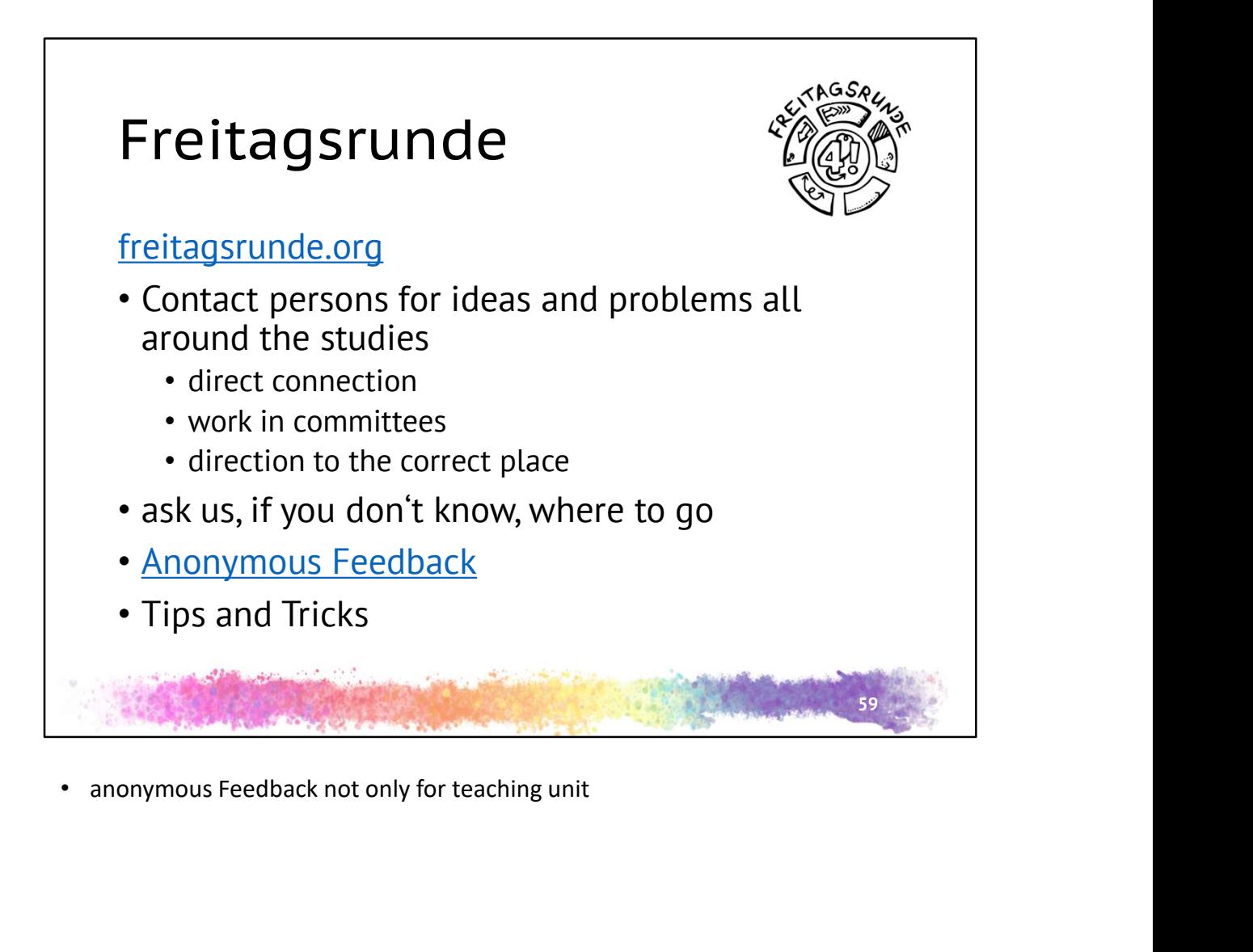

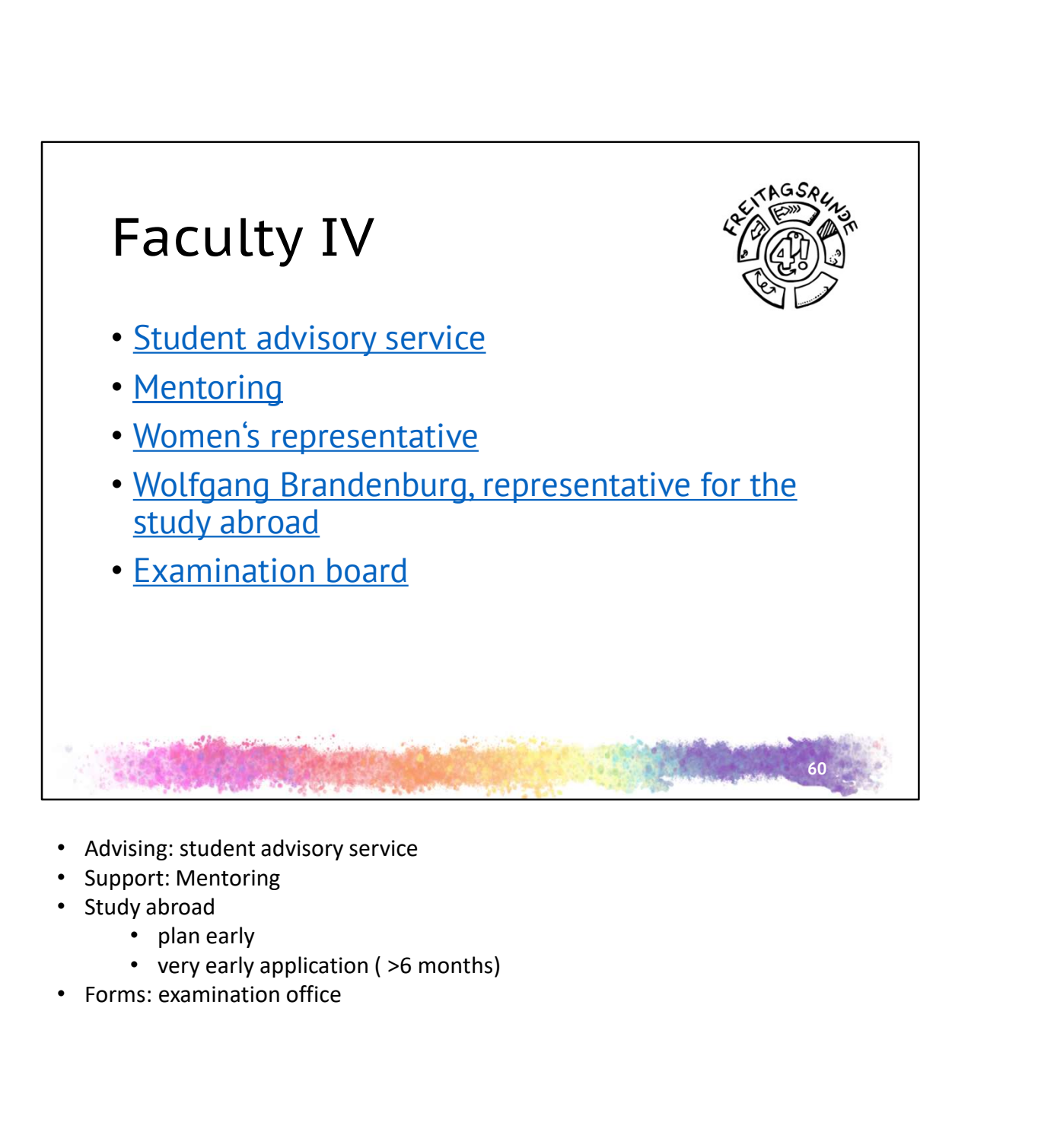

- 
- Support: Mentoring
- Study abroad
	- plan early
	-
- 

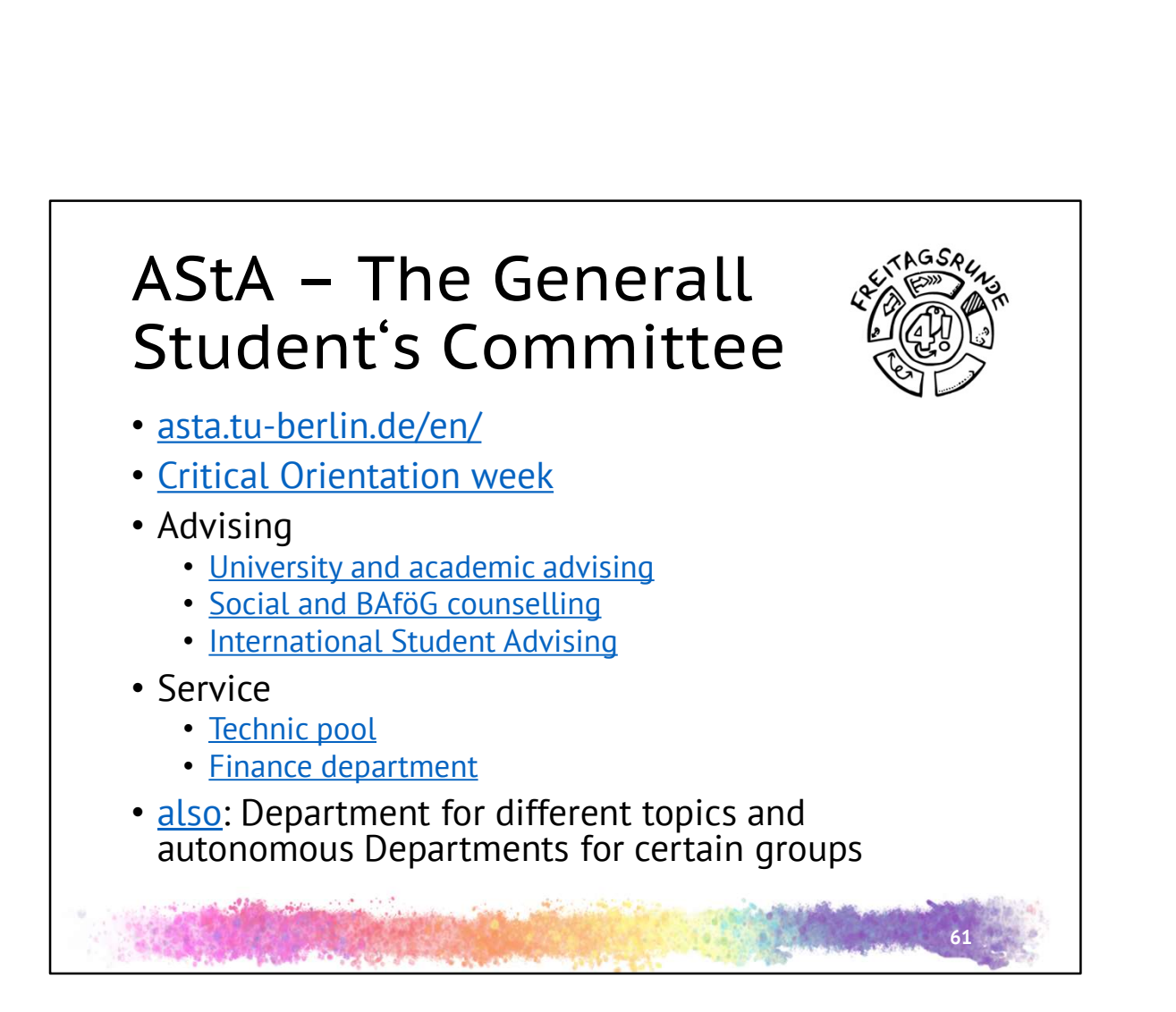

- critical orientation week: As addition for the introduction
- the advisory of the AStA can get a lawyer if needed
- Technic pool and finance department for the support of student projects

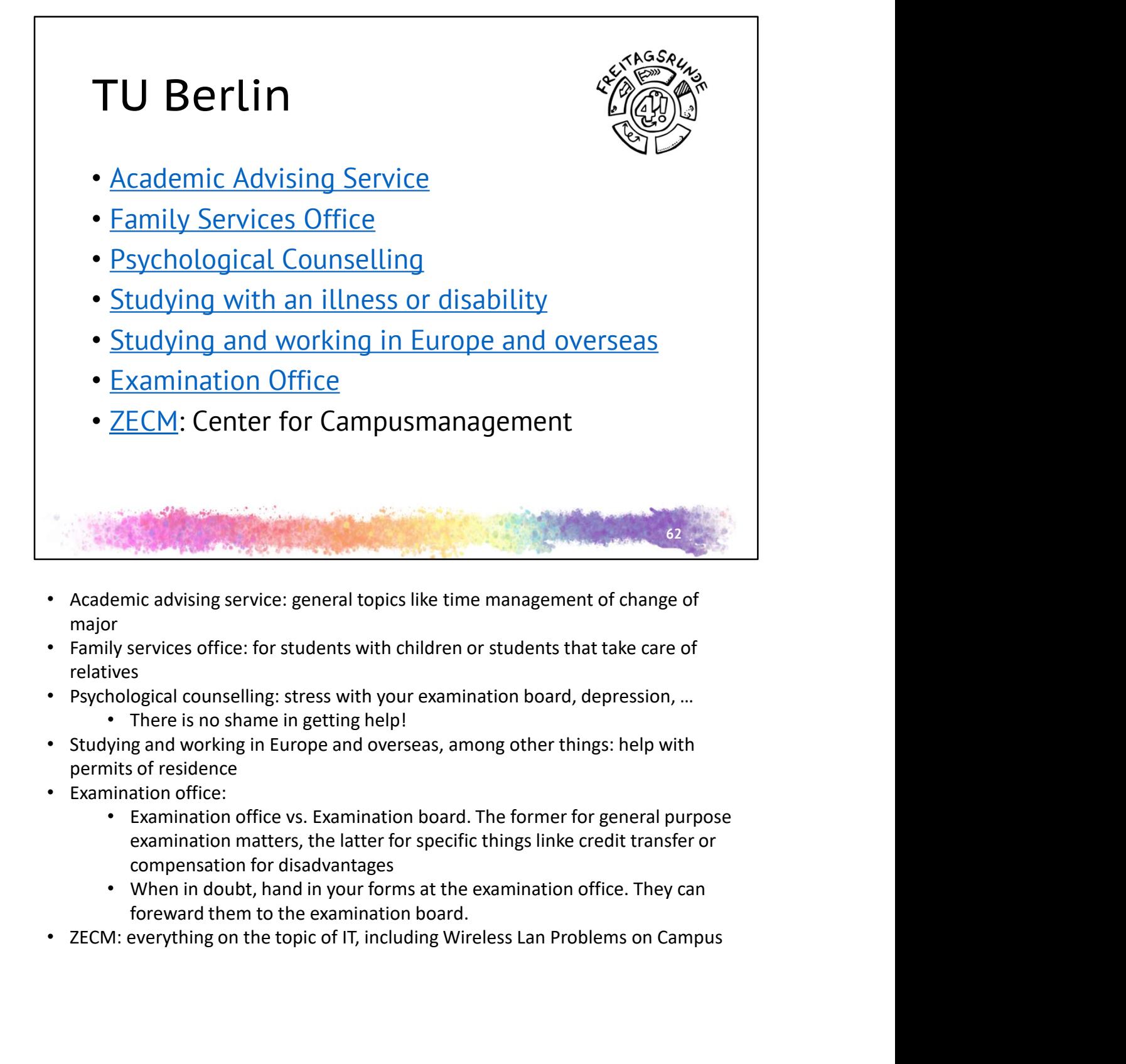

- Academic advising service: general topics like time management of change of major
- relatives
	-
- 
- Examination office:
	- compensation for disadvantages
	-
- 

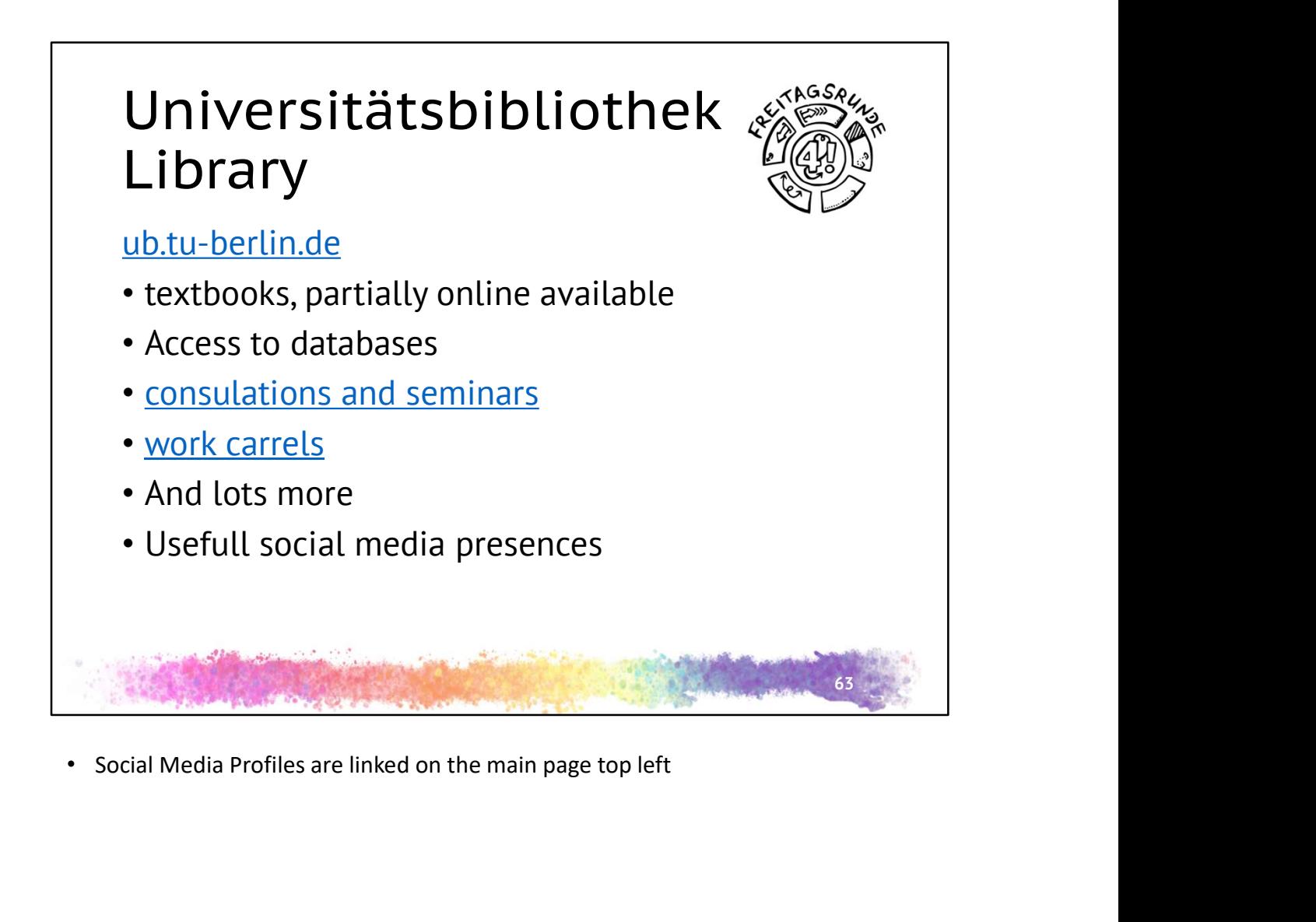

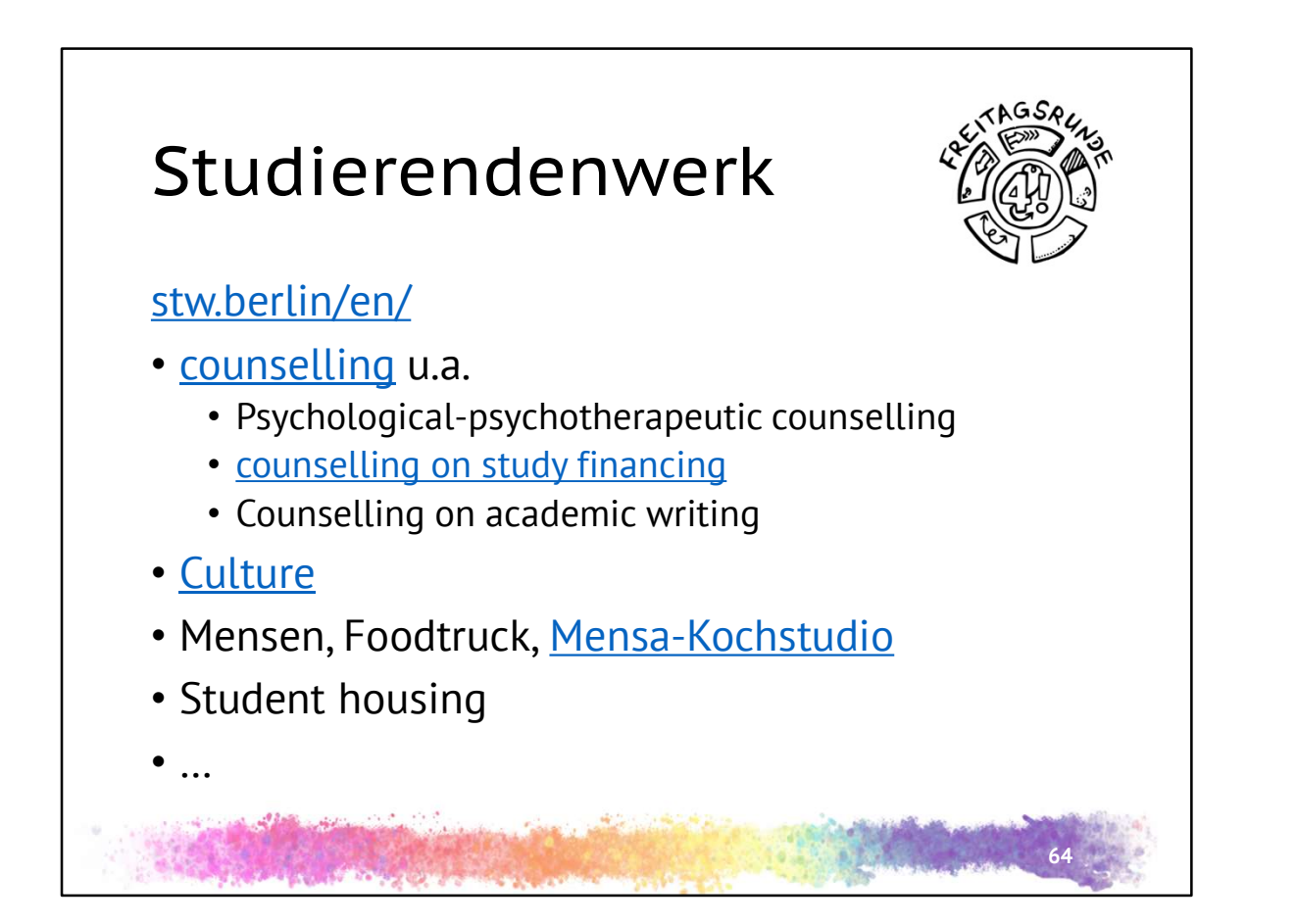

![](_page_69_Picture_0.jpeg)

![](_page_70_Figure_0.jpeg)

![](_page_71_Picture_0.jpeg)
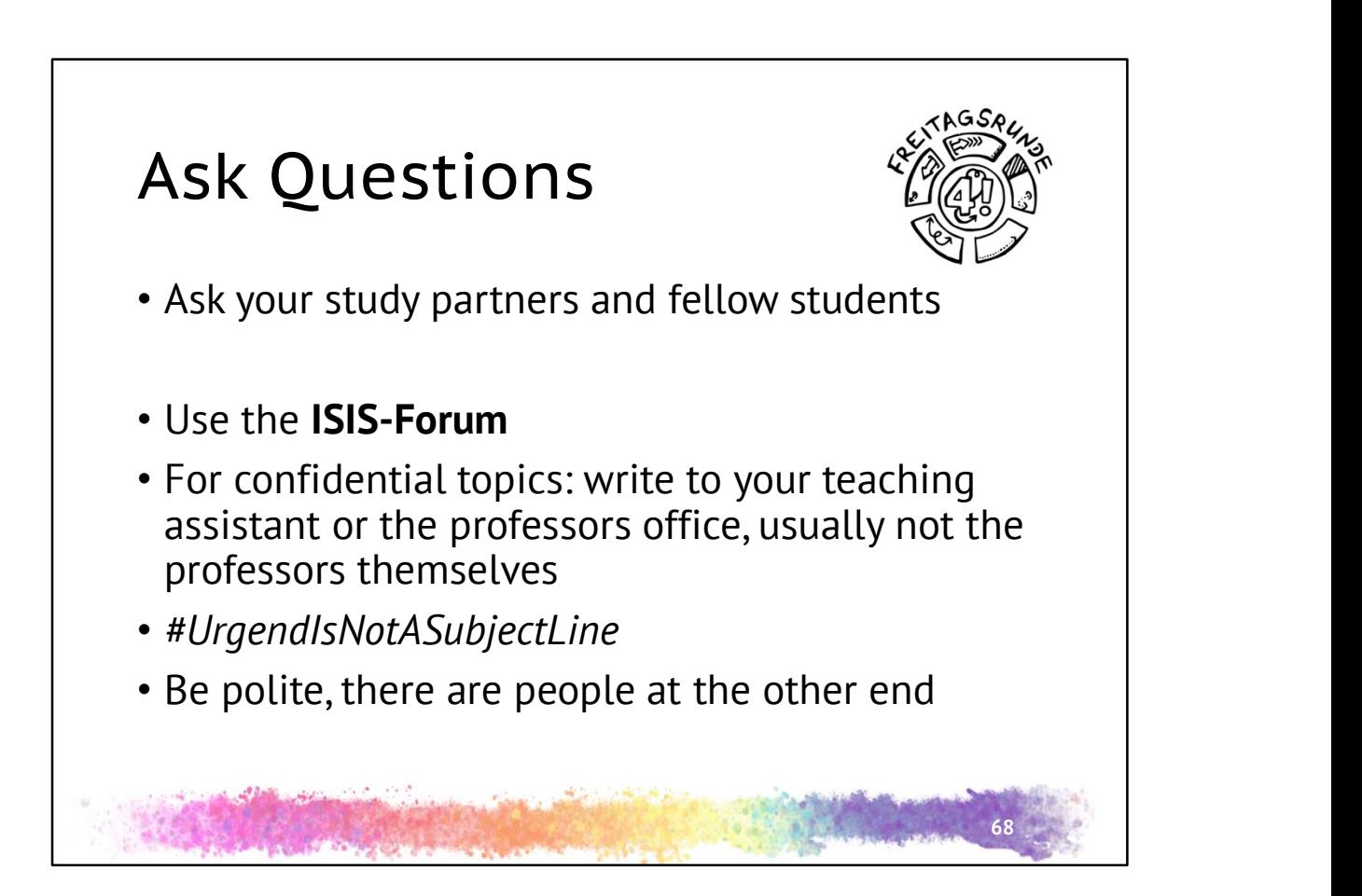

- Use a meaningfull subject line
- Unfortunately, the last point is due to past experience

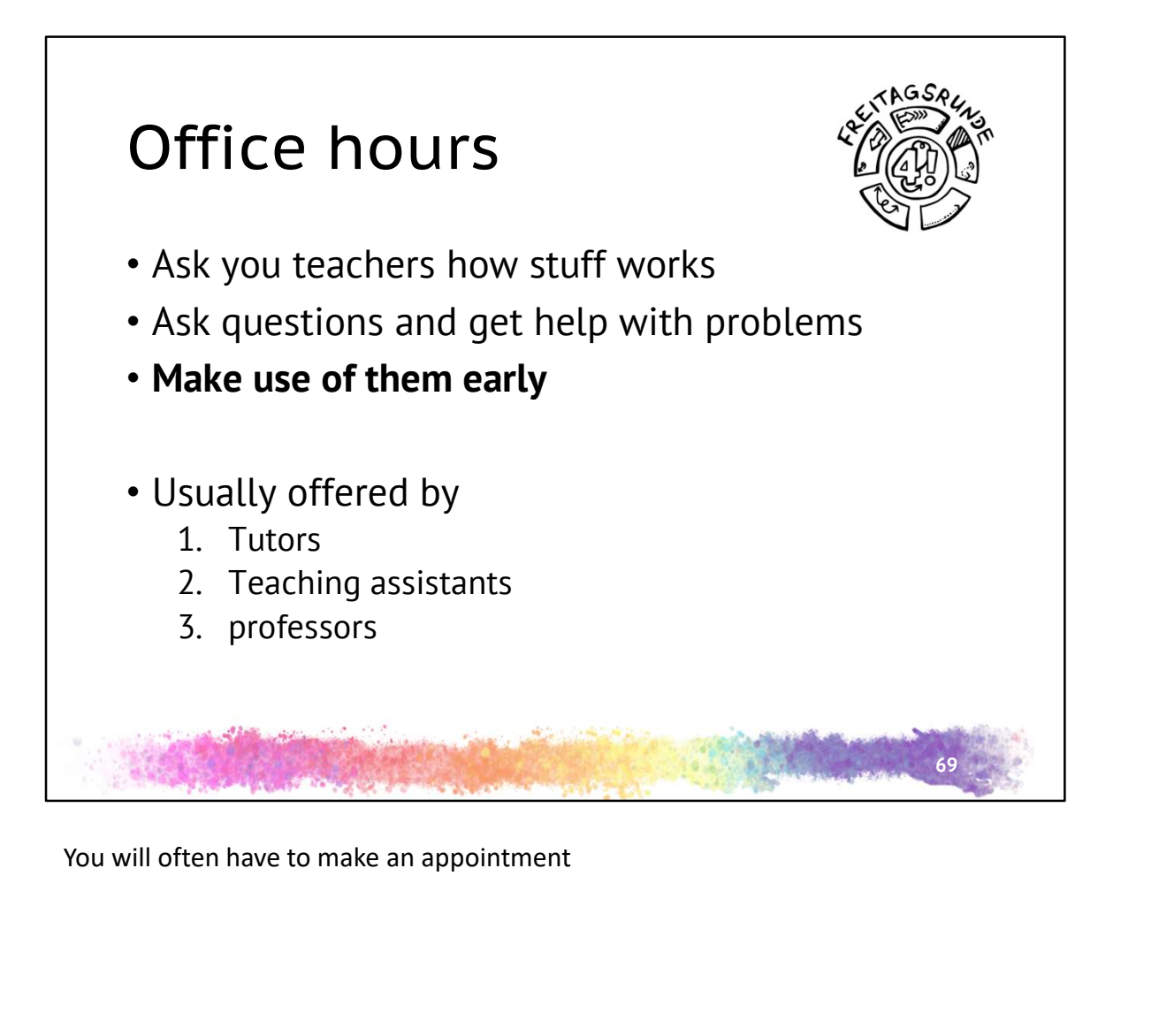

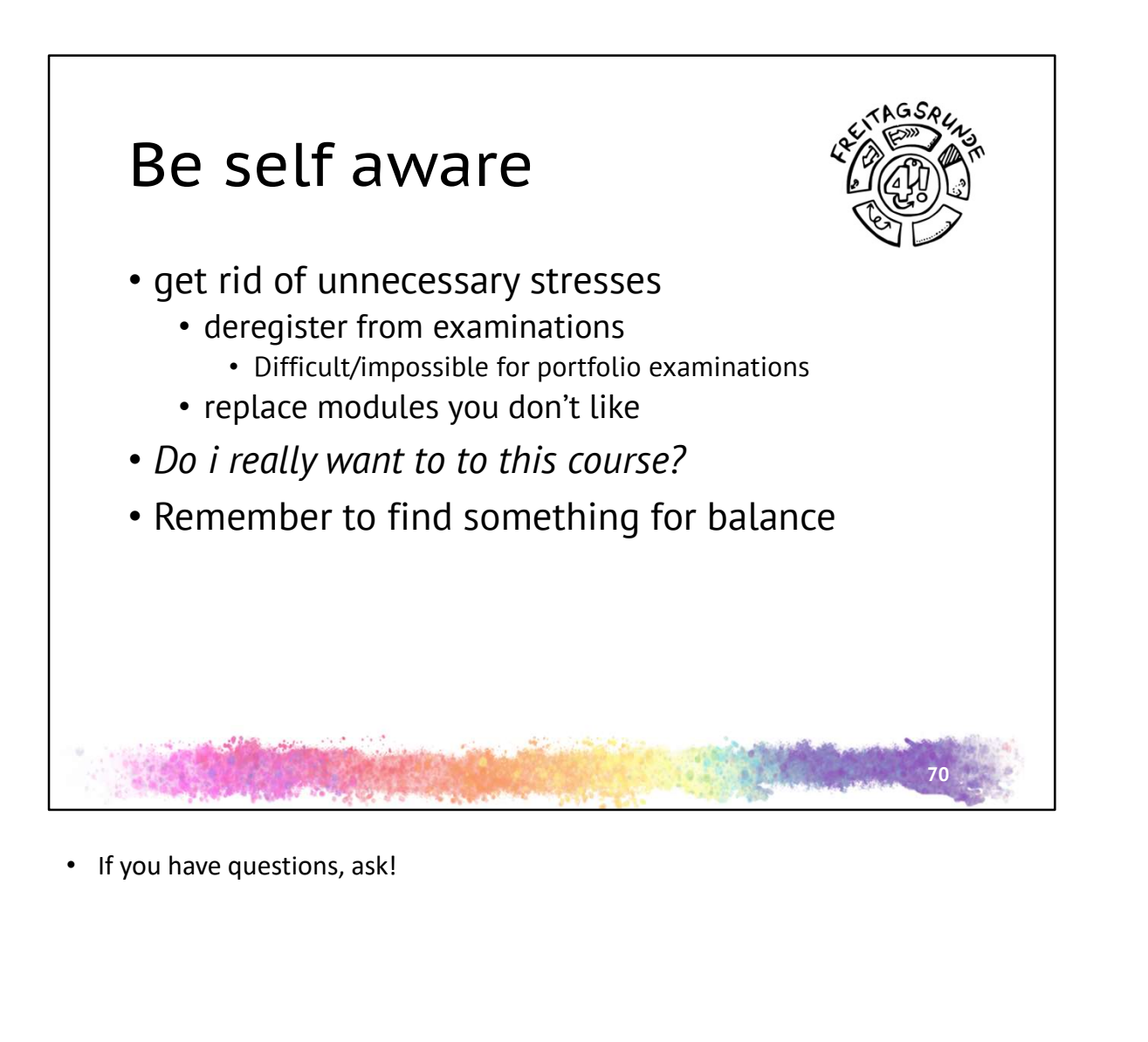

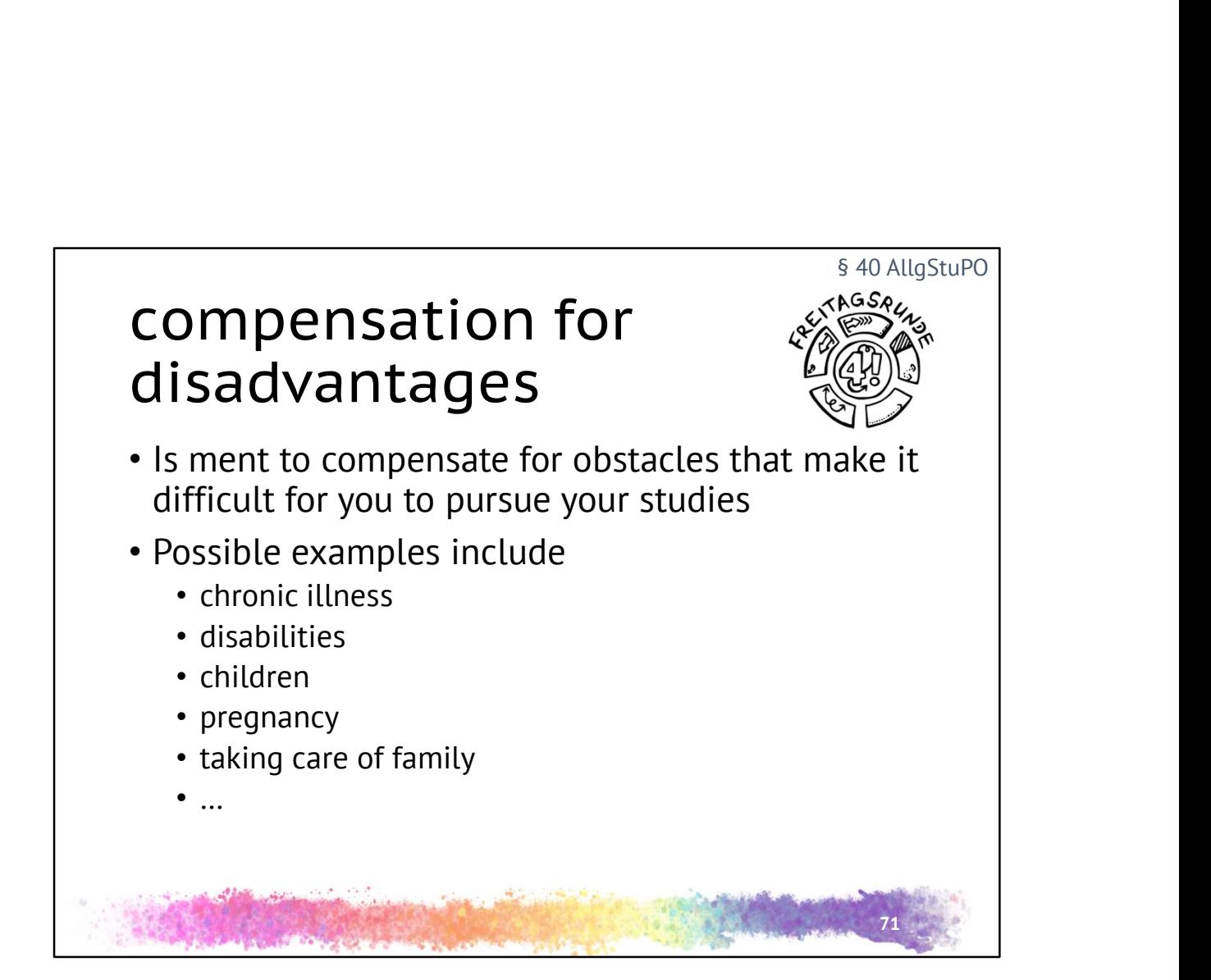

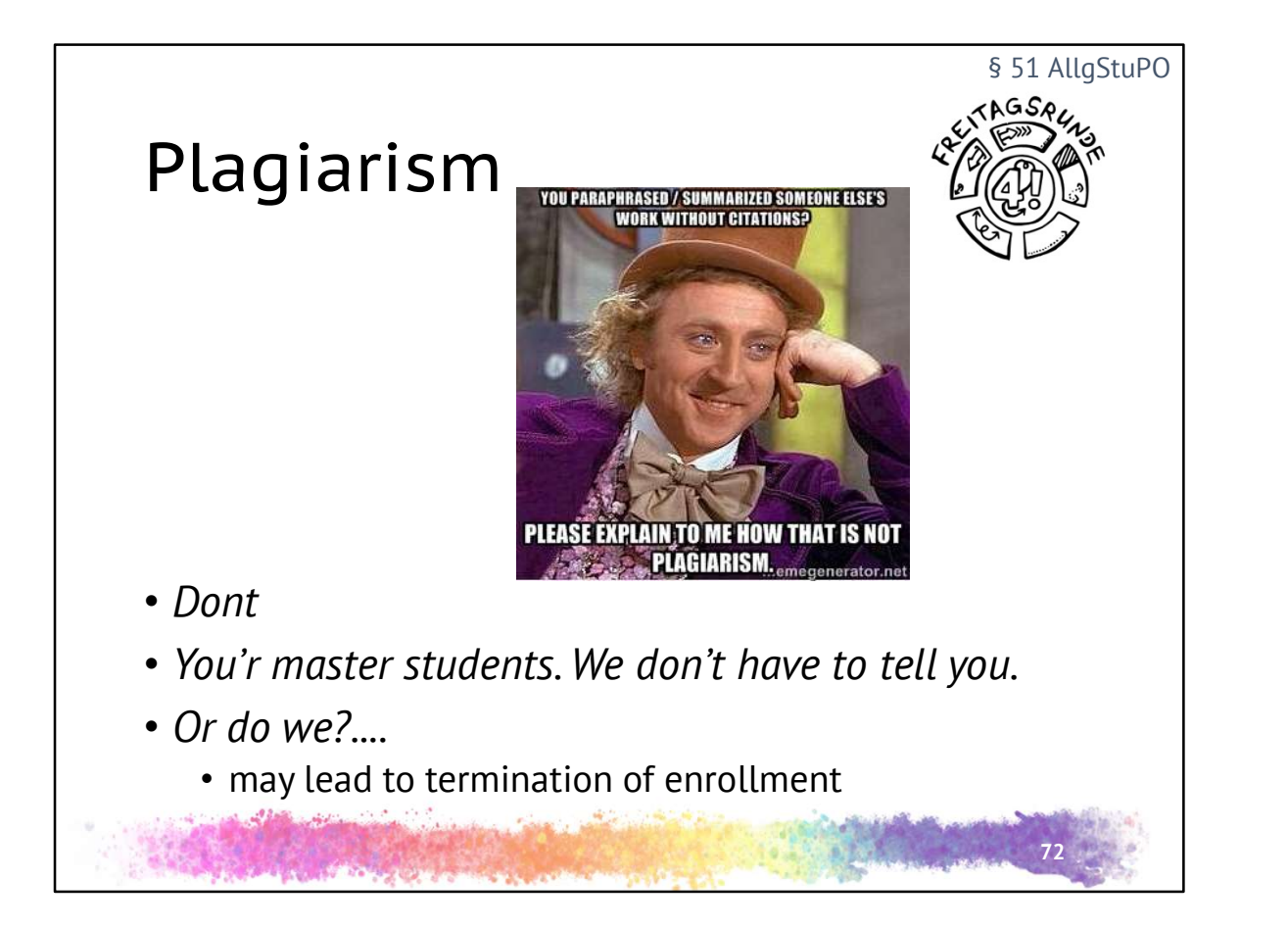

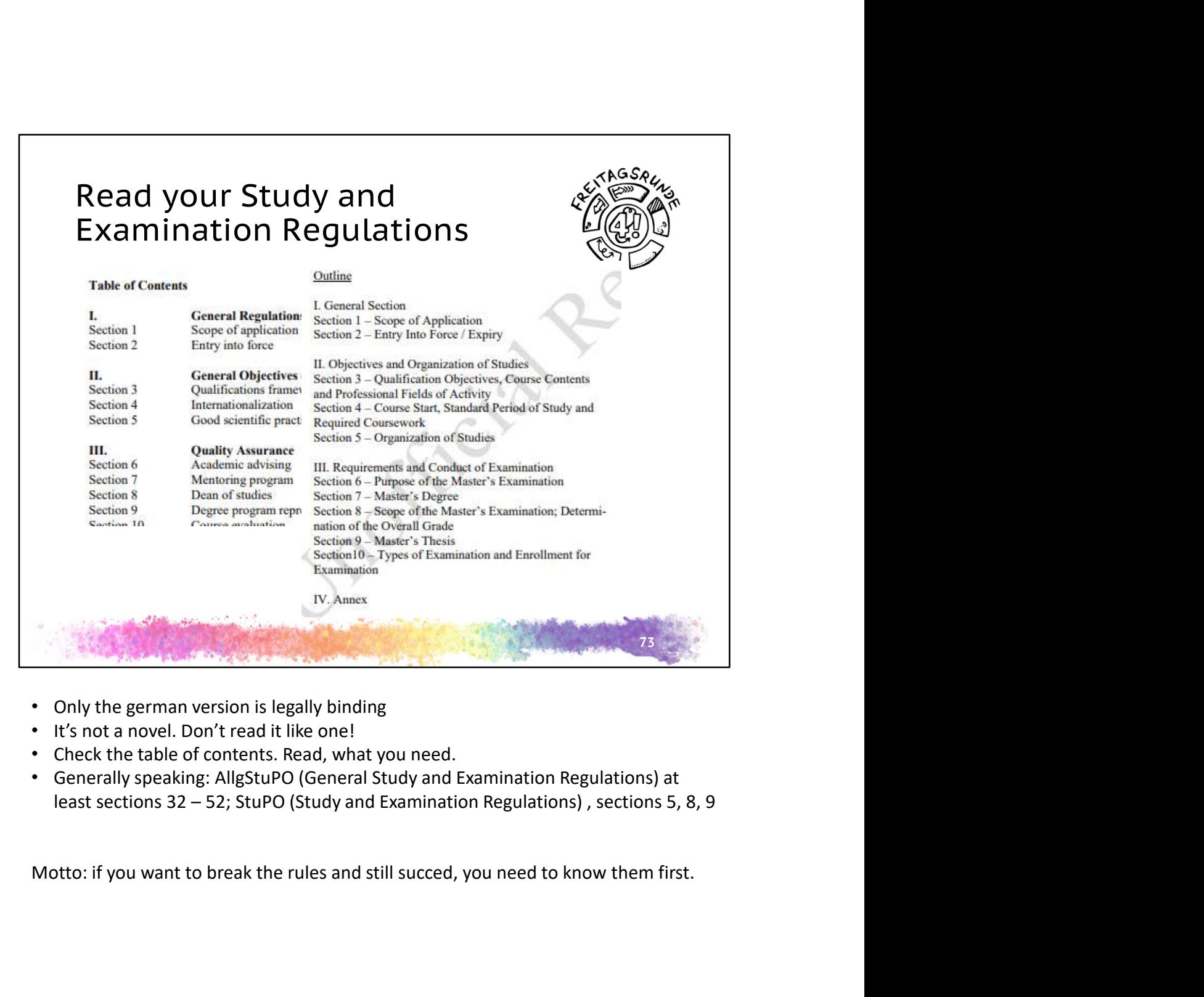

- 
- 
- 
- 

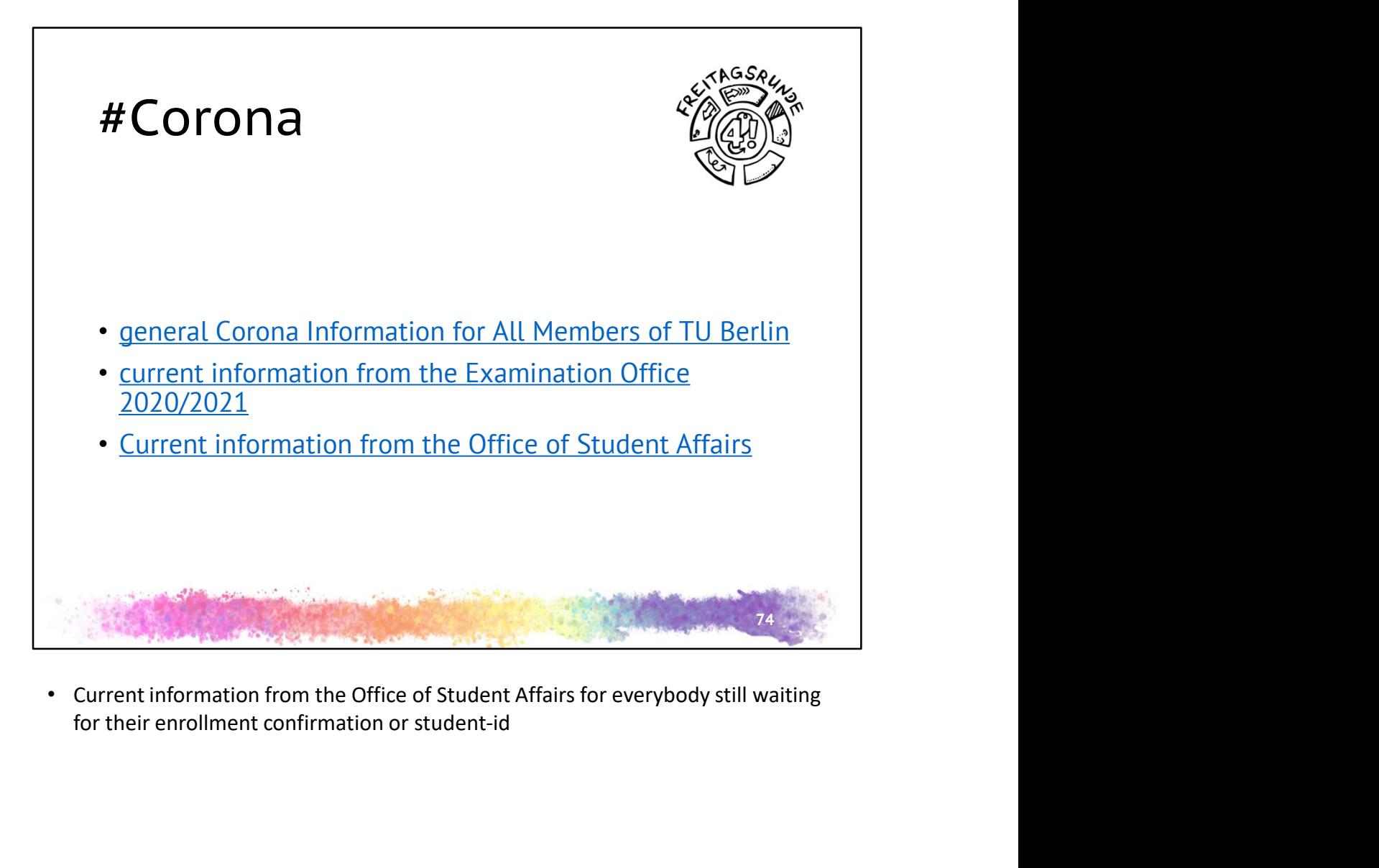

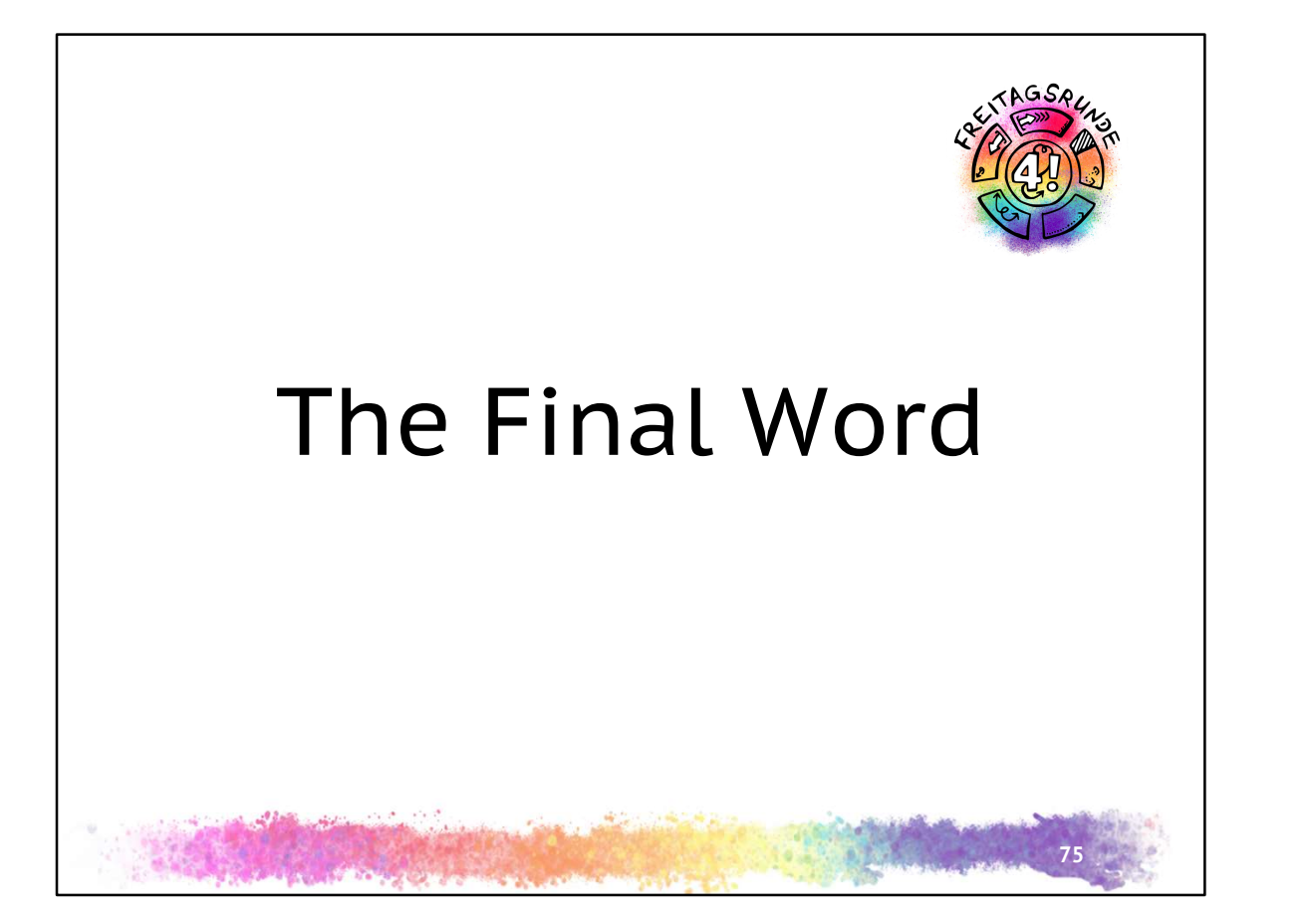

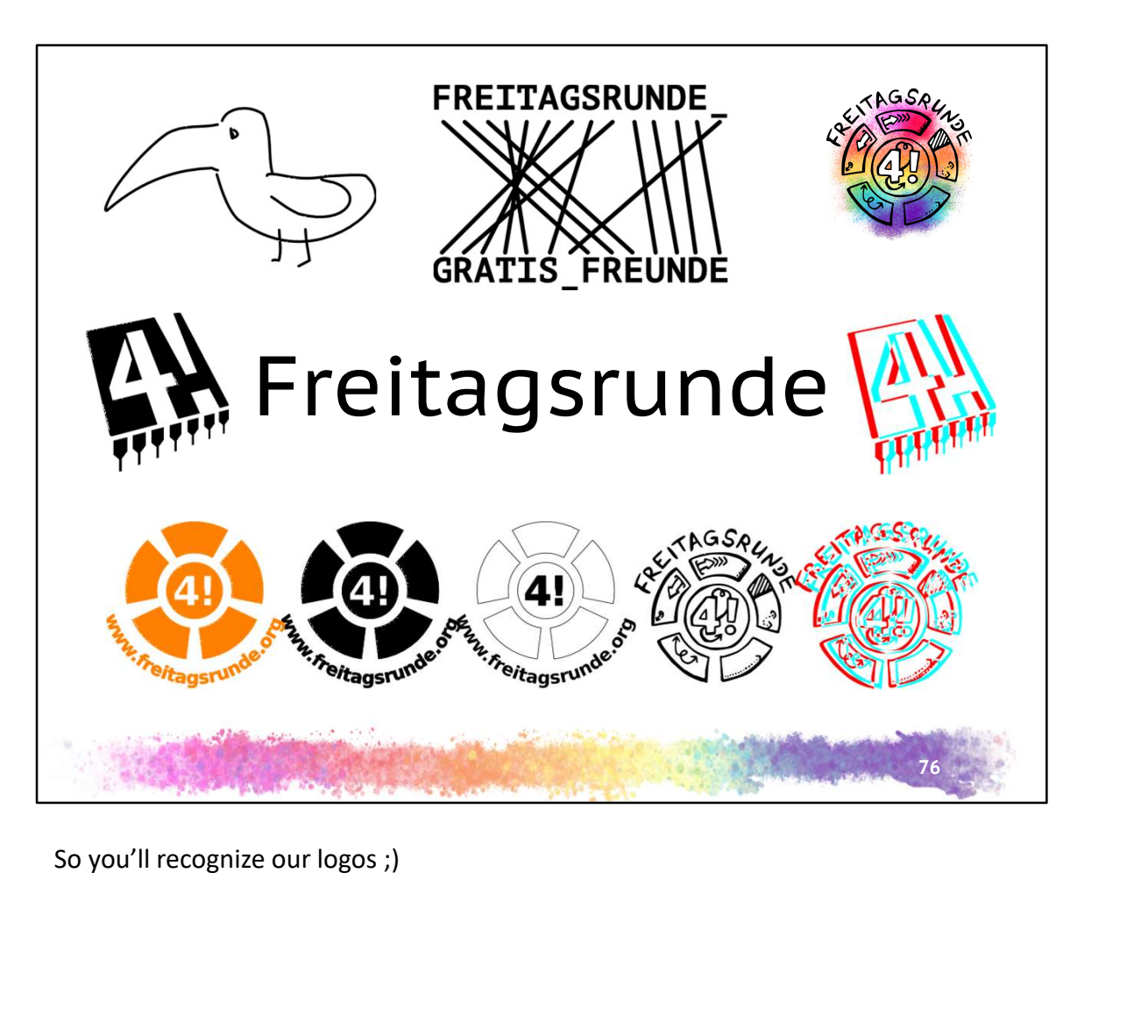

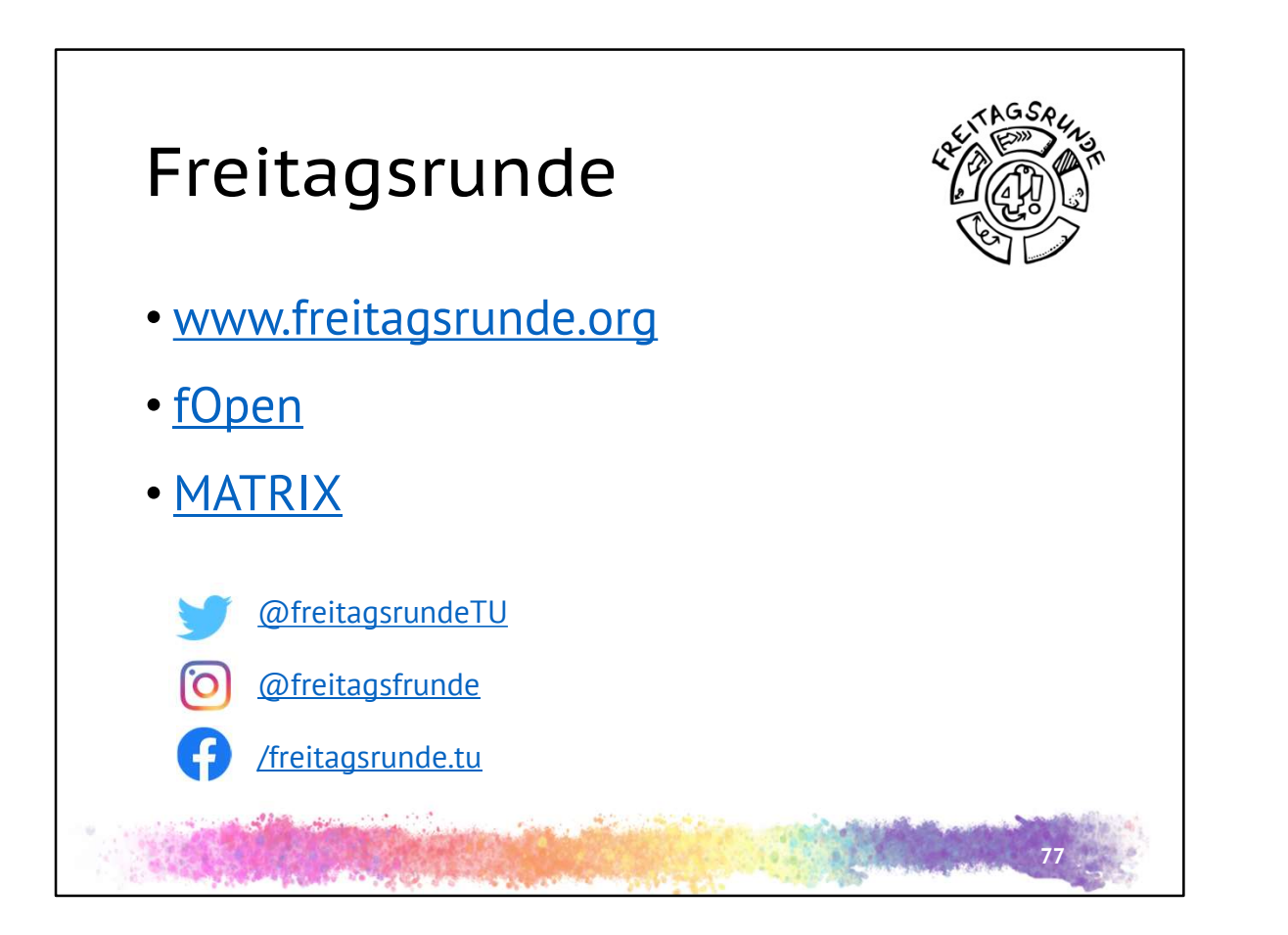

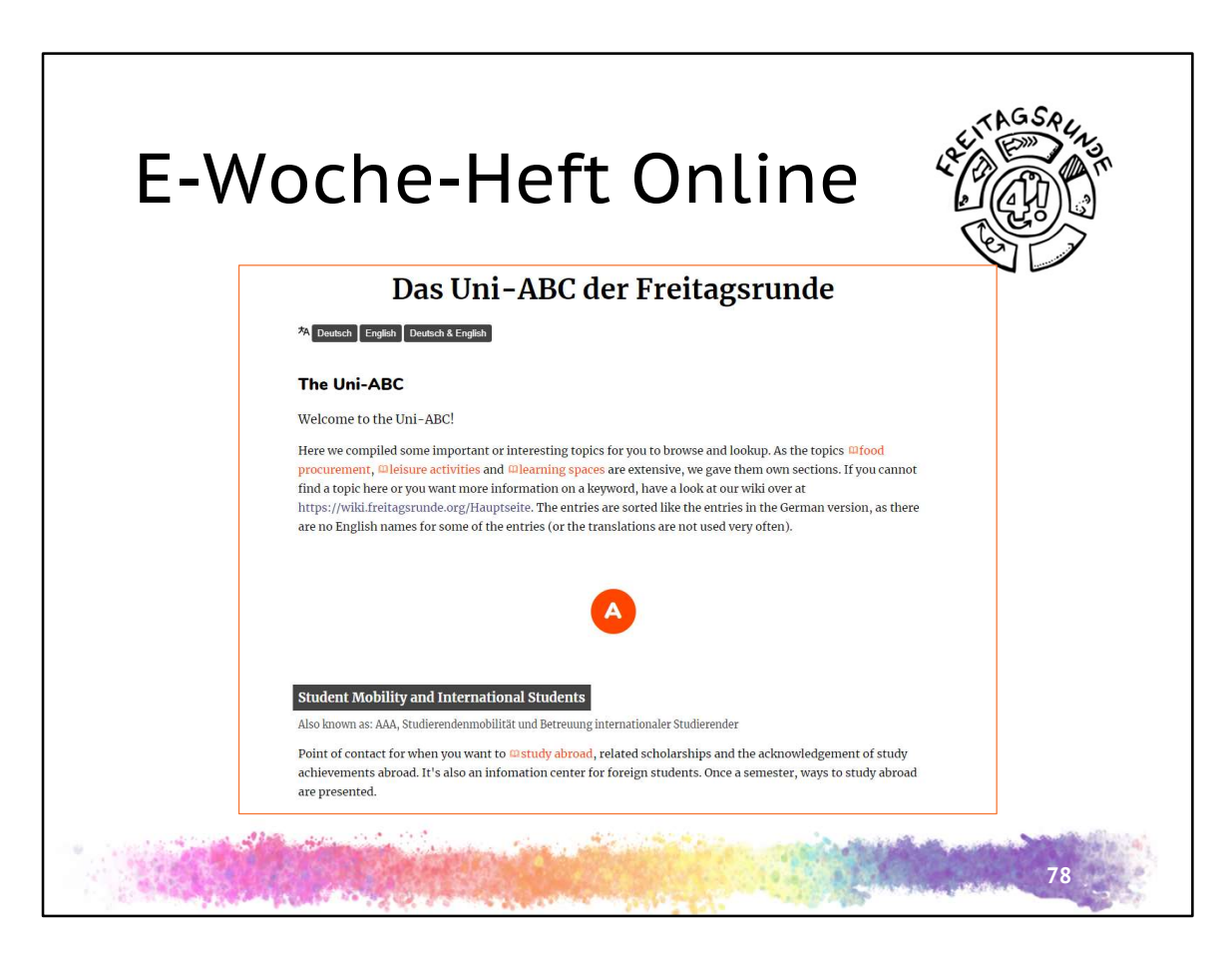

https://uniabc.freitagsrunde.org/

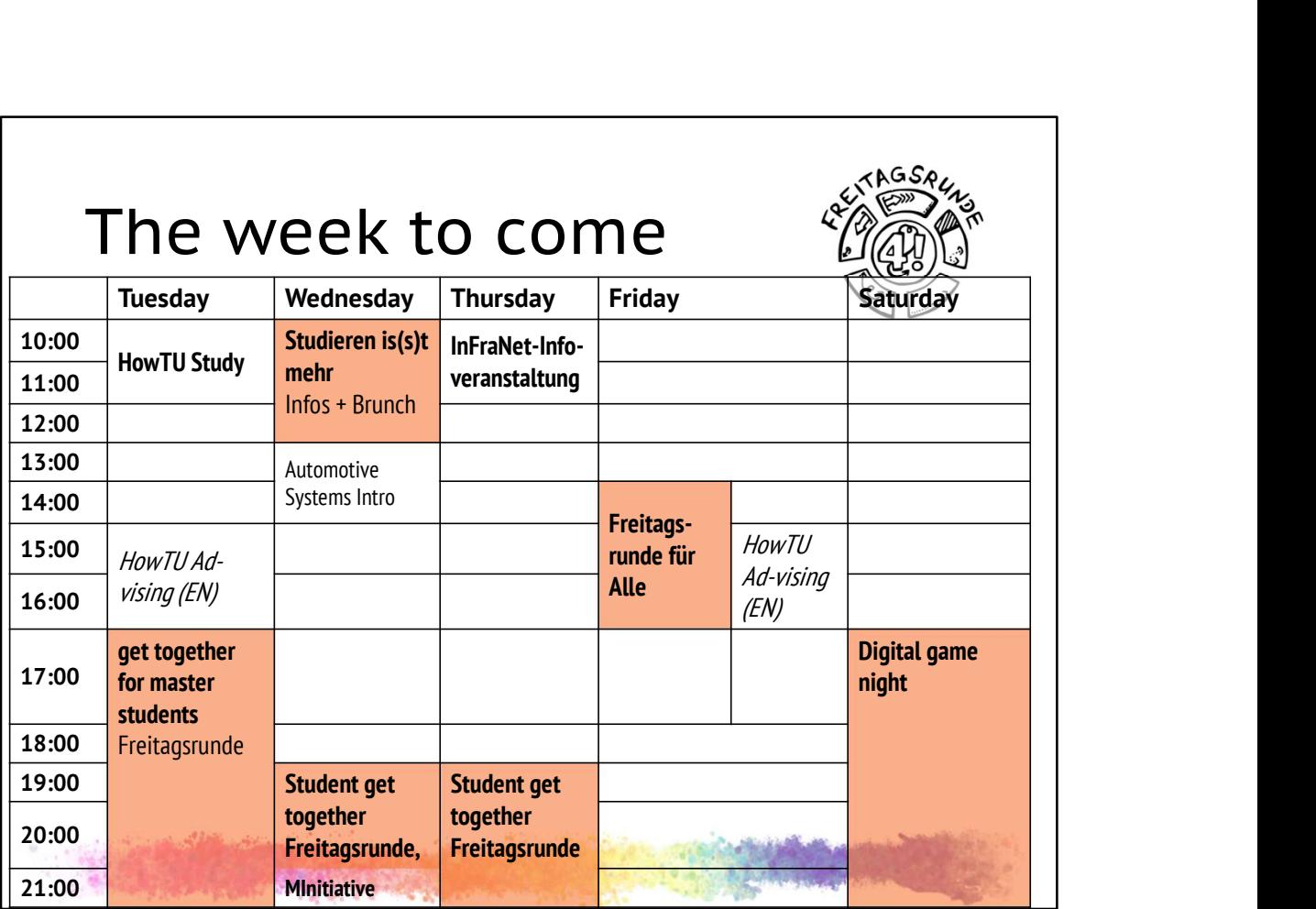

• Programm Master: https://www.eecs.tu-berlin.de/index.php?id=217500&L=1

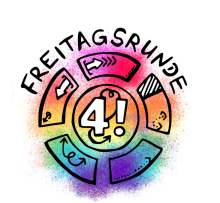

## Welcome at Faculty IV lcome at Faculty IV<br>enjoy your time

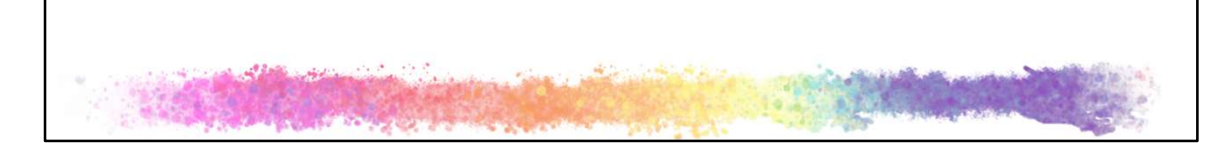

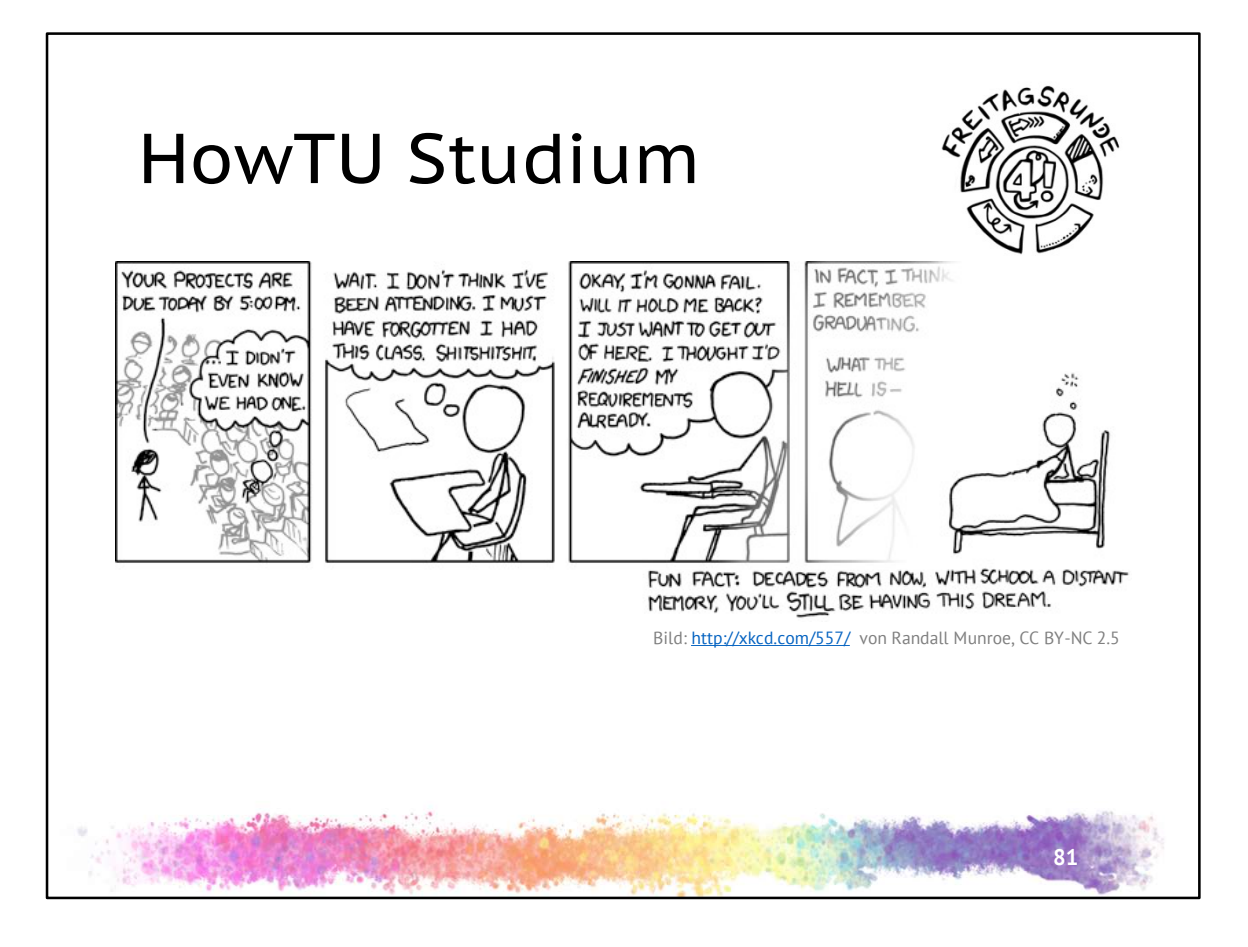